### **ДЕТАЛЬНЫЕ ИНСТРУКЦИИ**

# **для работников ППЭ ПО ПОРЯДКУ ПРОВЕДЕНИЯ ВСЕРОССИЙСКОГО ТРЕНИРОВОЧНОГО МЕРОПРИЯТИЯ**

по русскому языку, английскому языку (устная часть),

информатике в компьютерной форме (КЕГЭ)

15 мая 2024 года

Москва 2024

### **АННОТАЦИЯ**

Настоящий документ содержит ответственных исполнителей из числа работников ППЭ, описание, срок выполнения и рекомендуемую последовательность действий, выполняемых в ППЭ при проведении всероссийского тренировочного мероприятия в форме тренировочного экзамена по *русскому языку, английскому языку (устная часть), информатике в компьютерной форме (КЕГЭ)* (далее – тренировочный экзамен) с применением технологии сканирования экзаменационных материалов (далее – ЭМ) в аудиториях ППЭ пункта проведения экзаменов (далее – ППЭ).

## **СОДЕРЖАНИЕ**

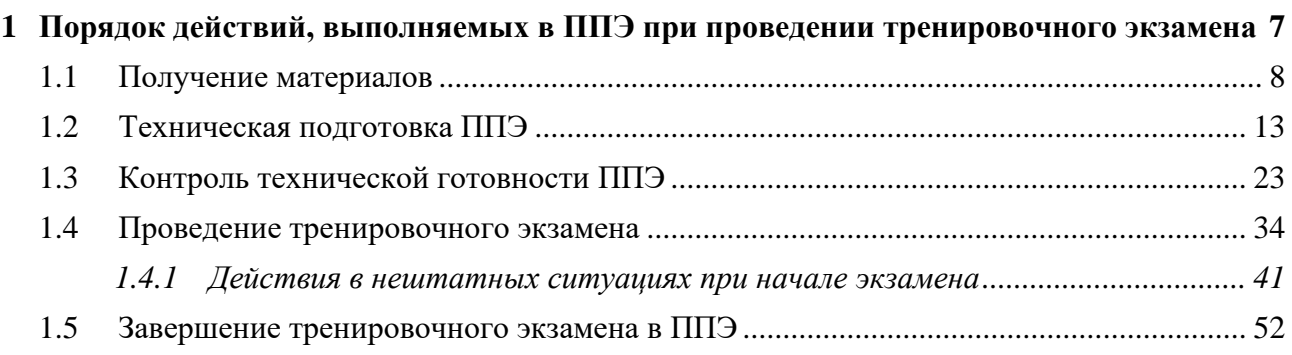

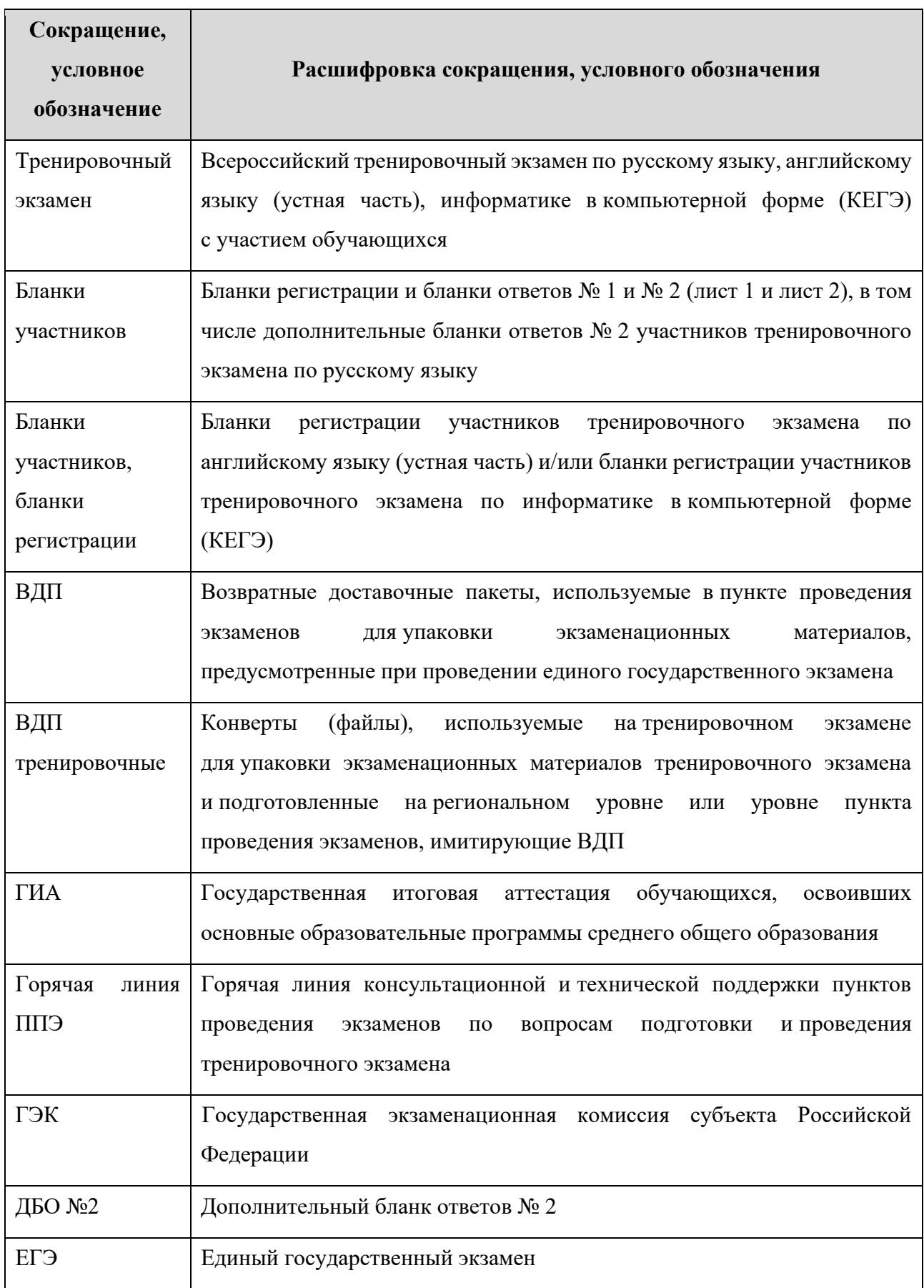

## **ТЕРМИНЫ И СОКРАЩЕНИЯ**

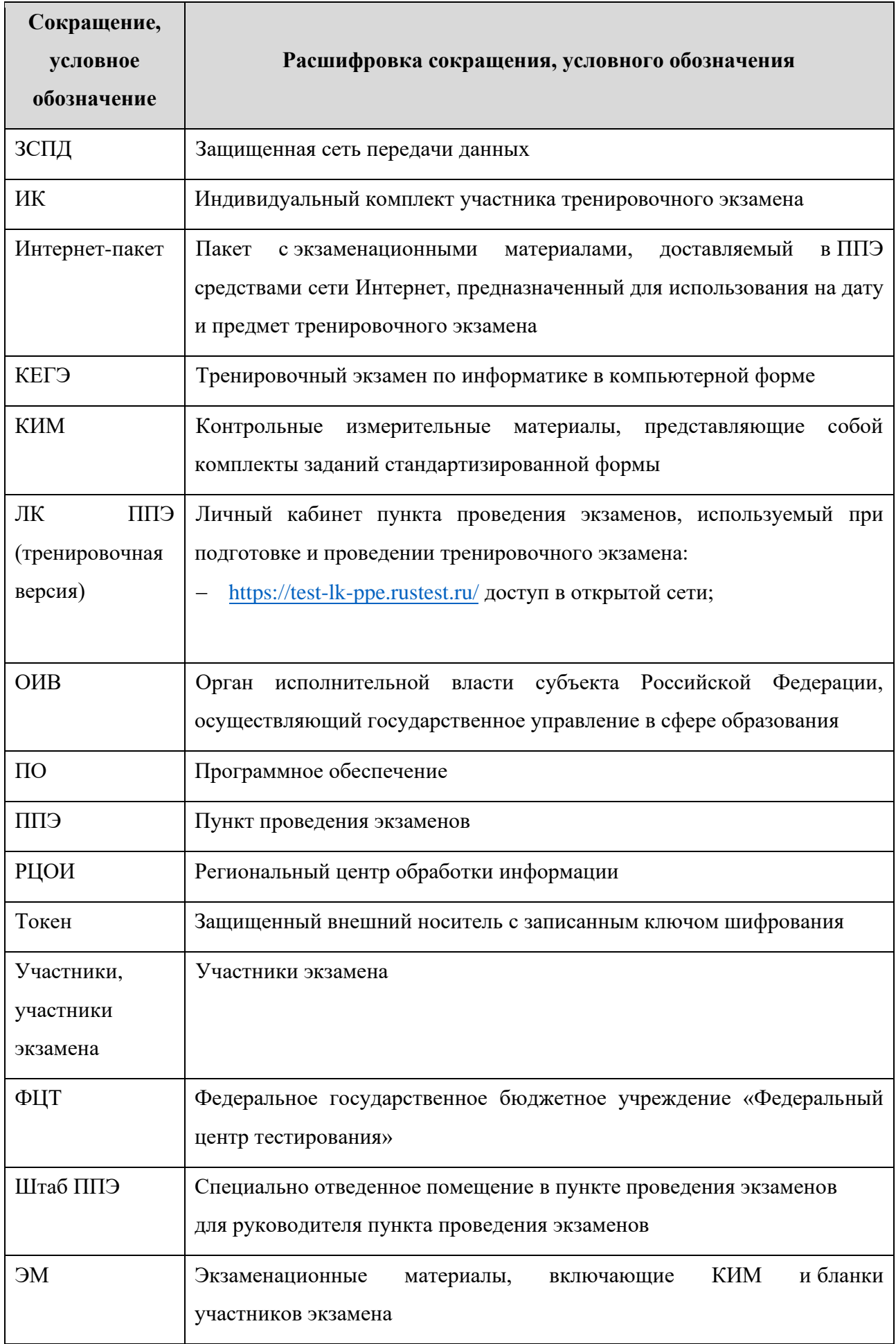

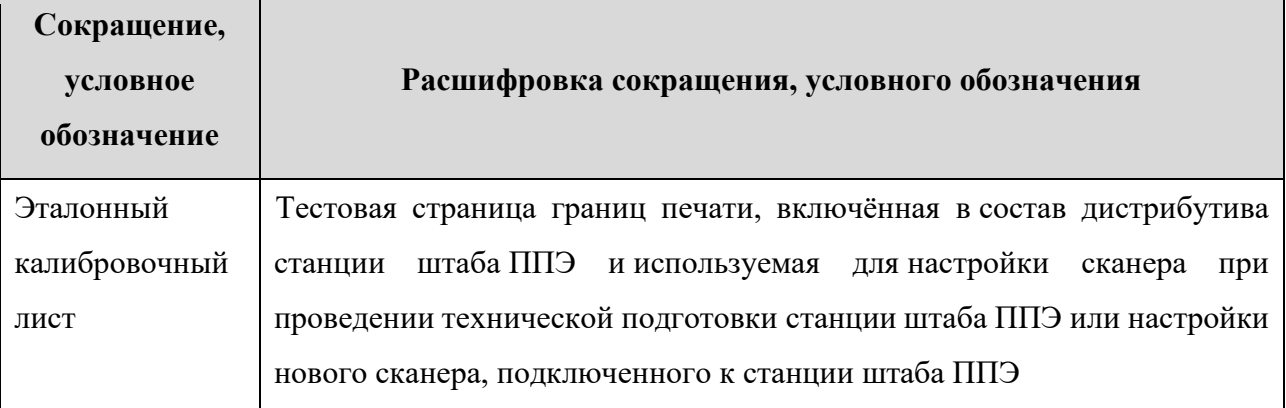

# **1 Порядок действий, выполняемых в ППЭ при проведении тренировочного экзамена**

Тренировочный экзамен проводится **15 мая 2024 года** в соответствии с *Регламентом проведения всероссийского тренировочного мероприятия по русскому языку, английскому языку (устная часть), информатике в компьютерной форме (КЕГЭ)*.

Для обеспечения консультационной и технической поддержки работает горячая линия ППЭ для работников ППЭ:

− Телефон горячей линии ППЭ: 8-800-302-31-56, 8-499-302-31-56

− Адрес электронной почты горячей линии ППЭ: [help-ppe@rustest.ru](mailto:help-ppe@rustest.ru)

Режим работы горячей линии ППЭ: **круглосуточно**

При обращении на горячую линию ППЭ необходимо сообщить следующую информацию:

при обращении по **телефону:**

- − Код и наименование субъекта;
- − Код ППЭ;
- <span id="page-6-0"></span>− ФИО и роль (технический специалист, член ГЭК, организатор в аудитории, руководитель ППЭ);
- − Контактные данные: актуальные контактный телефон и адрес электронной почты для обратной связи;
- − Описание проблемы.

при обращении по **электронной почте:**

- ✓ в поле «Тема письма» указать <Код региона> ППЭ <код ППЭ> <наименование ПО>, с работой которого связано обращение или краткое описание проблемы:
- ✓ *например, 90\_ППЭ 9001\_Станция штаба ППЭ\_Передача акта техготовности;*
- ✓ в тексте письма указать:
	- − ФИО: Фамилия, Имя, Отчество заявителя (работника ППЭ);
	- − Роль: технический специалист ППЭ, член ГЭК, организатор в аудитории, руководитель ППЭ;
	- − Контактные данные: актуальные контактный телефон и адрес электронной почты для обратной связи;
	- − Описание проблемы.
- ✓ прикрепить к письму файлы (скриншоты проблем, сведение о работе станции, и пр.)

*Важно! Для передачи технической информации со станций организатора, записи ответов, КЕГЭ, штаба ППЭ необходимо использовать ссылку «Сведения о работе станции», в результате работы которой формируется архив с необходимыми данными.*

*Станция, информация по которой передана на «горячую линию ППЭ», должна быть отмечена и отложена до дальнейшей диагностики специалистами «горячей линии ППЭ».*

#### **Важно!**

➢ Не следует устанавливать ПО станций ППЭ на компьютеры с установленными криптосредствами VipNet.

В таблице дано описание рекомендуемых действий работников ППЭ при проведении тренировочного экзамена в ППЭ.

### **1.1 Получение материалов**

<span id="page-7-0"></span>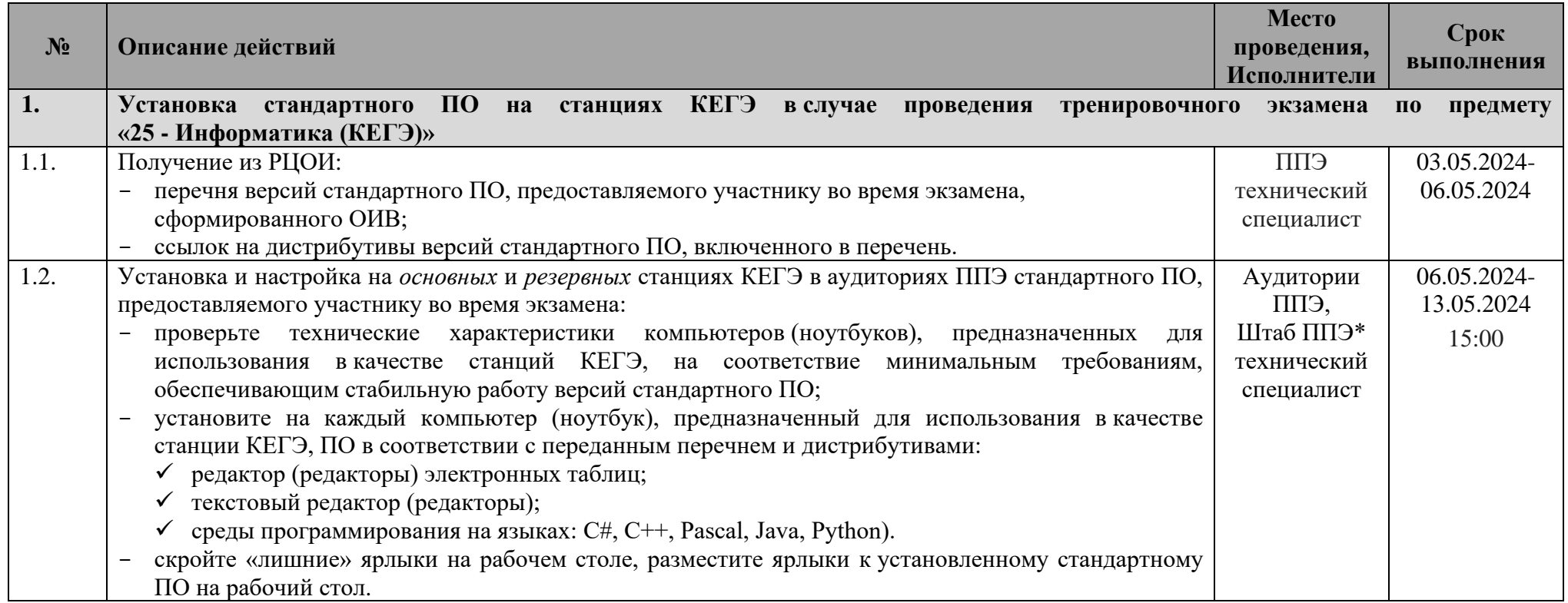

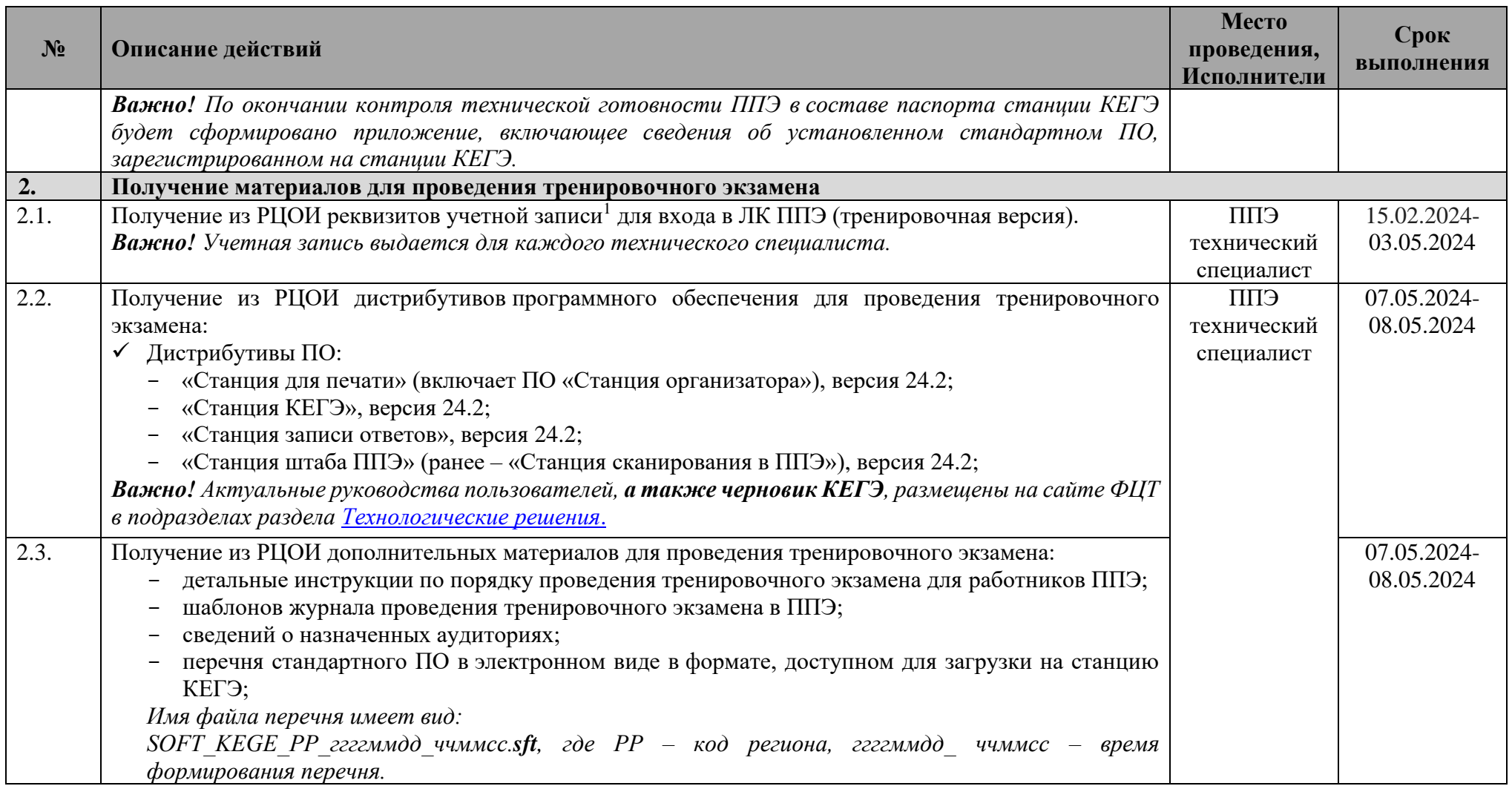

<sup>1</sup> Могут быть использованы учетные записи, полученные для участия в РТМ и ВТМ 05.03.2024

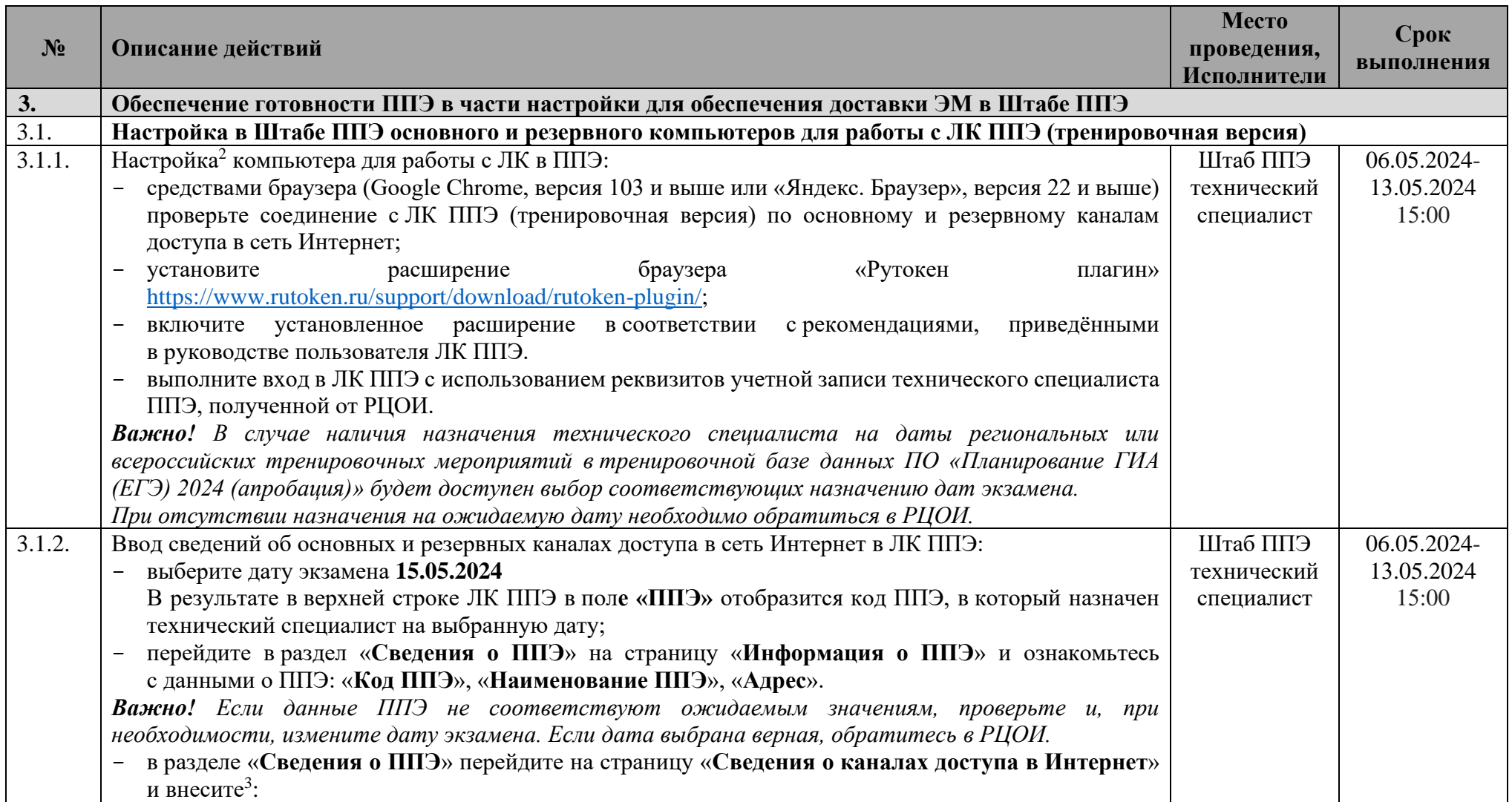

 $^2$  Могут быть использованы компьютеры, настроенные для проведения РТМ и ВТМ 05.03.2024

 $^3$  В случае внесения сведений ранее при проведении РТМ и ВТМ 05.03.2024 уточните данные при необходимости

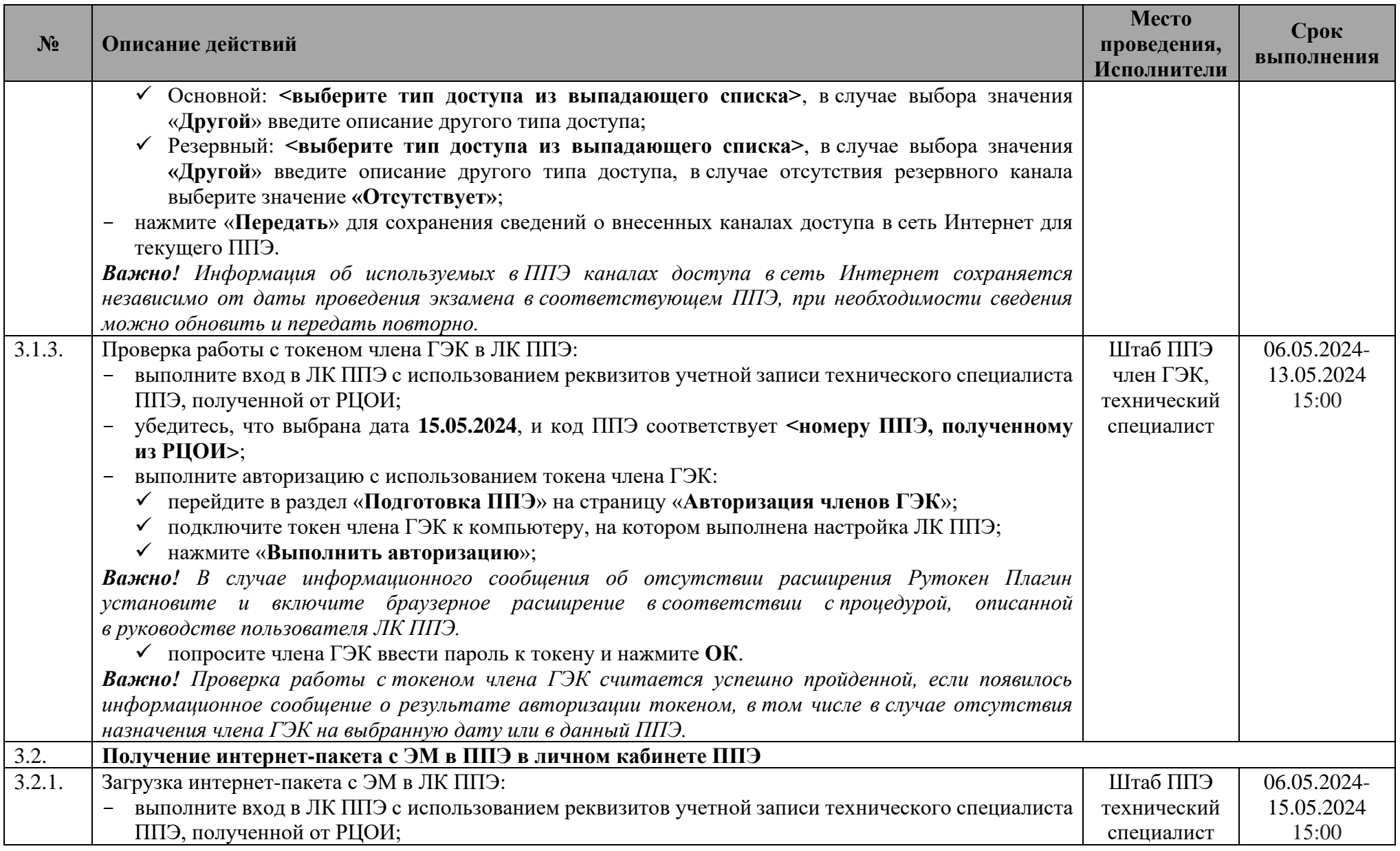

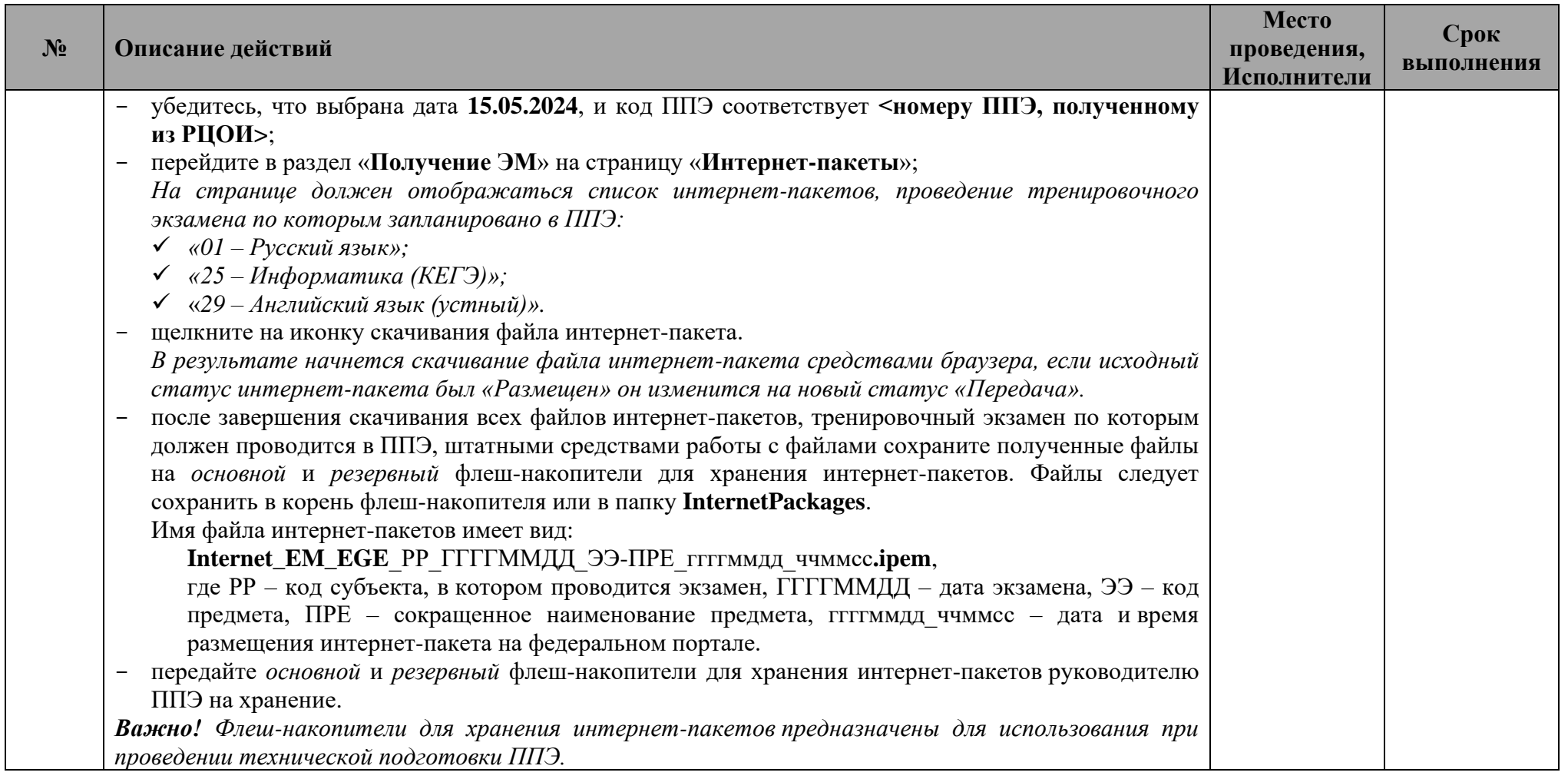

## **1.2 Техническая подготовка ППЭ**

| $N_2$  | Описание действий                                                                                                    | Место<br>проведения, | Срок<br>выполнения |
|--------|----------------------------------------------------------------------------------------------------|----------------------|--------------------|
|        |                                                                                                    | Исполнители          |                    |
| 4.     | Техническая подготовка ППЭ                                                                                                    |                      |                    |
| 4.1.   | Техническая подготовка компьютеров                                                                                                    |                      |                    |
| 4.1.1. | Присвоение номеров компьютерам, предназначенным для использования<br>при<br>проведении                                                                      | <b>СПП</b>           | 06.05.2024-        |
|        | тренировочного экзамена:                                                                                                    | технический          | 13.05.2024         |
|        | - проверьте технические характеристики компьютеров (ноутбуков), лазерных принтеров и сканеров,                                                              | специалист           | 15:00              |
|        | предназначенных для проведения тренировочного экзамена, на соответствие требованиям,                                                                        |                      |                    |
|        | предъявляемым к оборудованию, согласно Приложению;                                                                                                    |                      |                    |
|        | присвойте всем компьютерам (ноутбукам), которые будут задействованы при проведении<br>тренировочного экзамена, уникальный в рамках ППЭ номер <sup>4</sup> . |                      |                    |
|        | Важно! Всем компьютерам (ноутбукам) должен быть присвоен уникальный в ППЭ номер                                                                             |                      |                    |
|        | компьютера, в случае установки на компьютер (ноутбук) нескольких видов ПО, номер компьютера                                                                 |                      |                    |
|        | в каждом ПО должен совпадать.                                                                                                    |                      |                    |
|        | При использовании отдельно взятого компьютера (ноутбука), которому в ППЭ присвоен свой                                                                      |                      |                    |
|        | уникальный номер, при проведении экзаменов:                                                                                                    |                      |                    |
|        | ДОПУСКАЕТСЯ:                                                                                                    |                      |                    |
|        | - устанавливать любые резервные станции и использовать, в случае возникновения нештатной                                                                    |                      |                    |
|        | ситуации, взамен вышедшей из строя станции соответствующего типа.                                                                                           |                      |                    |
|        | НЕ ДОПУСКАЕТСЯ (в том числе запрещается при передаче электронных актов в систему                                                                            |                      |                    |
|        | мониторинга готовности ППЭ):                                                                                                    |                      |                    |
|        | использовать как основную или резервную станцию одного типа одновременно в двух и более<br>различных аудиториях.                                            |                      |                    |
| 4.2.   | Техническая подготовка основных и резервных станций организатора                                                                                            |                      |                    |
| 4.2.1. | Установка и настройка основных и резервных станций организатора для каждого предмета, по                                                                    | Аудитории            | 06.05.2024-        |
|        | которому проводится тренировочный экзамен в ППЭ:                                                                                                    | ЕПП                  | 13.05.2024         |
|        | - установите ПО «Станция организатора» (дистрибутив - «Станция для печати»);                                                                                | Аудитории            | 15:00              |
|        |                                                                                                    | подготовки           |                    |

<span id="page-12-0"></span><sup>4</sup> Рекомендуется использовать нумерацию, планируемую для использования при проведении экзаменов основного периода ГИА в 2024 году

| $N_2$  | Описание действий                                                                                                    | Место<br>проведения,<br>Исполнители                                                                                                    | Срок<br>выполнения                 |
|--------|----------------------------------------------------------------------------------------------------|----------------------------------------------------------------------------------------------------|------------------------------------|
|        | Важно!<br>Наименование<br>«Станция<br>$\partial$ ля<br>$\partial$ ля<br>ярлыка<br>запуска<br>neyamu».<br>Установка, запуск и работа станции должны осуществляться под учетной записью с правами<br>локального администратора на всех этапах подготовки и проведения экзамена, используемая учетная<br>запись Windows не должна включать русские символы.<br>при первоначальном запуске ПО введите и сохраните сведения о ППЭ:<br>$\overline{\phantom{m}}$<br>Код региона: < код субъекта, в котором проводится экзамен>;<br>Код МСУ: <код МСУ, указываемый пунктом при проведении ЕГЭ>;<br>Код ППЭ: <номер ППЭ, полученный из РЦОИ>;<br>№ компьютера: <в соответствии с присвоенным уникальным номером>;<br>создайте новый экзамен и на странице «Информация об аудитории» заполните:<br>$\overline{\phantom{a}}$<br>№ аудитории:<br>для основной станции: <номер аудитории, полученный из РЦОИ>;<br>для резервной станции: не заполняется<br>Резервная станция:<br>для основной станции: не отмечен;<br>для резервной станции: отмечен;<br>Этап: «Всероссийская тренировка»;<br>Предмет: <предмет в соответствии с полученными из РЦОИ сведениями о назначениях<br>аудиторий>; | $(\Pi$ ри<br>проведении<br>экзамена по<br>предмету<br>«29 - Английс<br>кий язык<br>(устный)»)<br>Штаб ППЭ*<br>(для<br>резервных<br>станций) <sup>5</sup> ,<br>технический<br>специалист |                                    |
|        | Дата экзамена: 15.05.2024.                                                                                                    |                                                                                                    |                                    |
| 4.2.2. | Загрузка интернет-пакета и техническая подготовка основных и резервных станций организатора:<br>получите от руководителя ППЭ основной флеш-накопитель для хранения интернет-пакетов, на<br>который были сохранены интернет-пакеты, полученные в ЛК ППЭ (тренировочная версия);<br>на странице «Техническая подготовка»                                                                                                    | Аудитории<br><b>СПП</b><br>Аудитории<br>подготовки                                                                                                    | 06.05.2024-<br>13.05.2024<br>15:00 |
|        | выполните загрузку интернет-пакета:<br>подключите к станции флеш-накопитель для хранения интернет-пакетов, полученный от<br>руководителя ППЭ;<br>нажмите кнопку загрузки ЭМ «Загрузить»;                                                                                                    | $(np)$ и<br>проведении<br>экзамена по<br>предмету                                                                                                    |                                    |

<sup>5</sup> \*Место размещения резервных станций может быть изменено в соответствии с порядком, определенным в субъекте Российской Федерации.

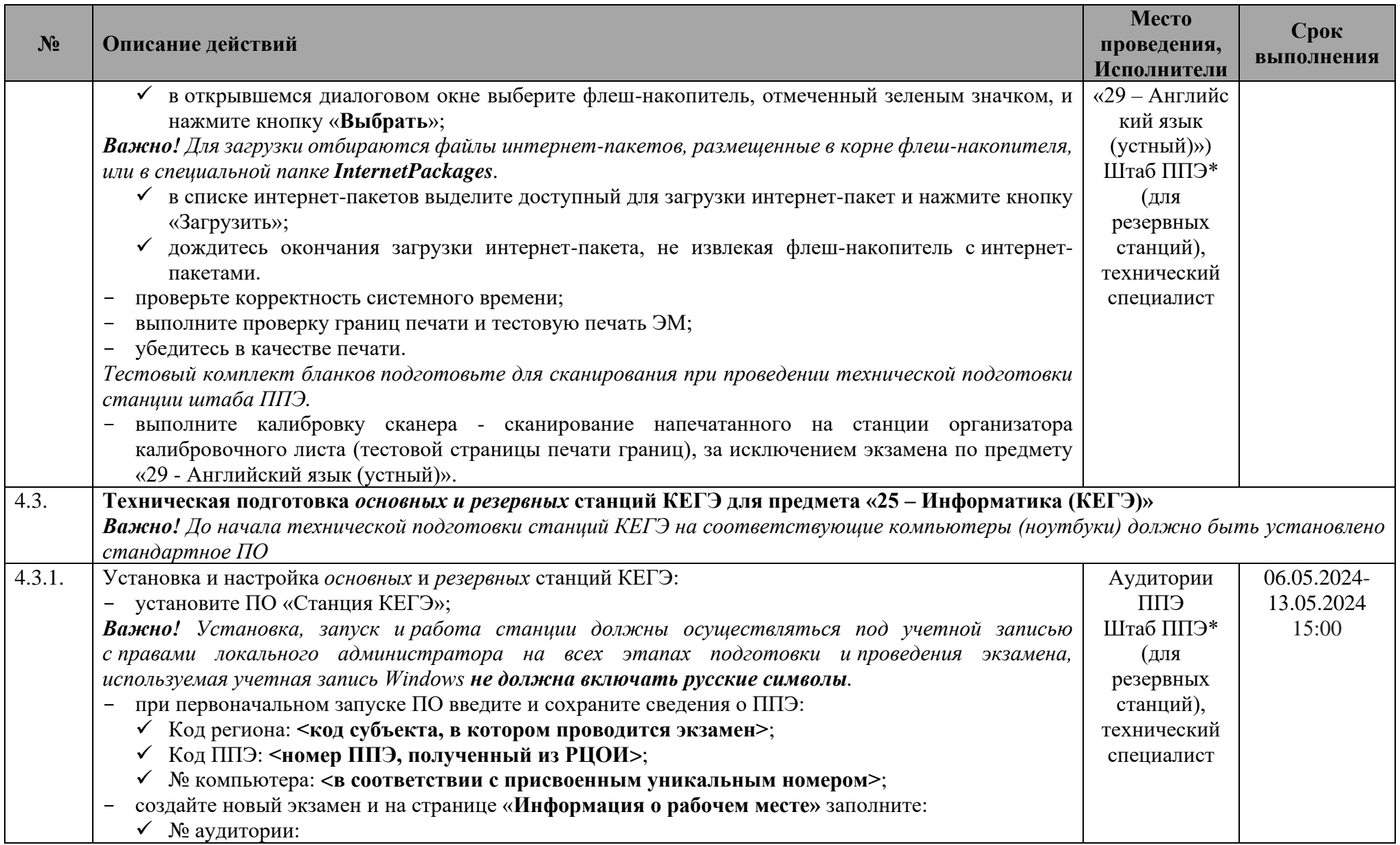

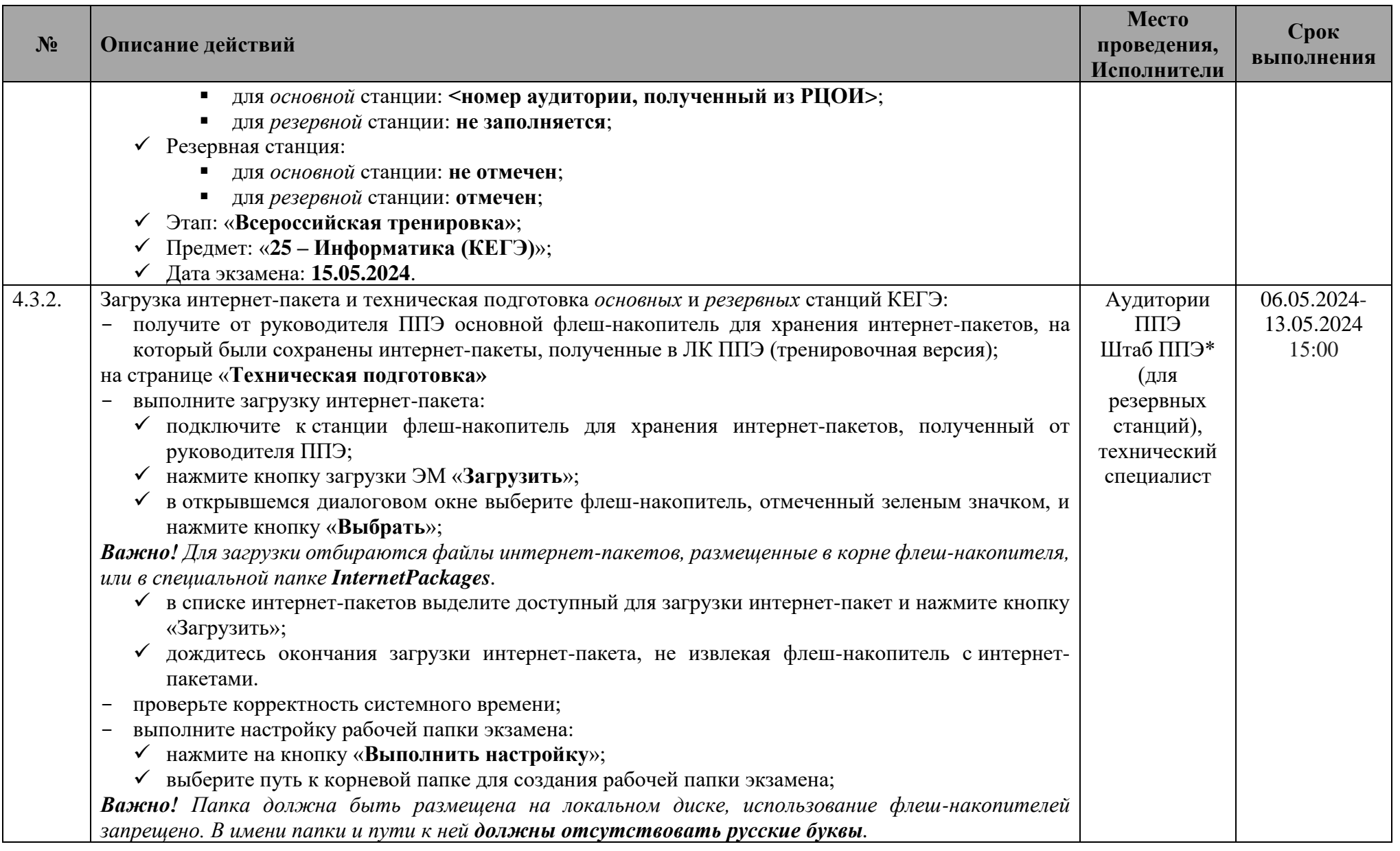

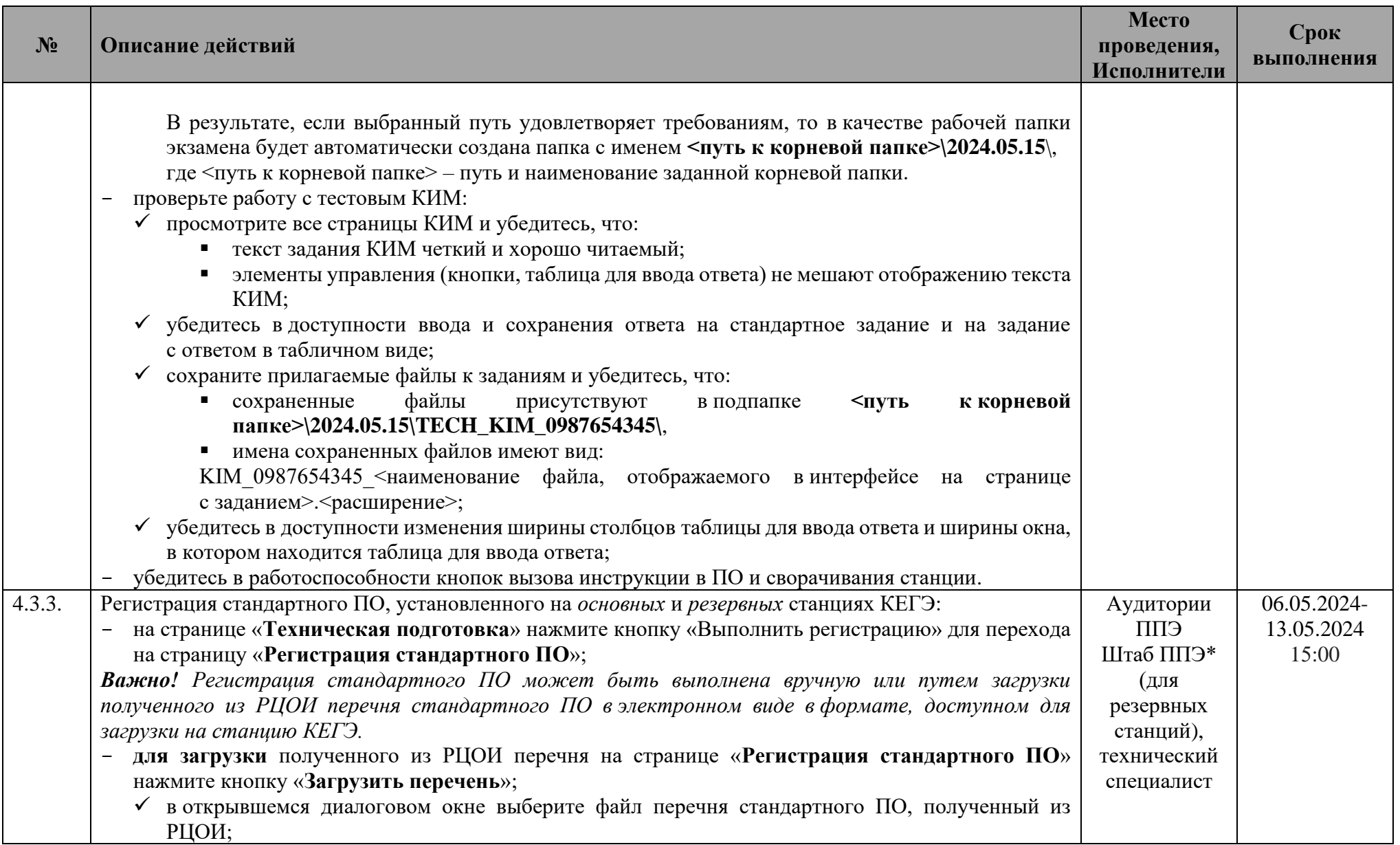

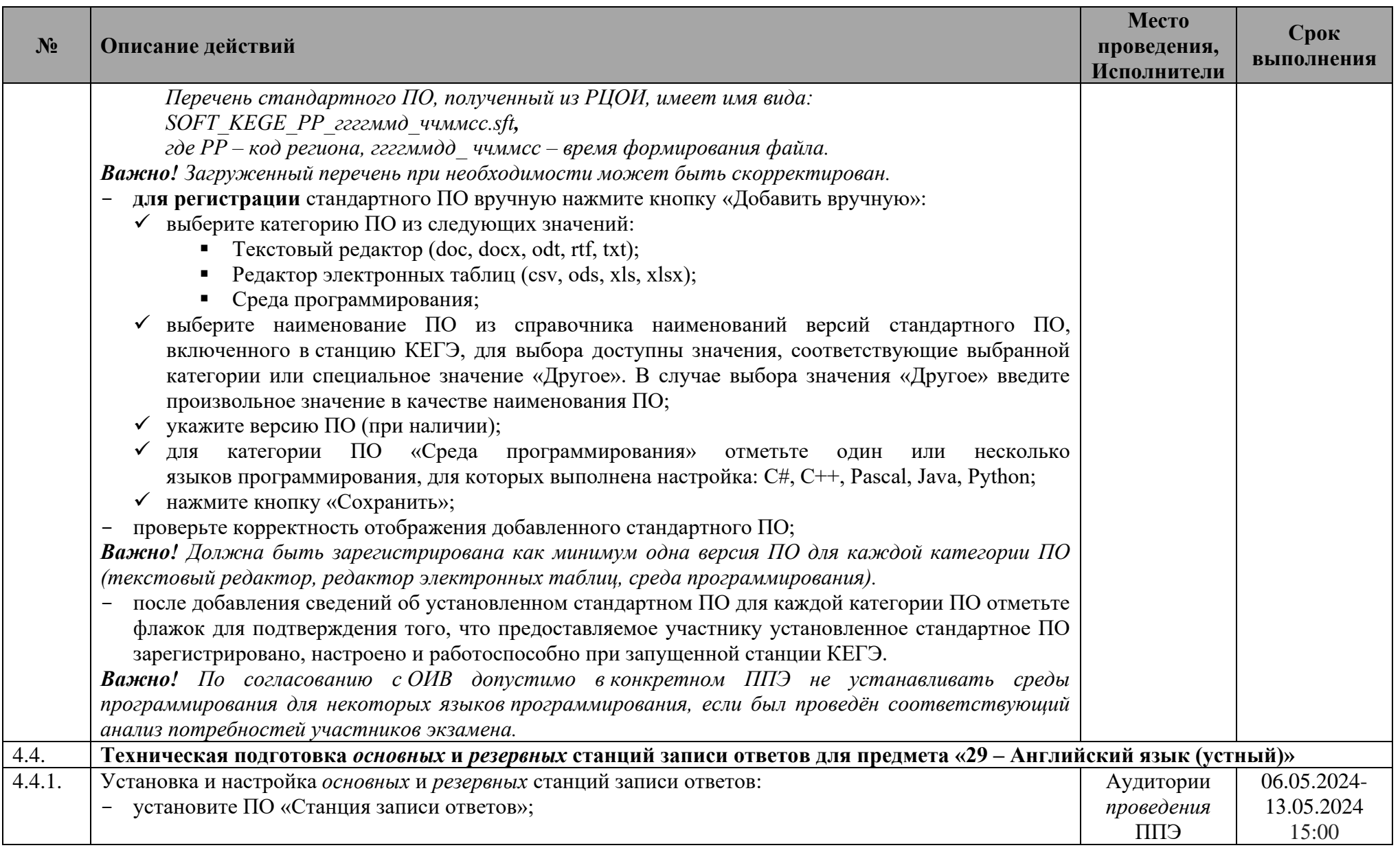

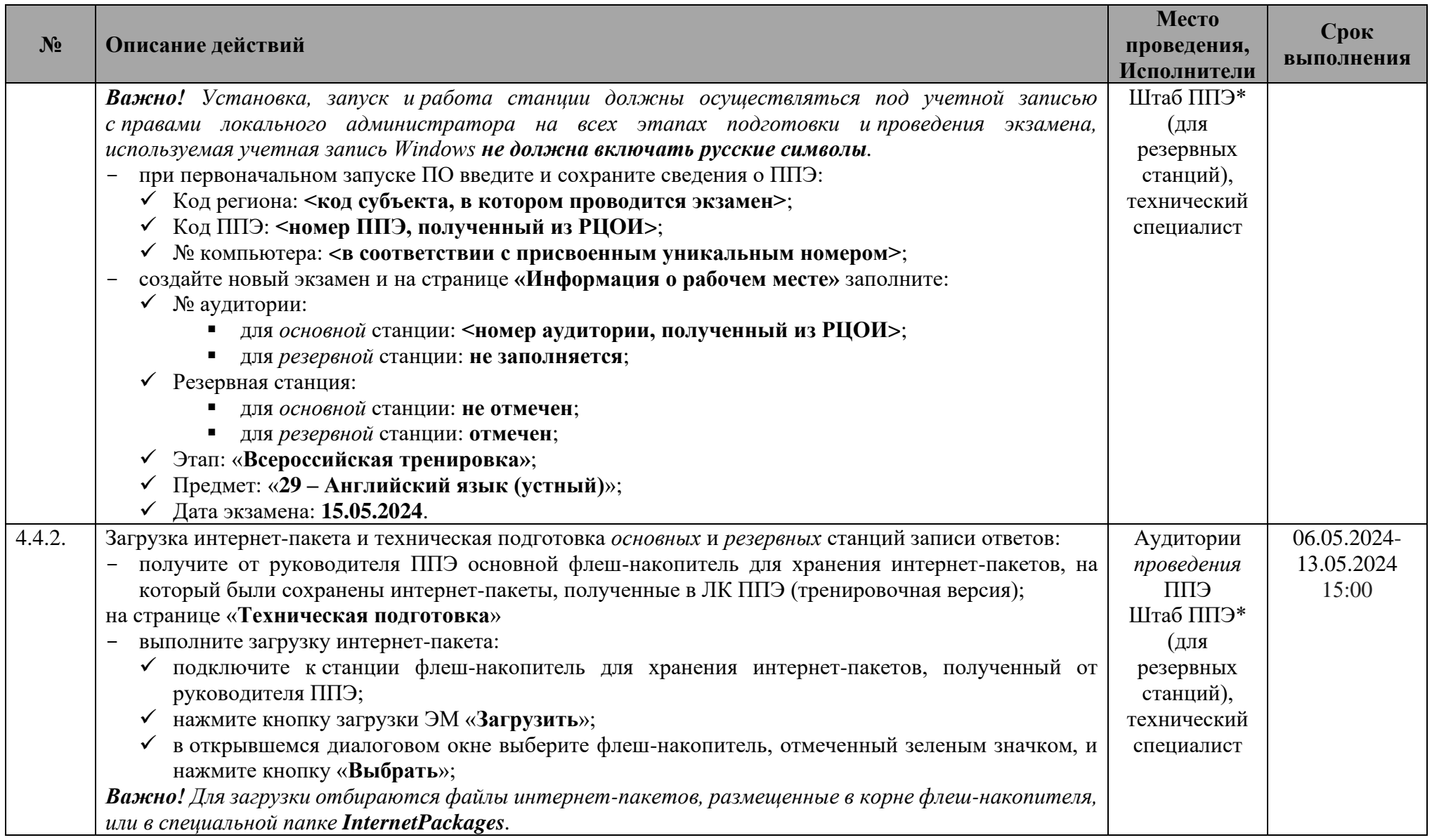

| $N_2$  | Описание действий                                                                                                    | Место<br>проведения,<br>Исполнители   | Срок<br>выполнения                 |
|--------|----------------------------------------------------------------------------------------------------|---------------------------------------|------------------------------------|
| 4.5.   | √ в списке интернет-пакетов выделите доступный для загрузки интернет-пакет и нажмите кнопку<br>«Загрузить»;<br>дождитесь окончания загрузки интернет-пакета, не извлекая флеш-накопитель с интернет-<br>пакетами.<br>проверьте корректность системного времени;<br>$\overline{\phantom{0}}$<br>выполните тестовую аудиозапись и оцените ее качество;<br>оцените качество отображения КИМ.<br>Техническая подготовка <i>основной и резервной</i> станций штаба <sup>6</sup> ППЭ                                                                                                    |                                       |                                    |
| 4.5.1. | Установка и первоначальная настройка основной и резервной станций штаба ППЭ:<br>установите ПО «Станция штаба ППЭ»;<br>Важно! Установка, запуск и работа станции должны осуществляться под учетной записью<br>с правами локального администратора на всех этапах подготовки ипроведения экзамена,<br>используемая учетная запись Windows не должна включать русские символы.<br>при первоначальном запуске ПО введите и сохраните сведения о ППЭ и станции:<br>√ Код региона: <код субъекта, в котором проводится экзамен>;<br>√ Код МСУ: <код МСУ, указываемый пунктом при проведении ЕГЭ>;<br>√ Код ППЭ: <номер ППЭ, полученный из РЦОИ>;<br>√ Номер компьютера: <в соответствии с присвоенным уникальным номером>;<br>√ Резервная станция:<br>для основной станции: не отмечен;<br>• для резервной станции: отмечен; | Штаб ППЭ<br>технический<br>специалист | 06.05.2024-<br>13.05.2024<br>15:00 |
| 4.5.2. | Техническая подготовка основной и резервной станций штаба ППЭ к печати ДБО№2:<br>подключите локальный принтер к компьютеру (ноутбуку);<br>в разделе «Печать ДБО№2» выберите принтер и напечатайте тестовый ДБО№2.<br>Напечатанный ДБО№2 следует использовать при проведении тестового сканирования                                                                                                    | Штаб ППЭ<br>технический<br>специалист | 06.05.2024-<br>13.05.2024<br>15:00 |
| 4.5.3. | Техническая подготовка основной и резервной станций штаба ППЭ к сканированию:<br>по каждому предмету, тренировочный экзамен по которому будет проводиться в ППЭ:<br>создайте новый экзамен с реквизитами:                                                                                                    | Штаб ППЭ<br>технический<br>специалист | 06.05.2024-<br>13.05.2024<br>15:00 |

<sup>6</sup> Ранее – Станция штаба ППЭ

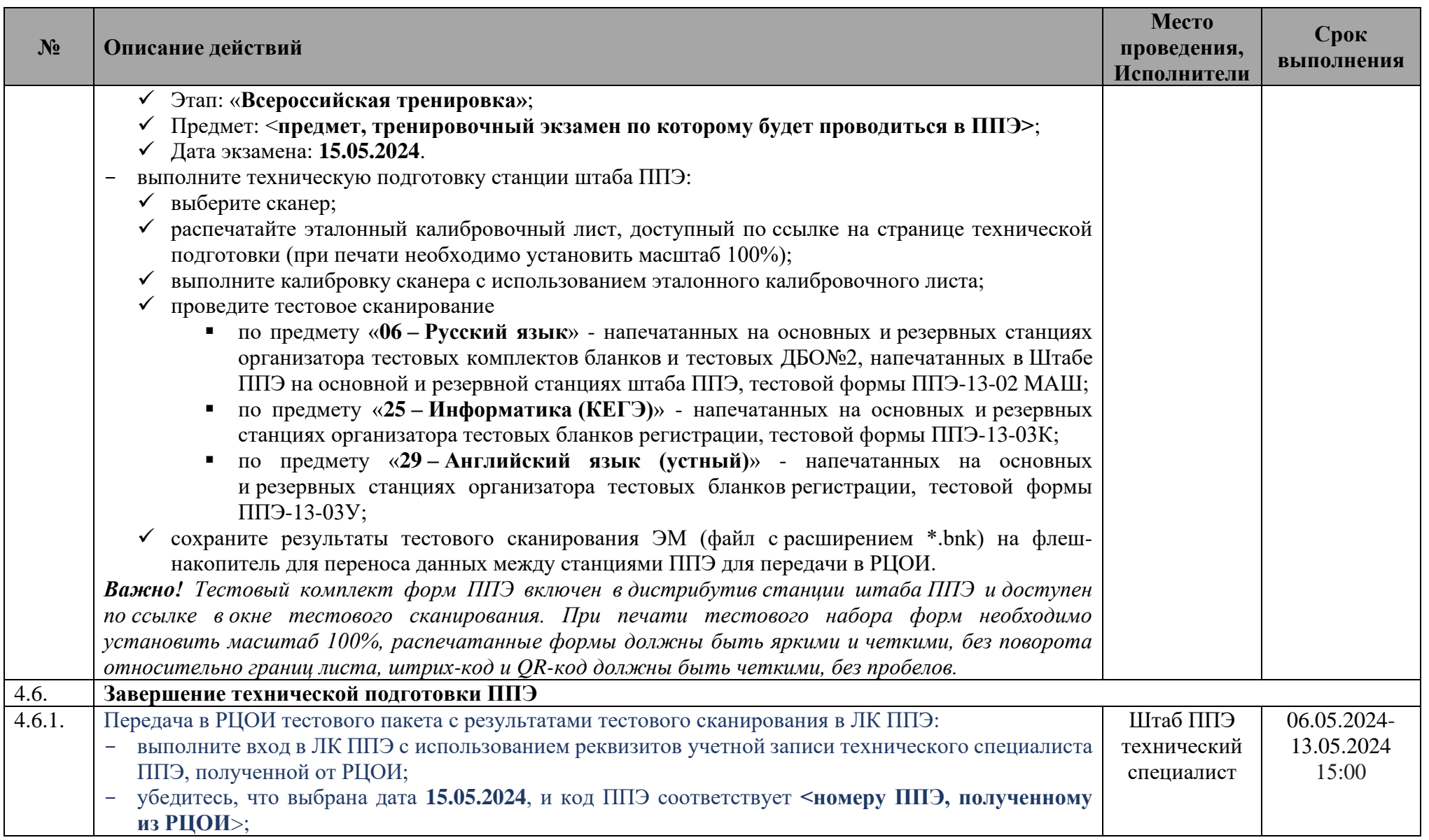

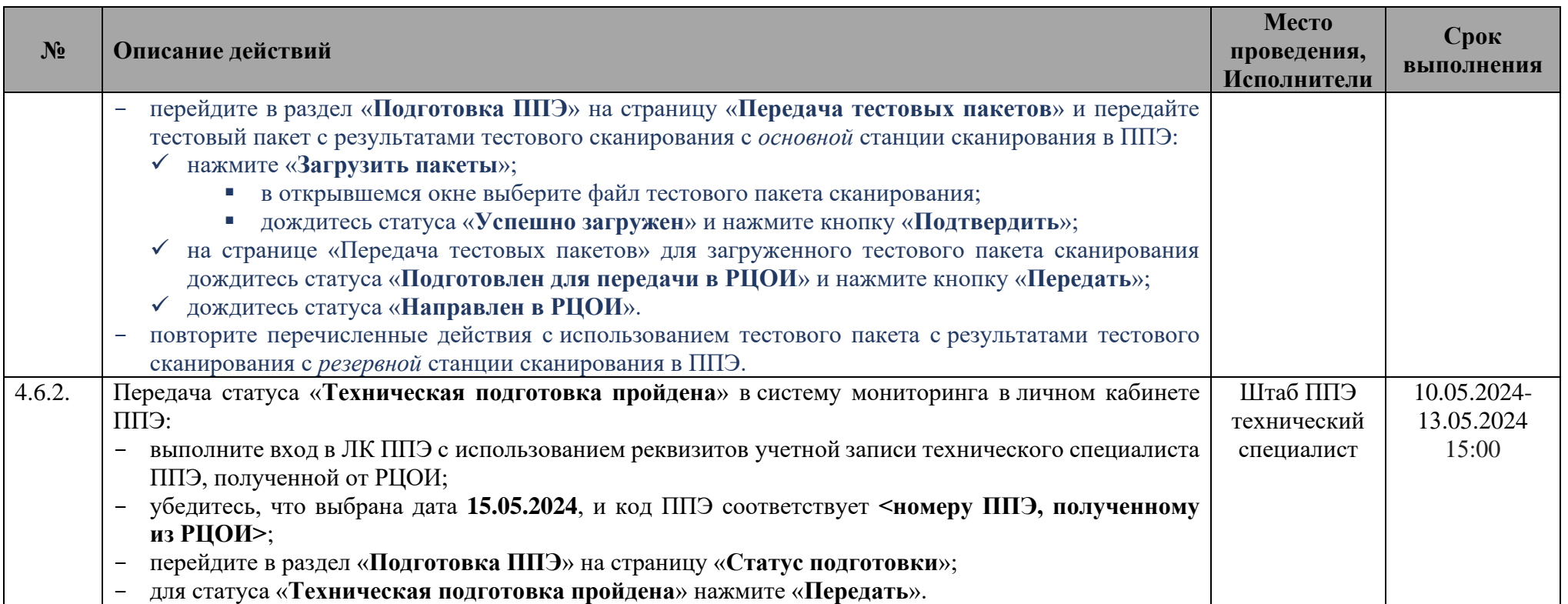

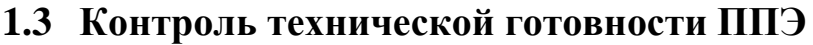

<span id="page-22-0"></span>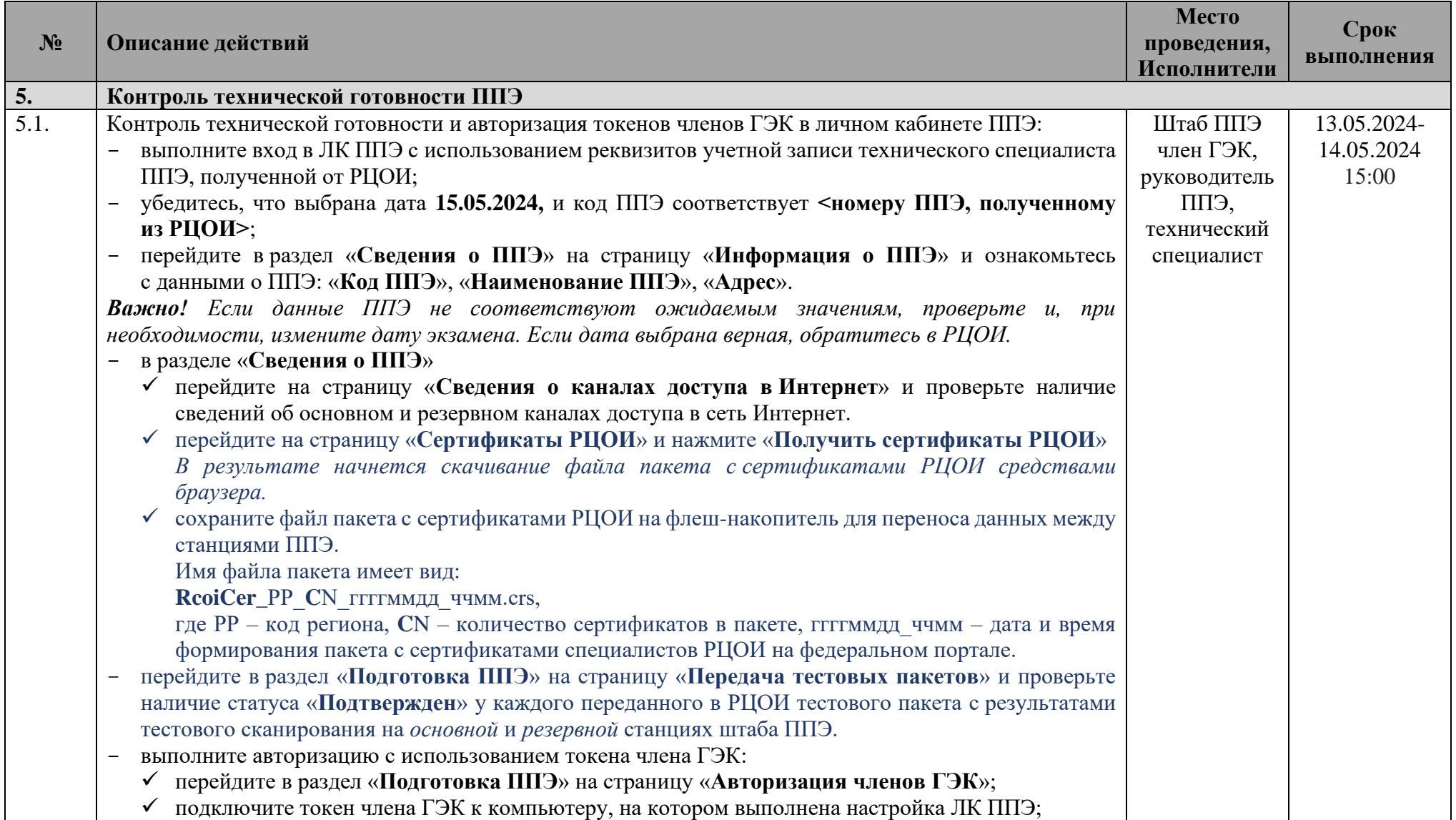

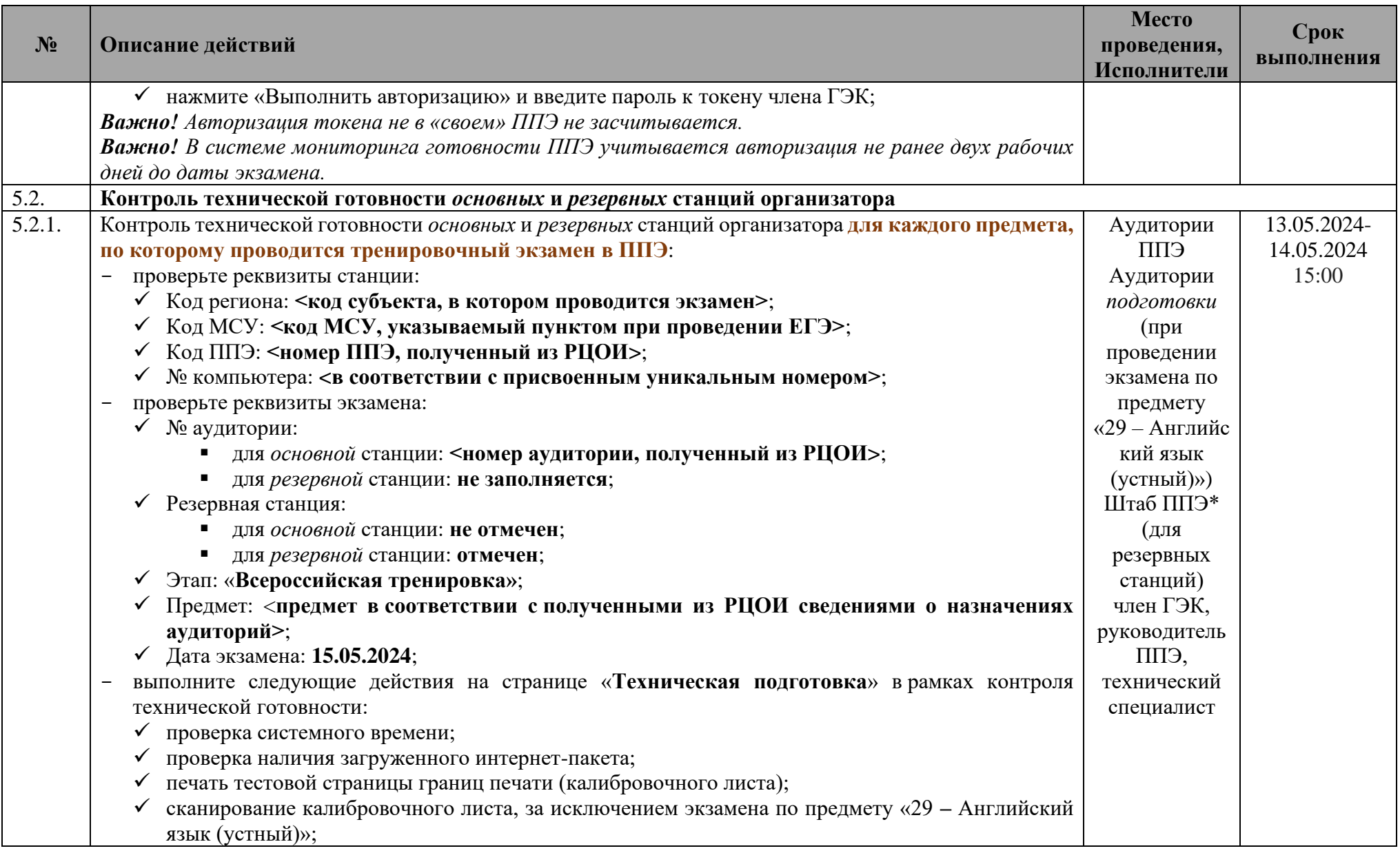

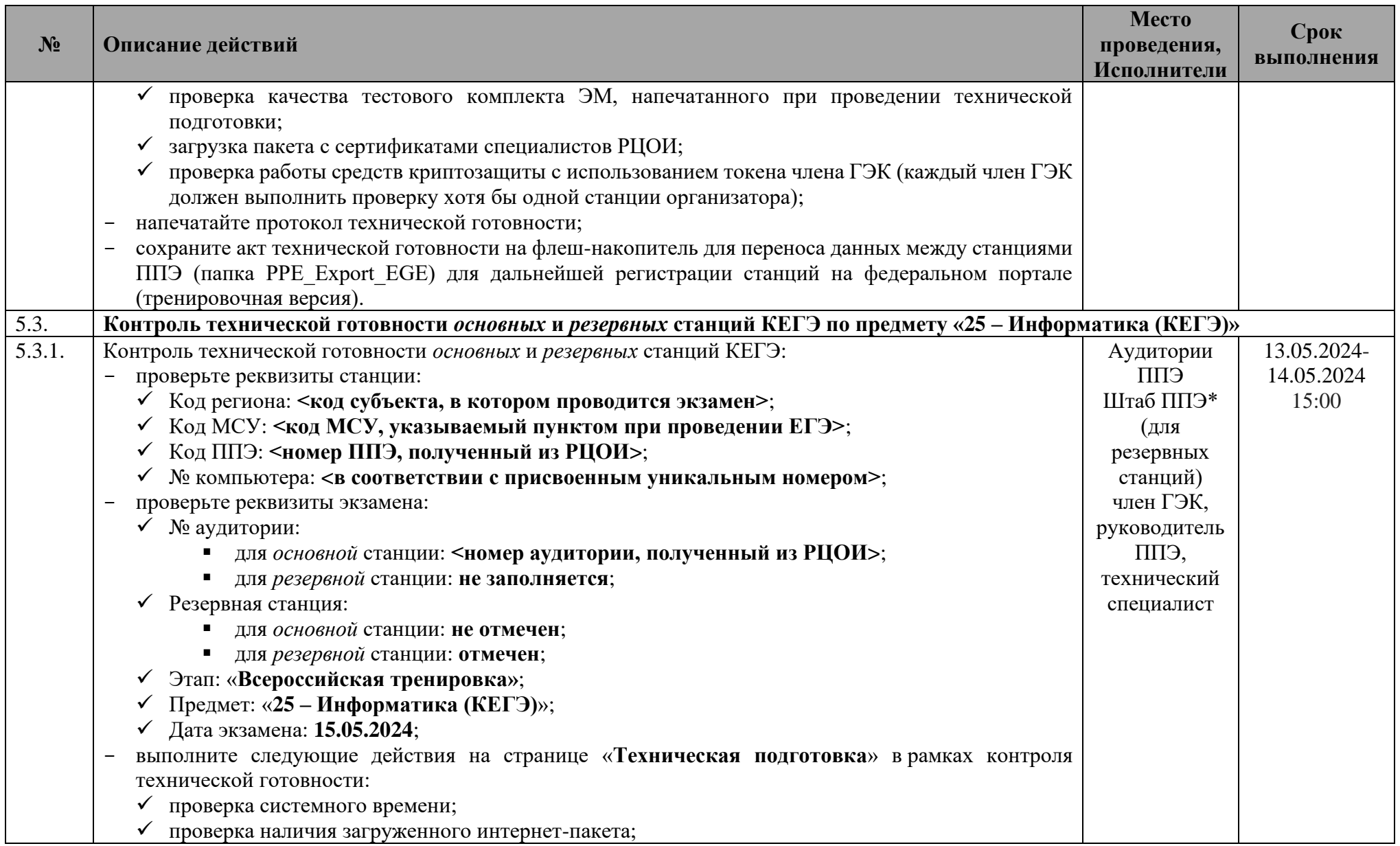

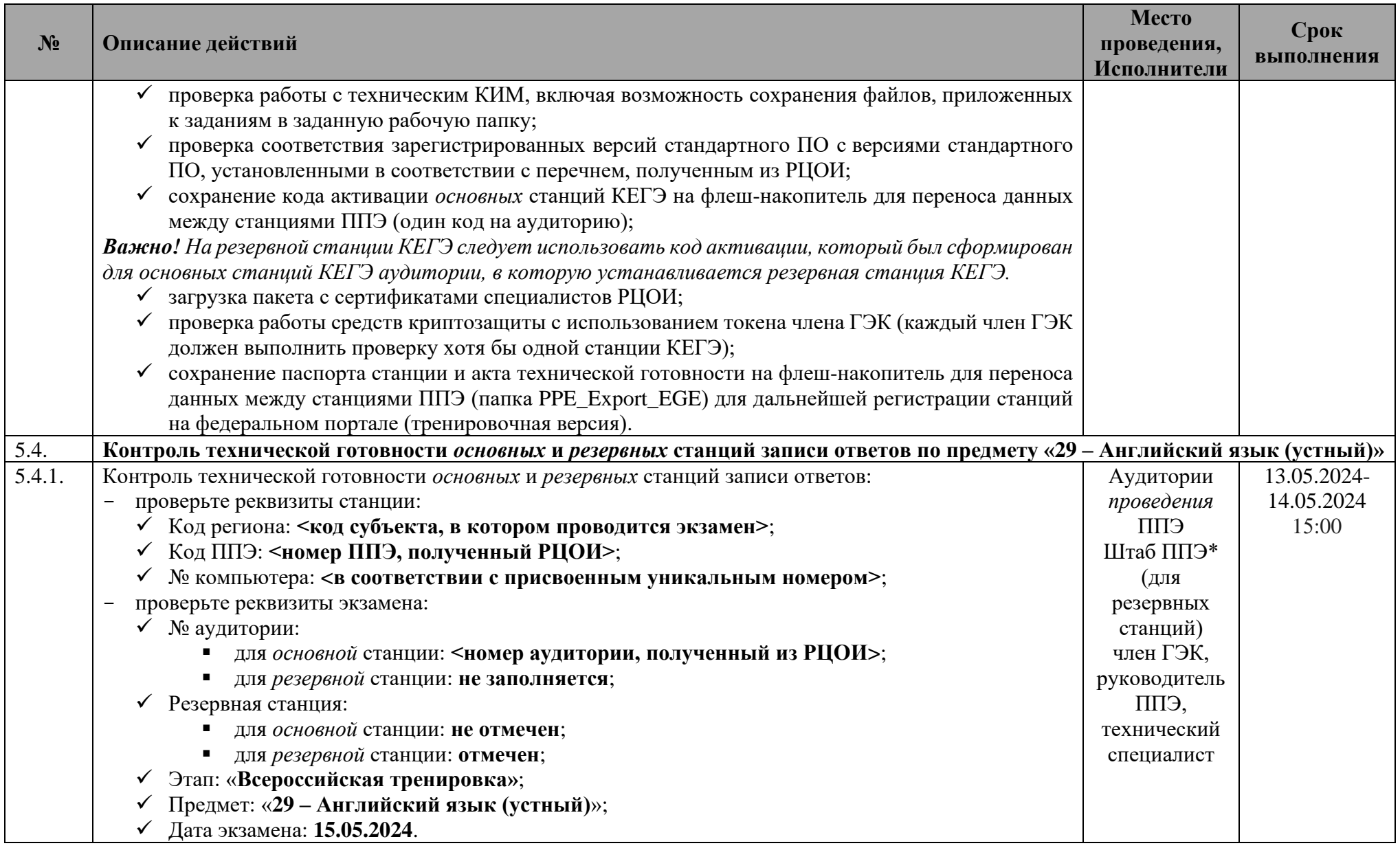

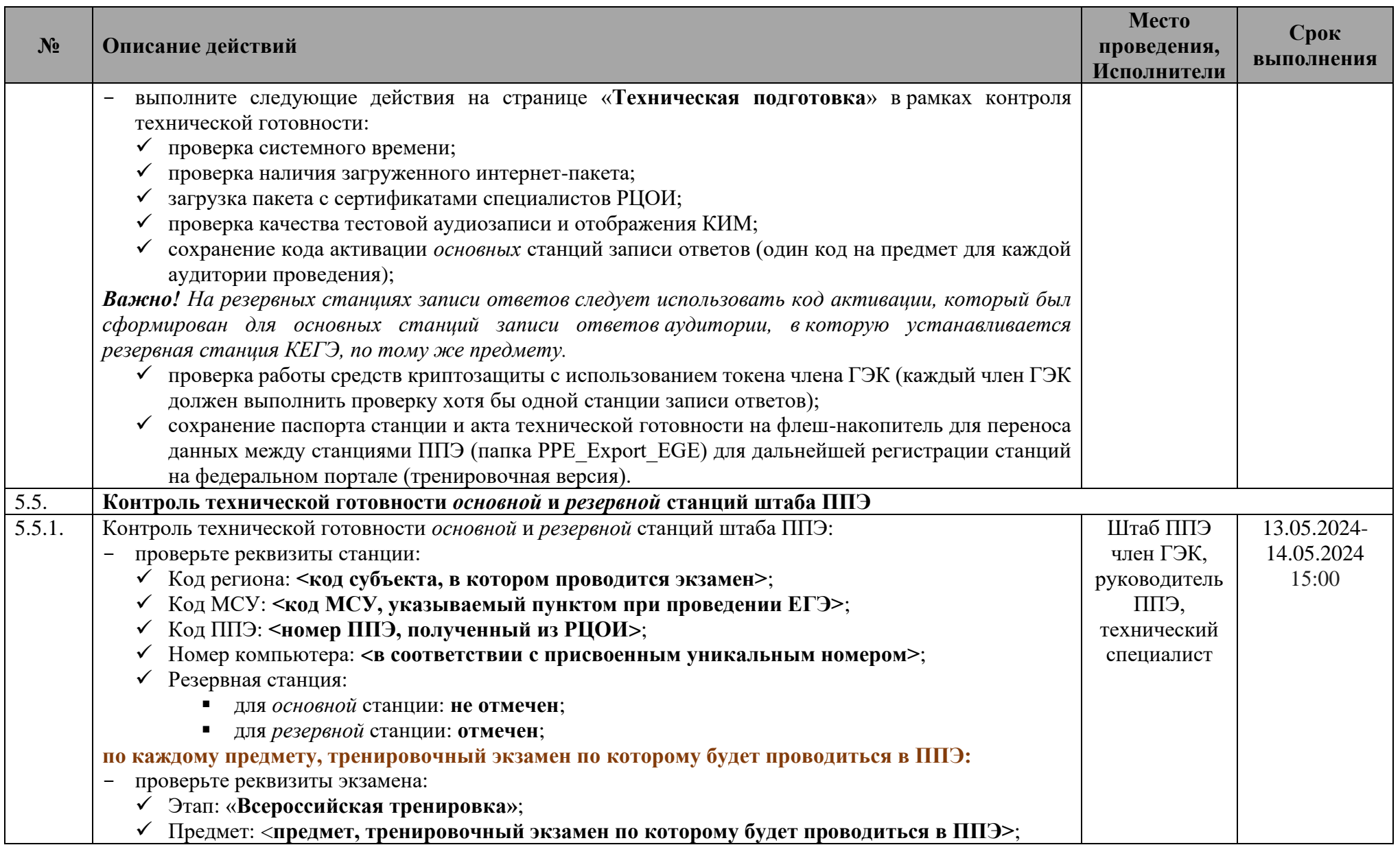

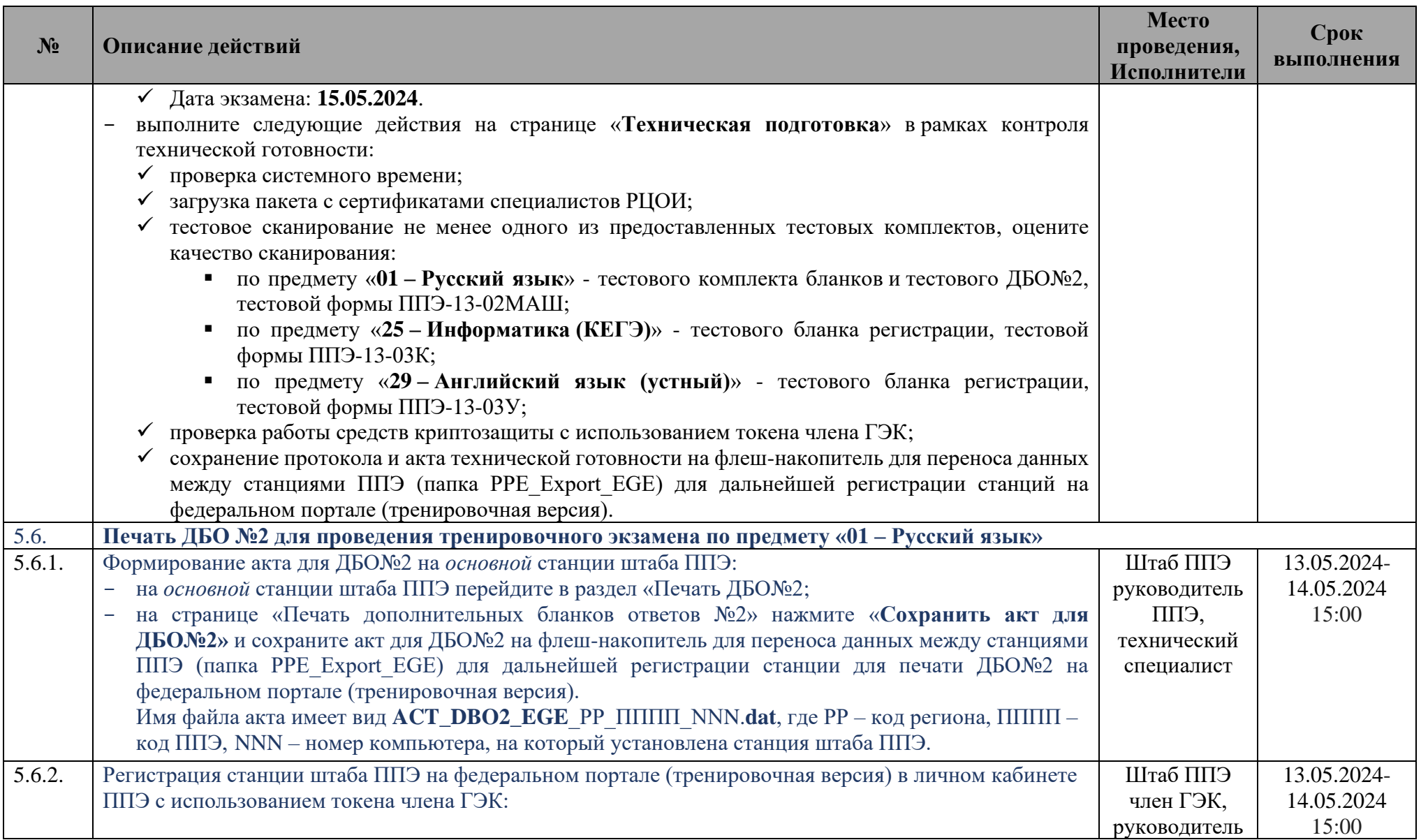

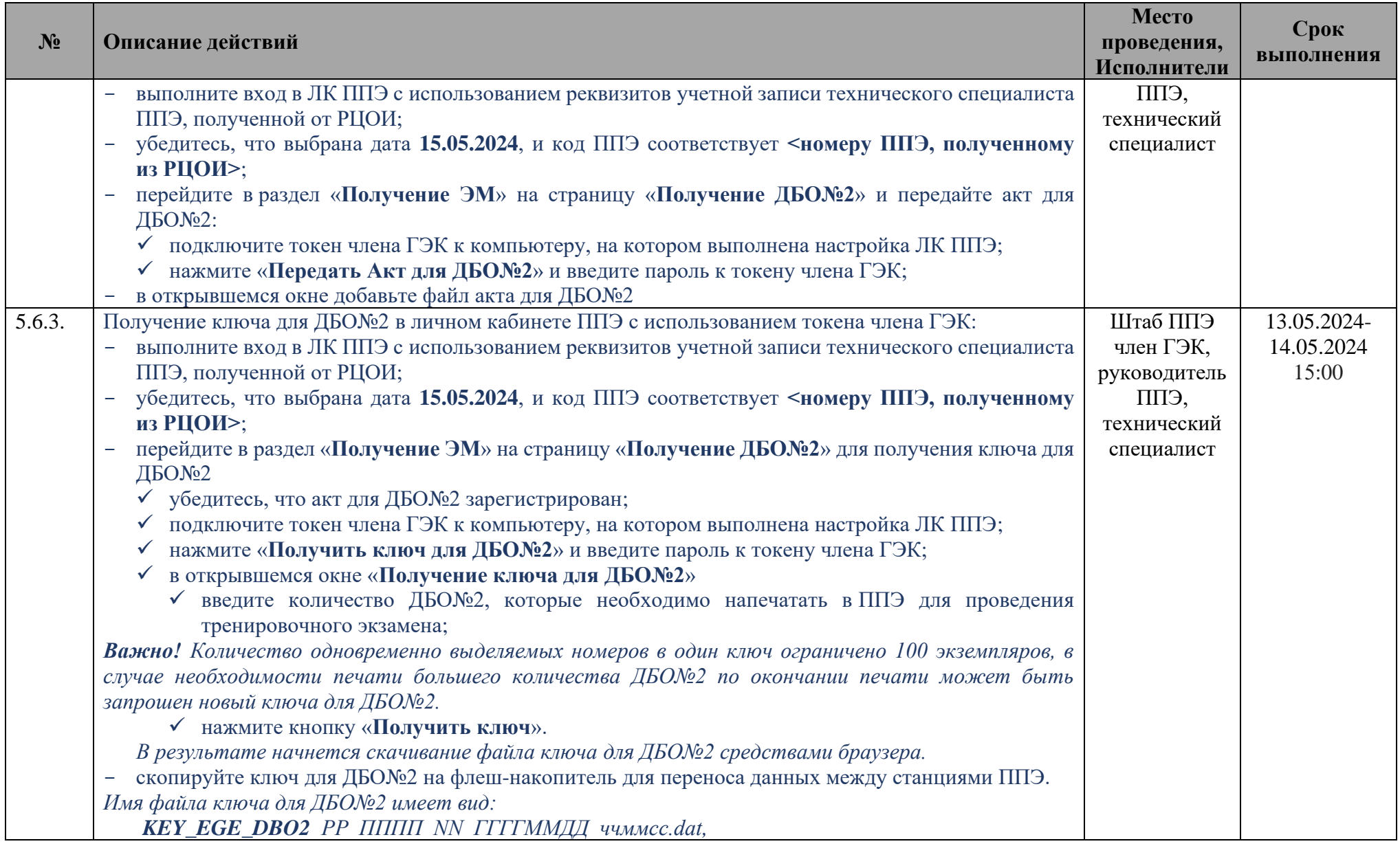

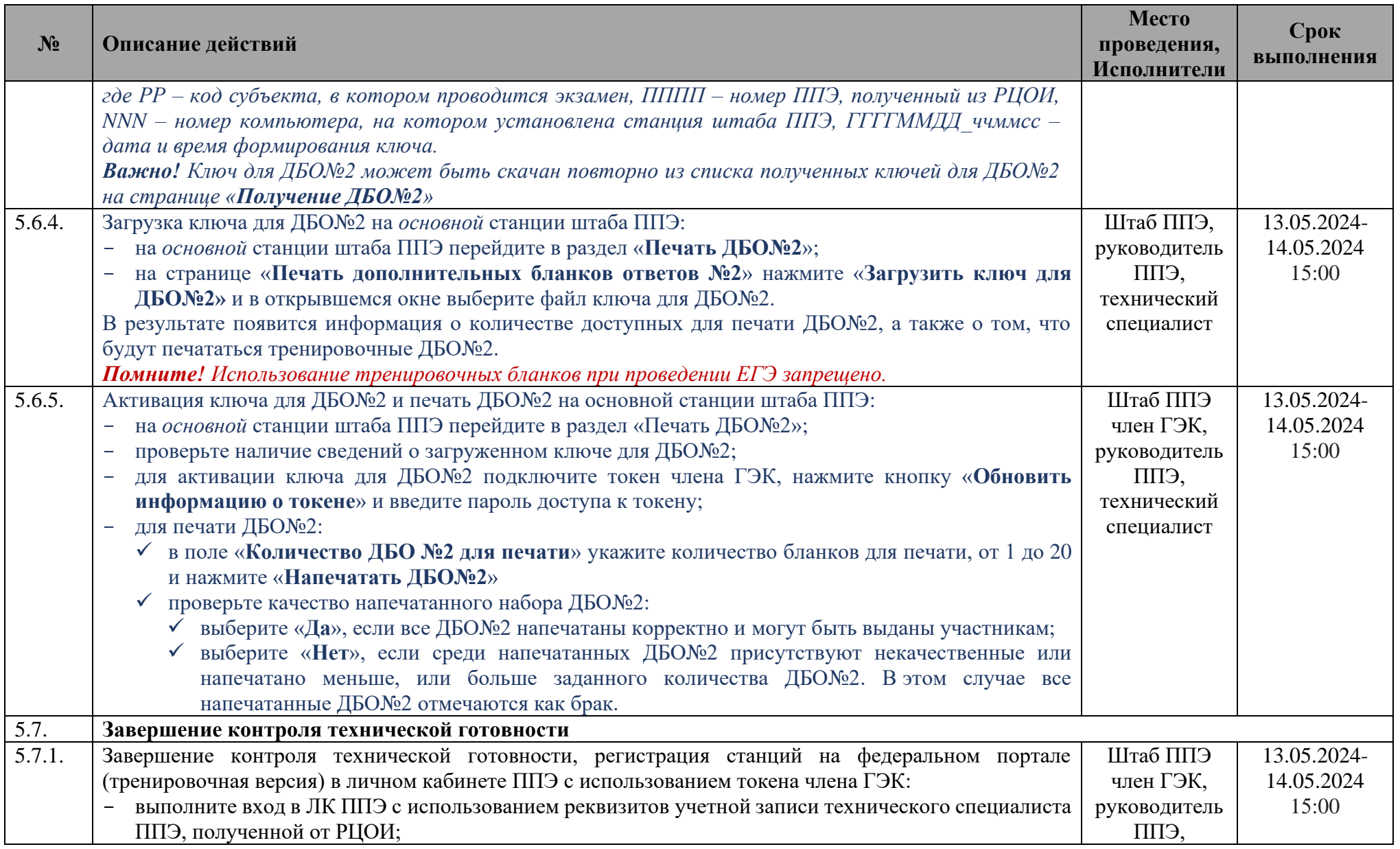

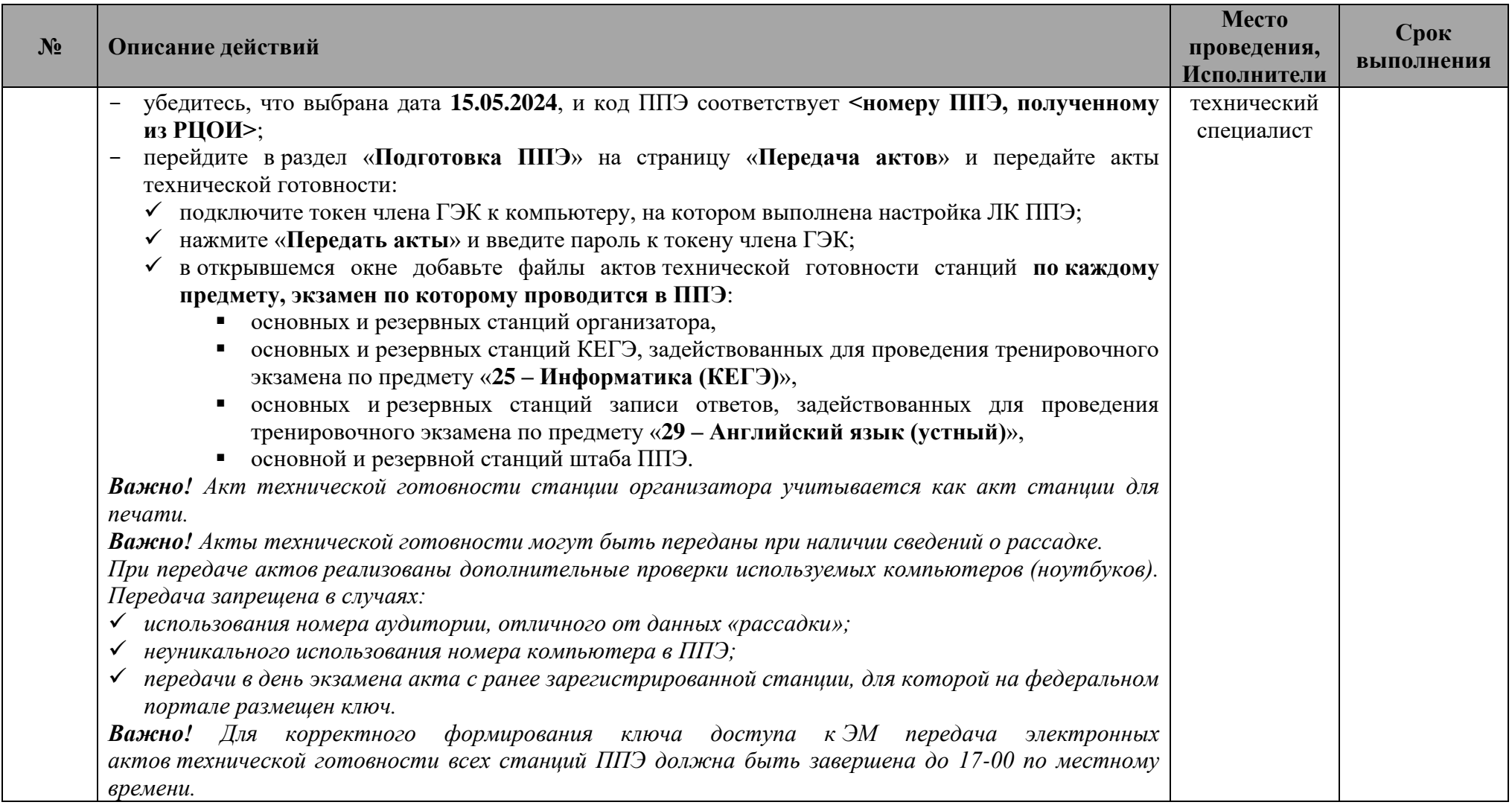

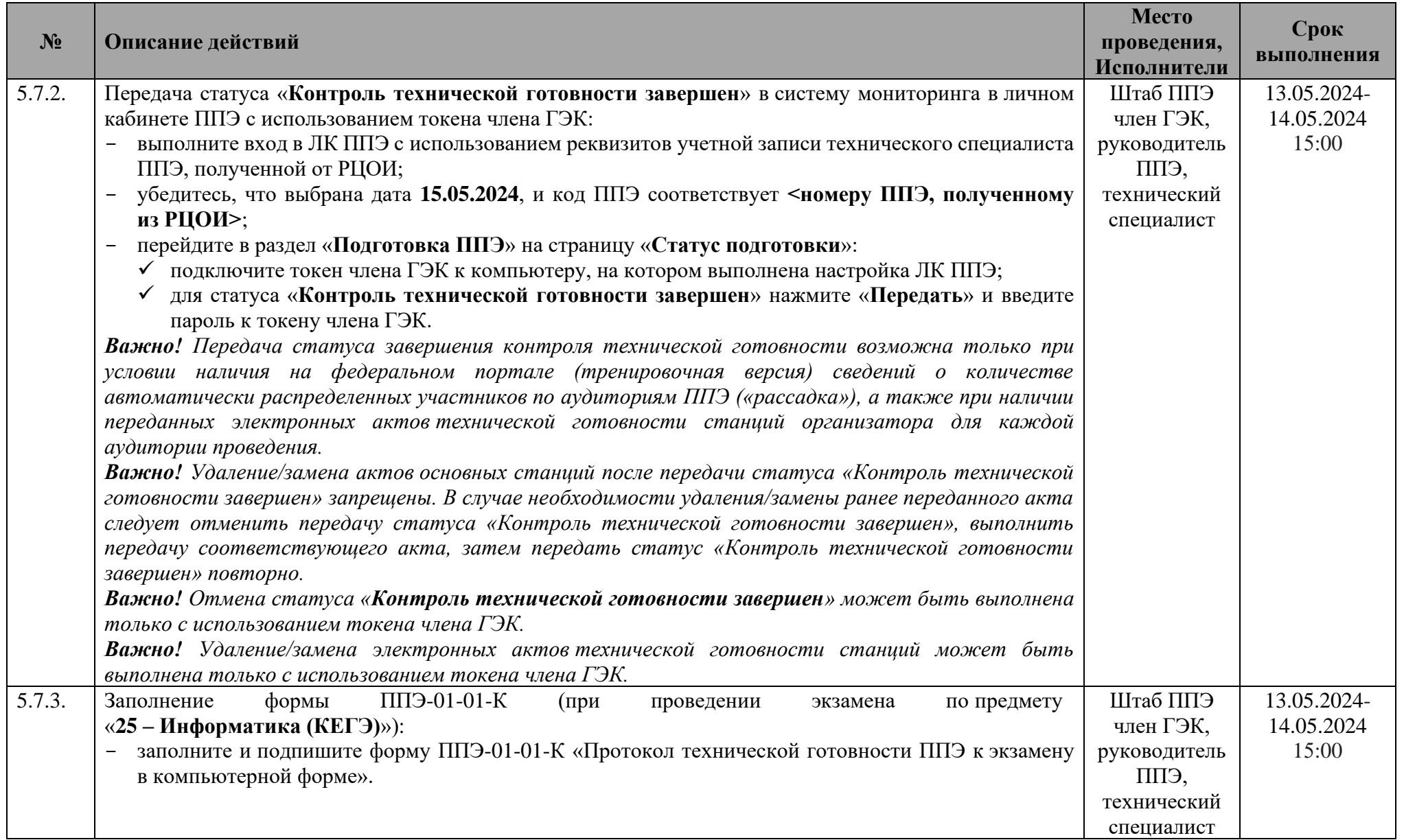

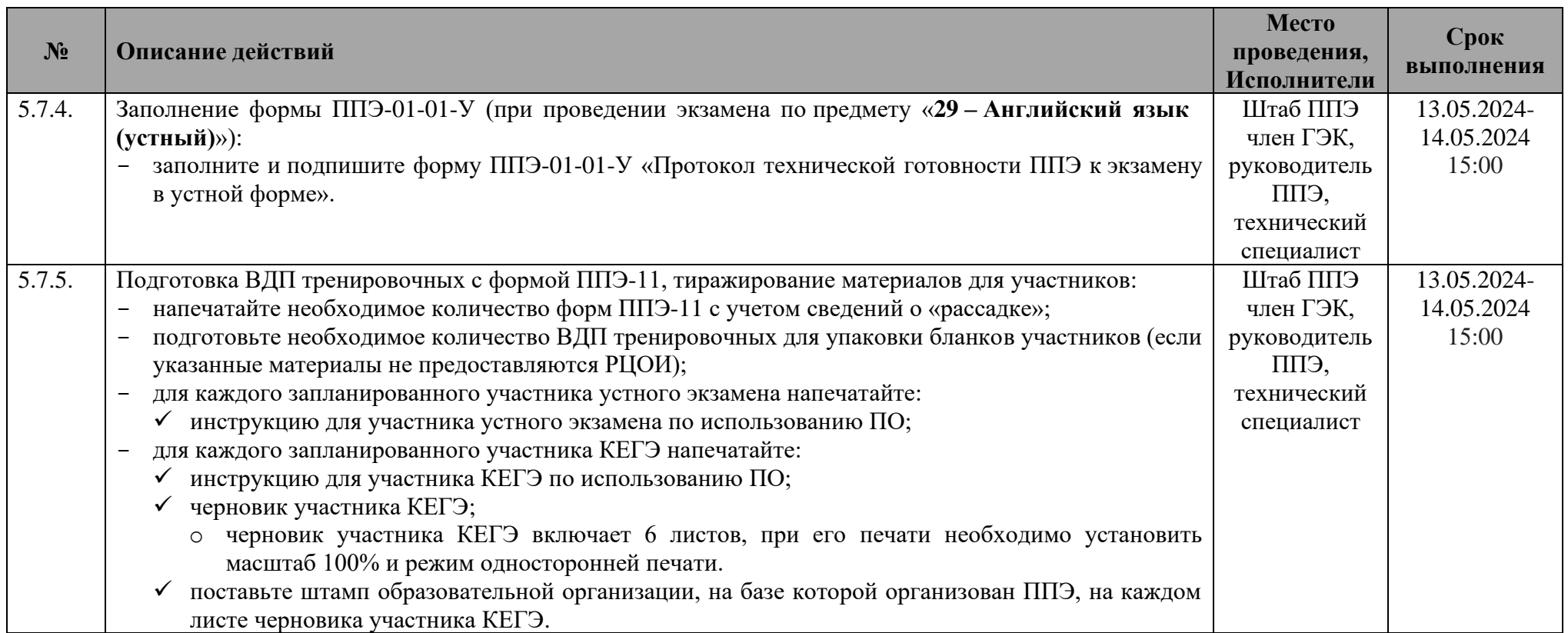

## **1.4 Проведение тренировочного экзамена**

<span id="page-33-0"></span>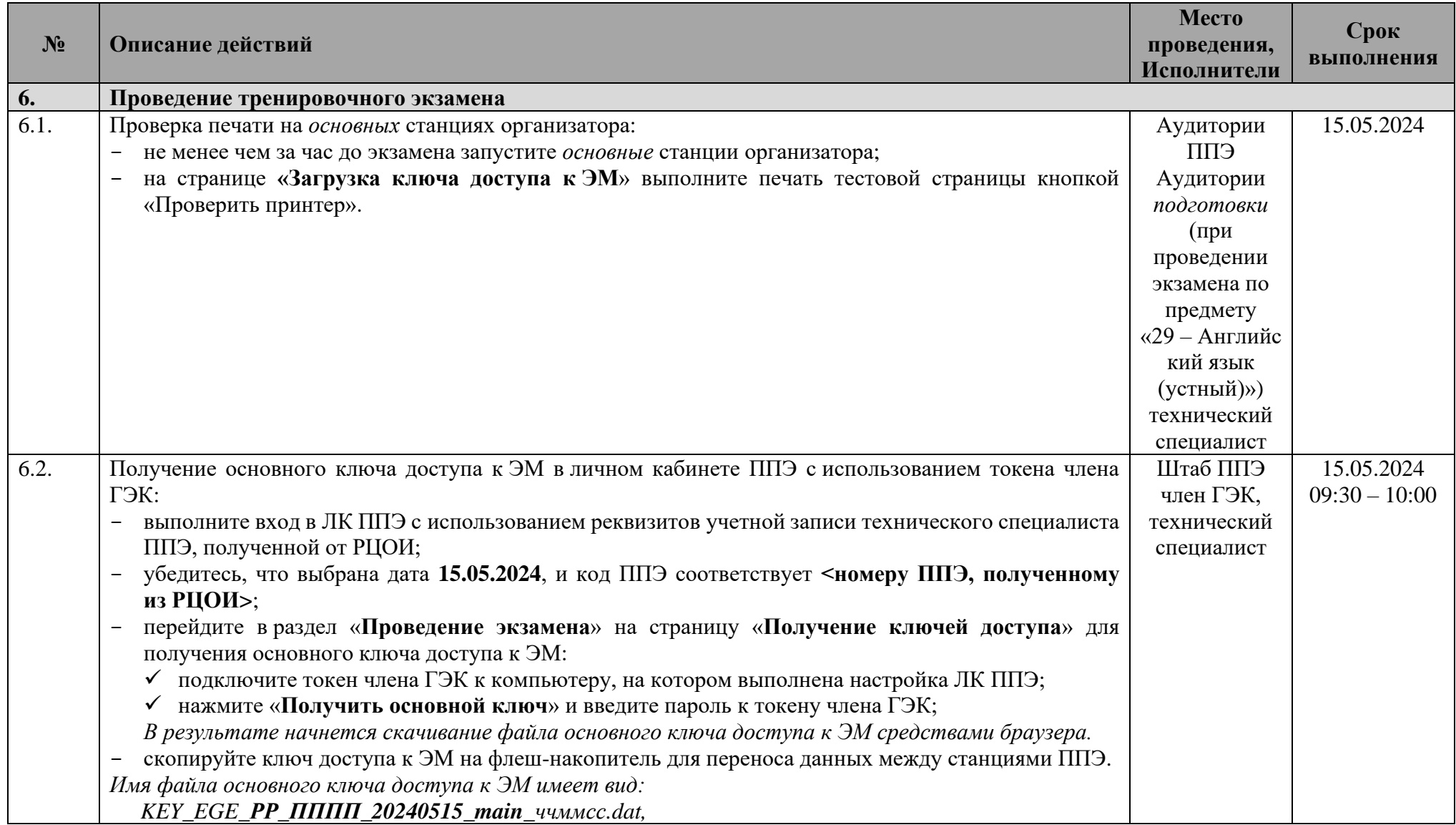

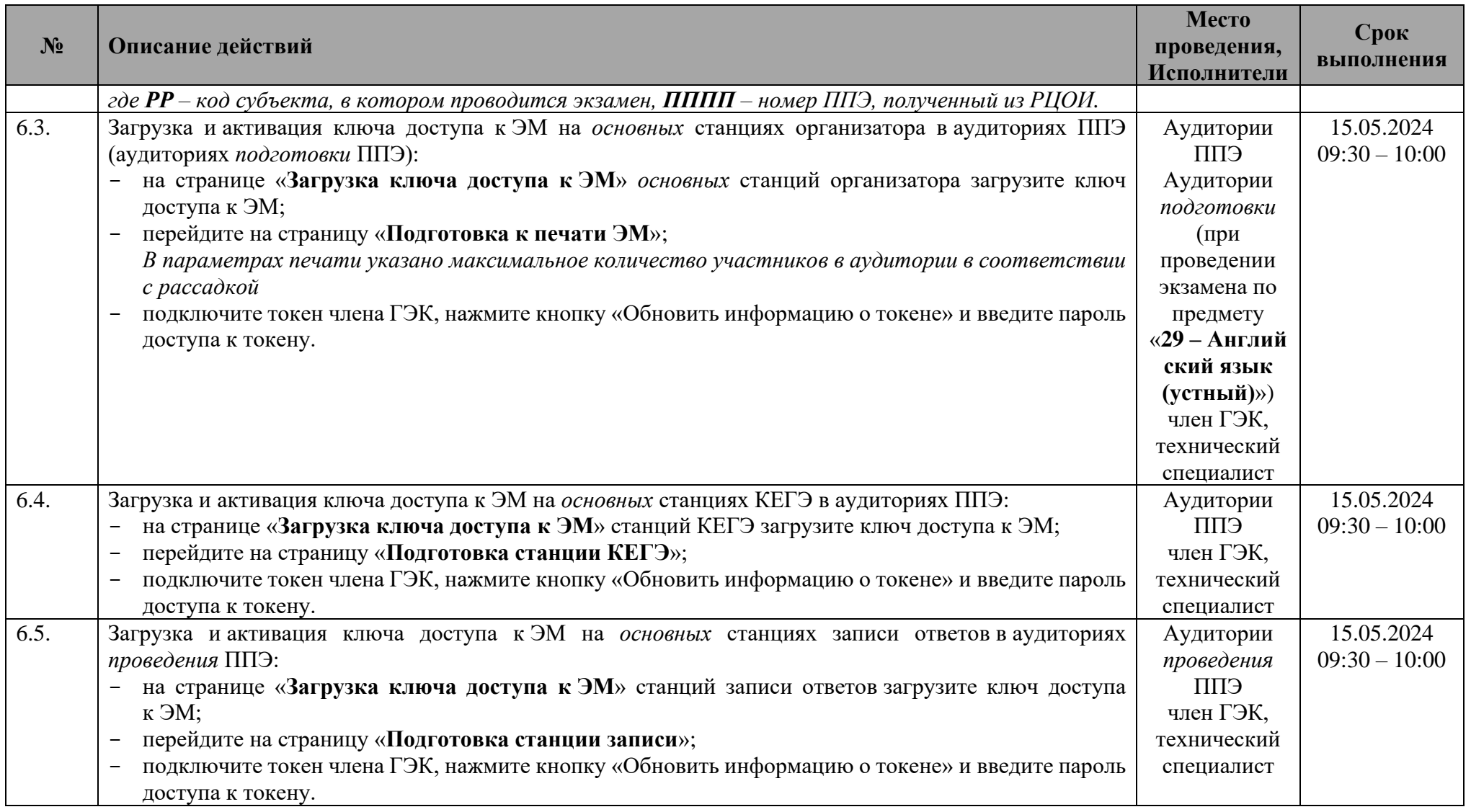

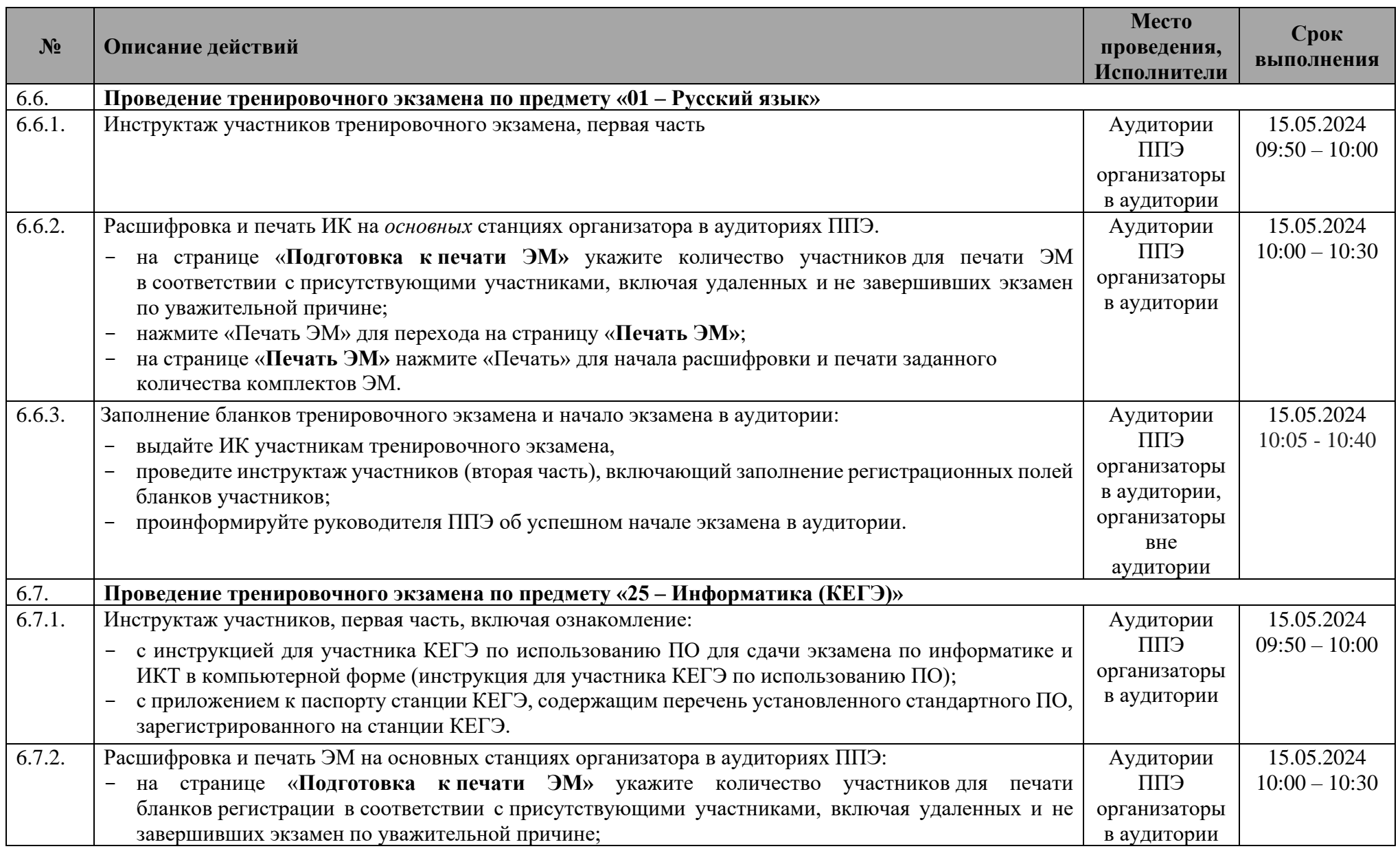

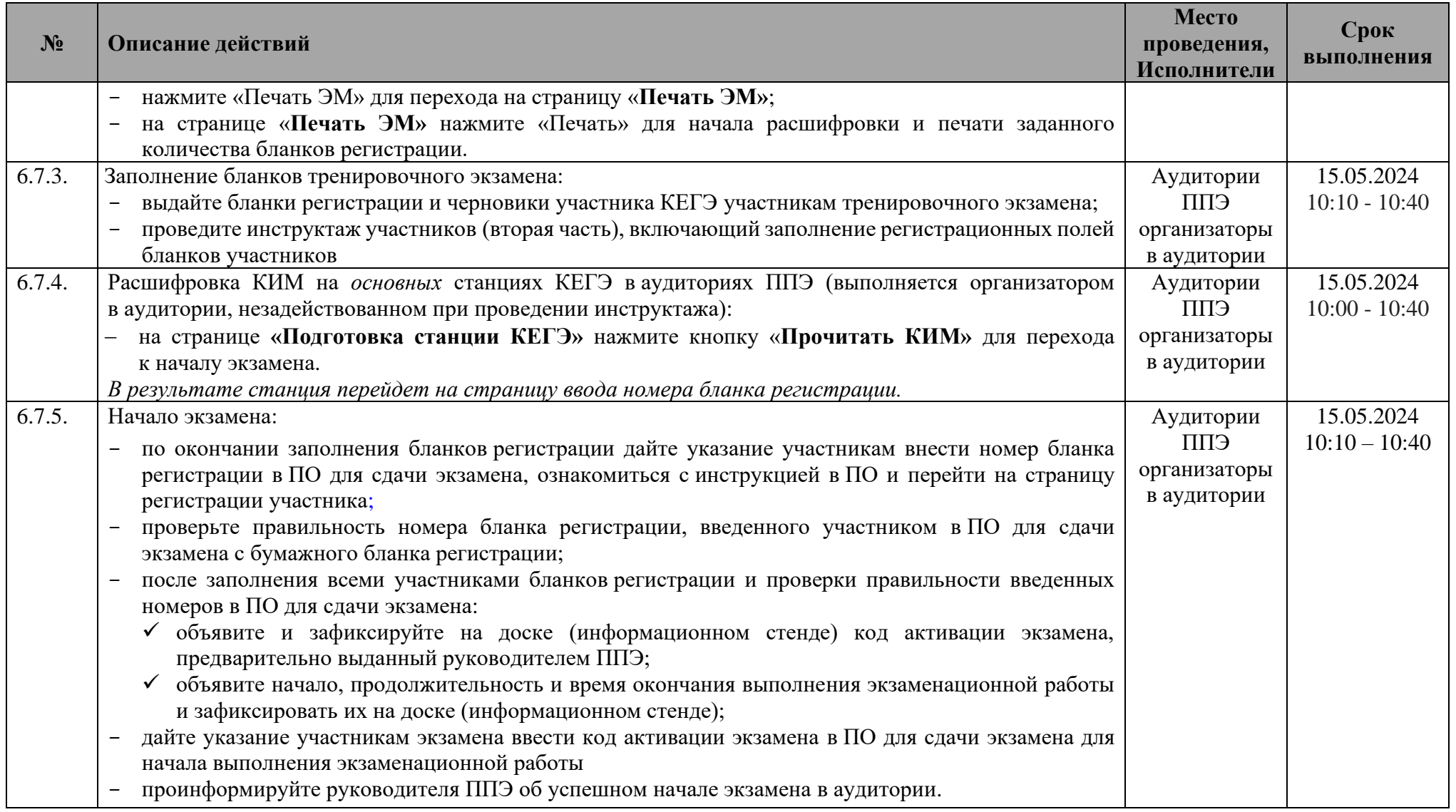

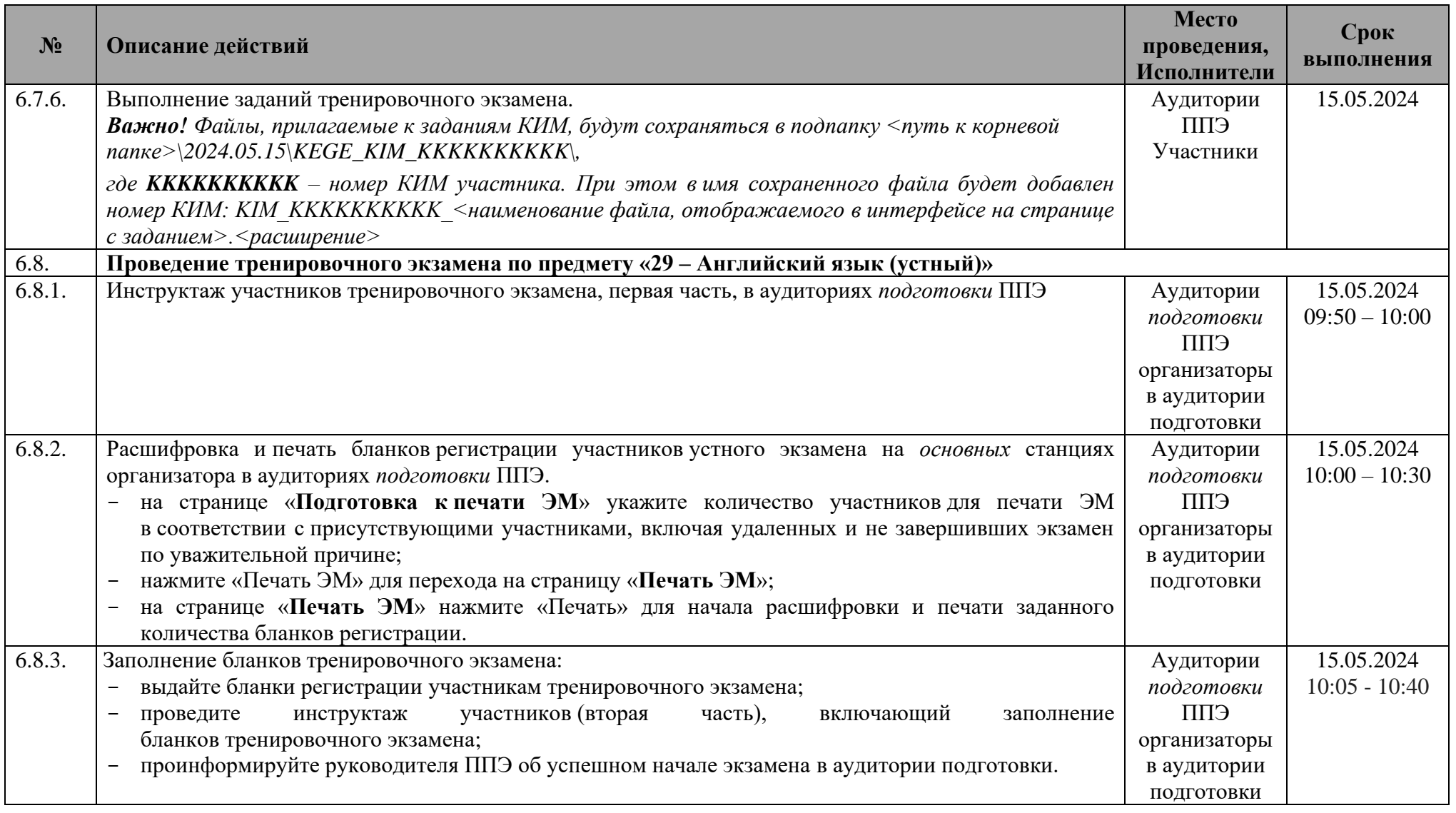

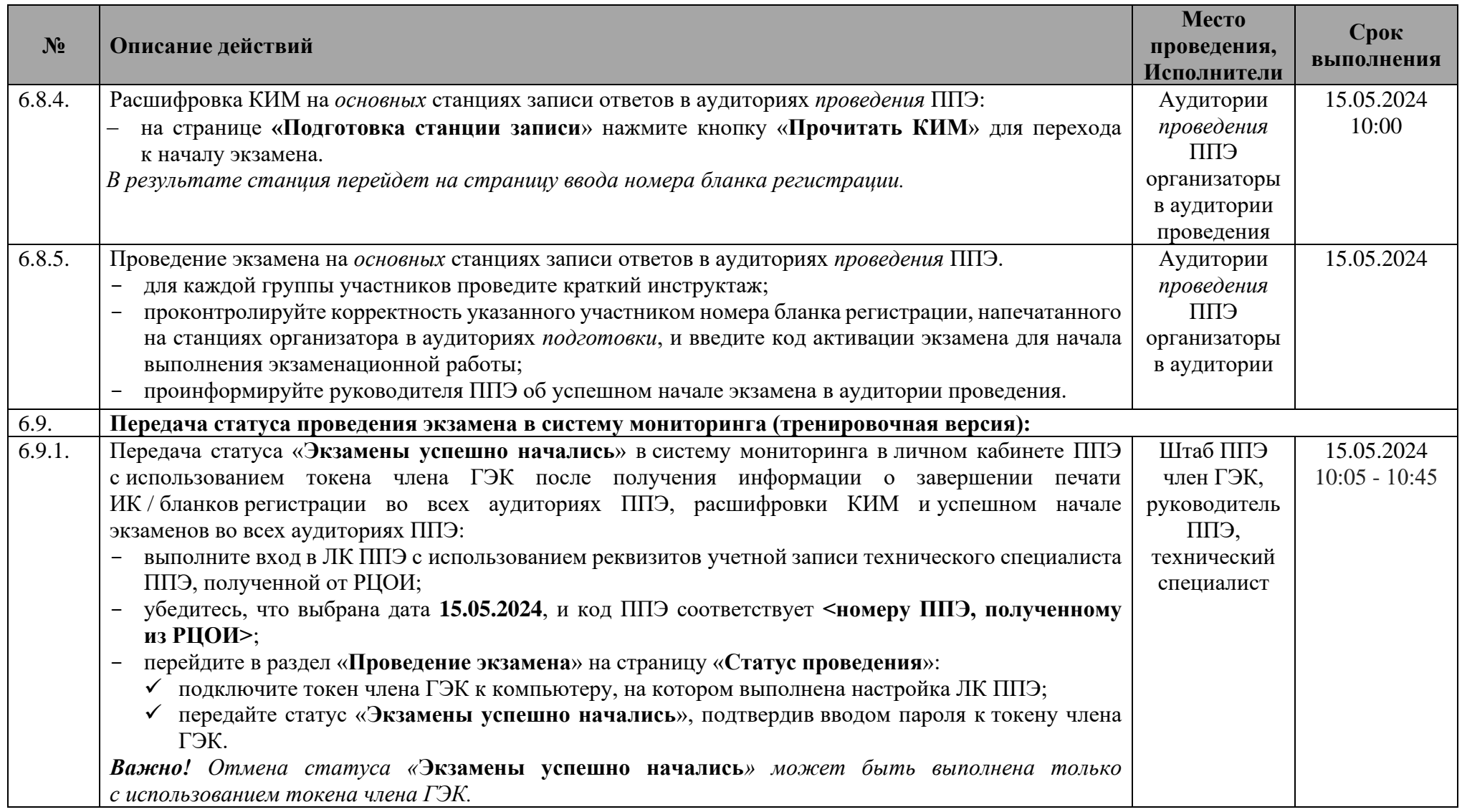

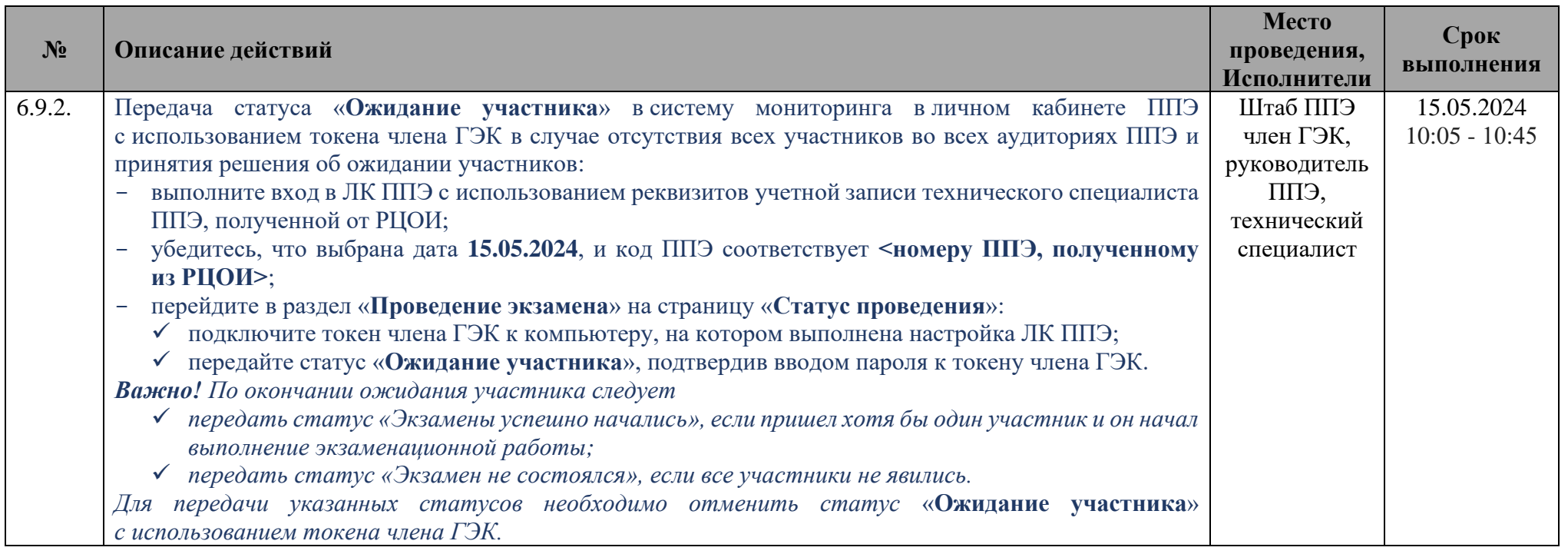

### **1.4.1 Действия в нештатных ситуациях при начале экзамена**

<span id="page-40-0"></span>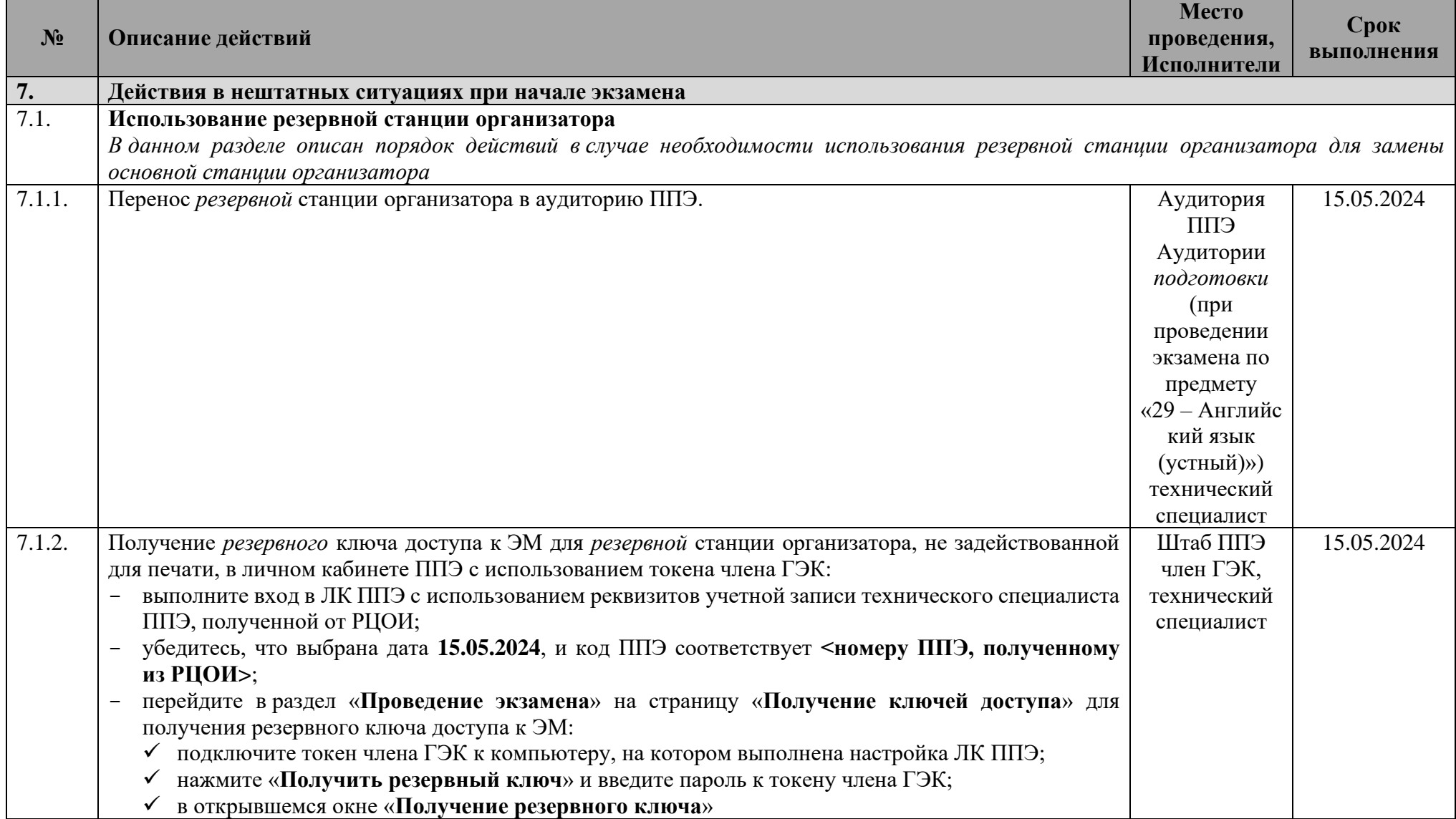

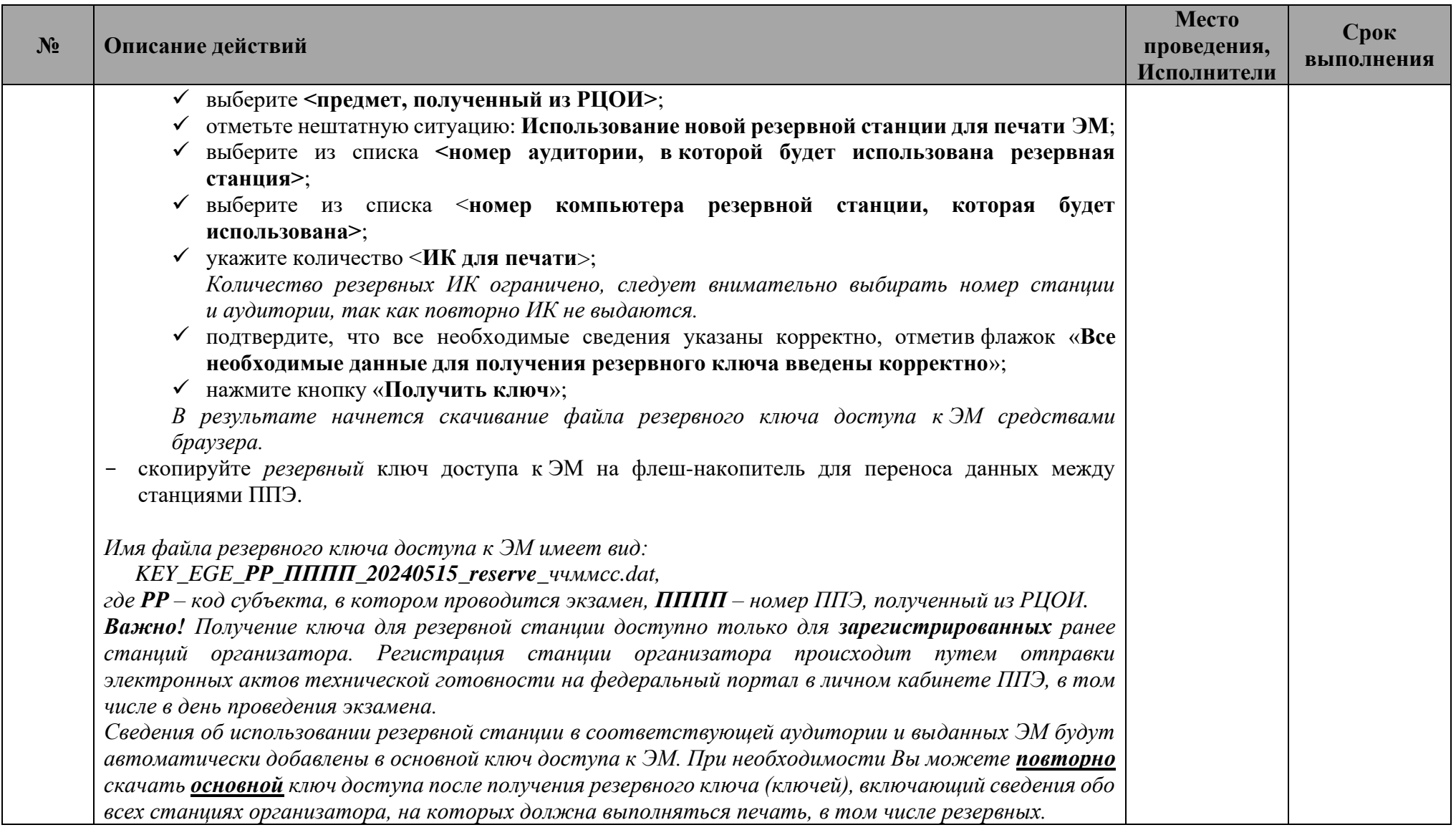

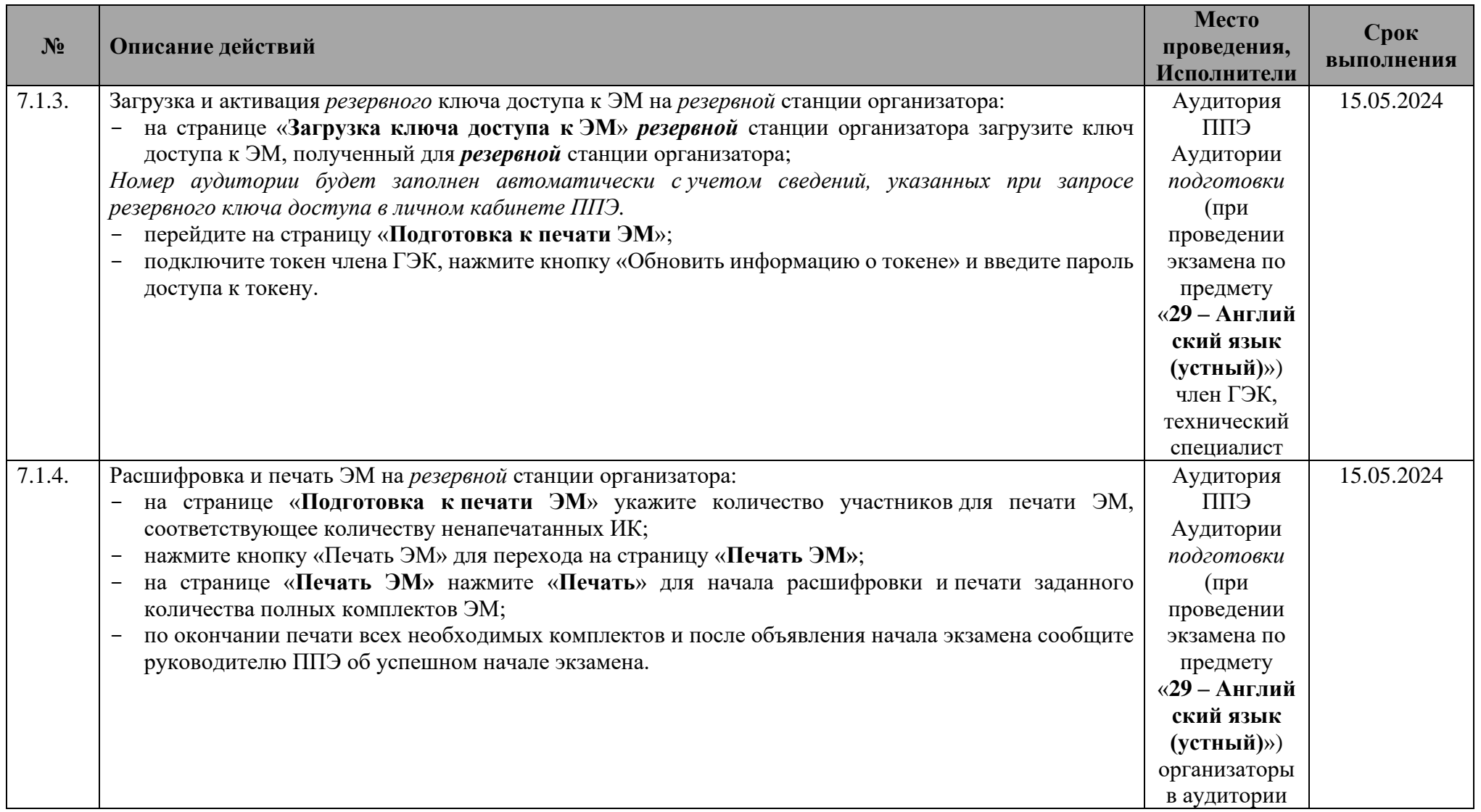

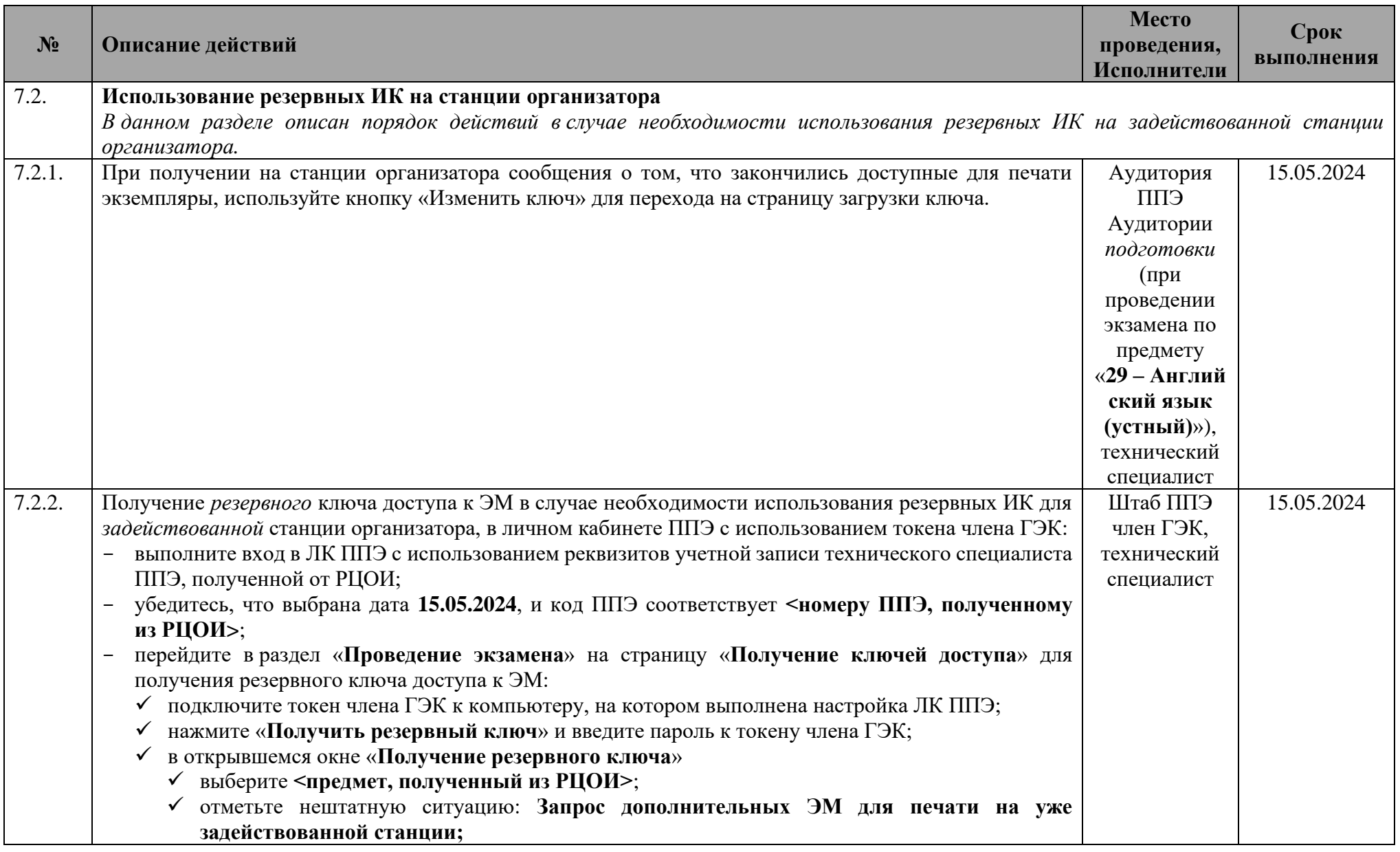

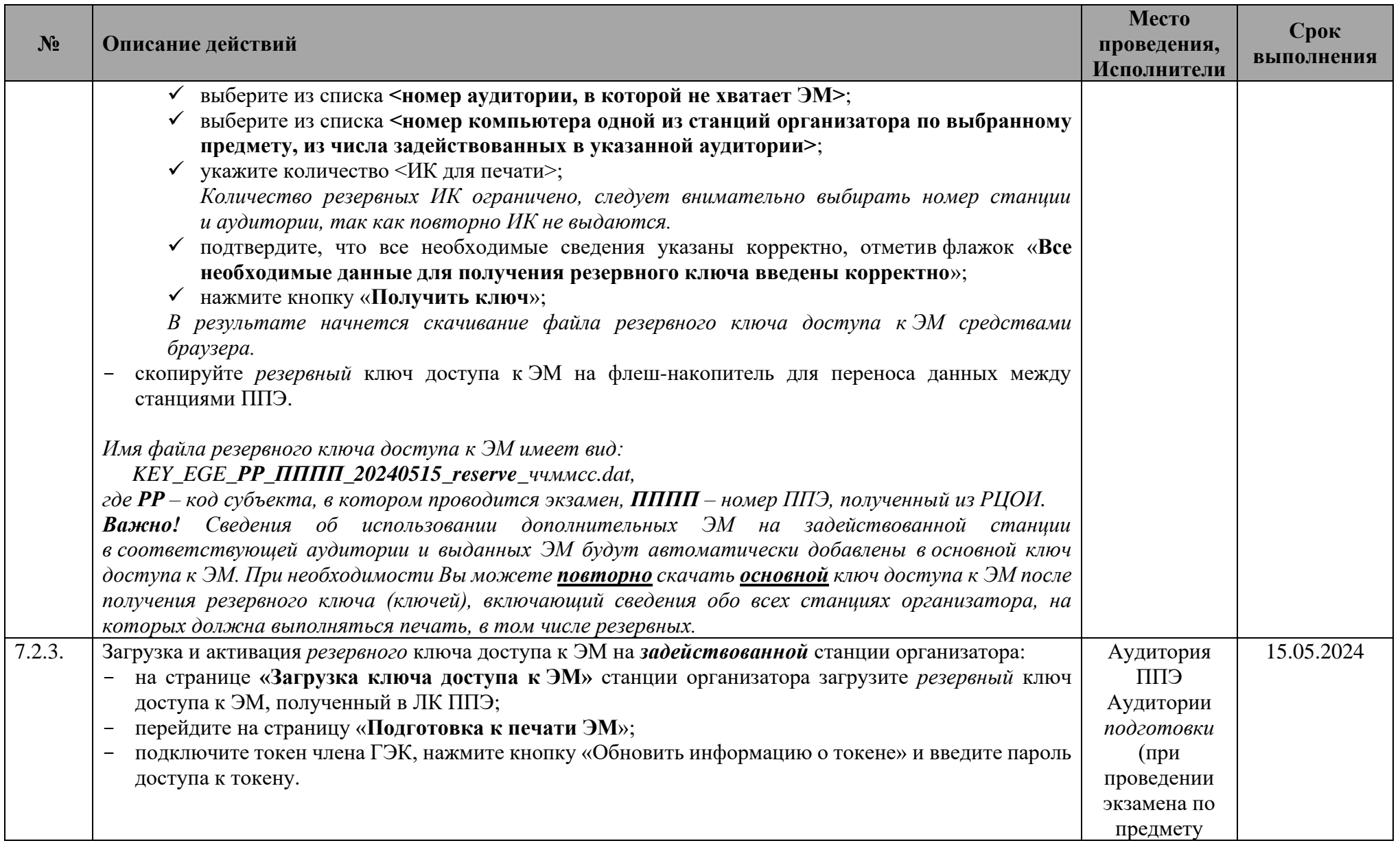

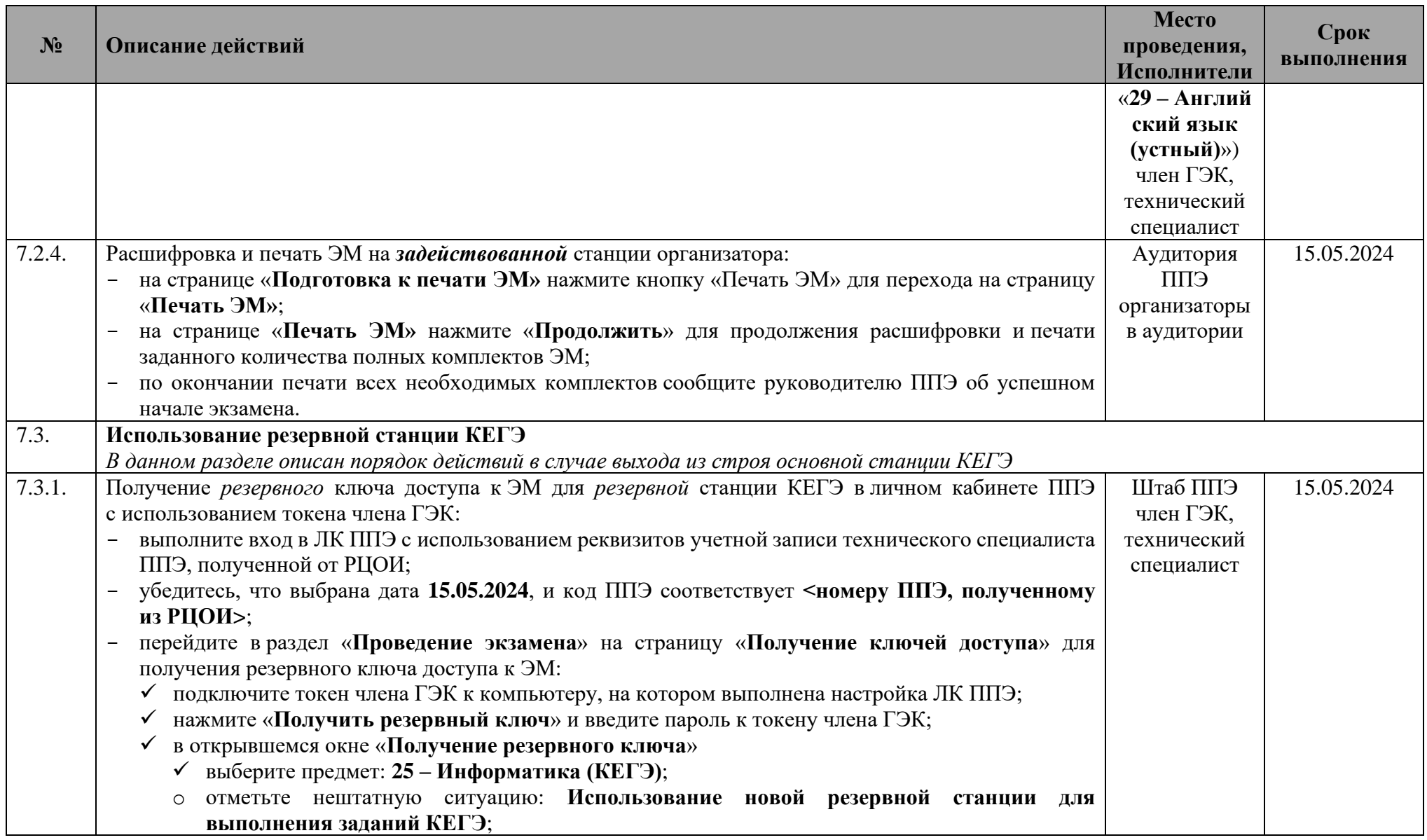

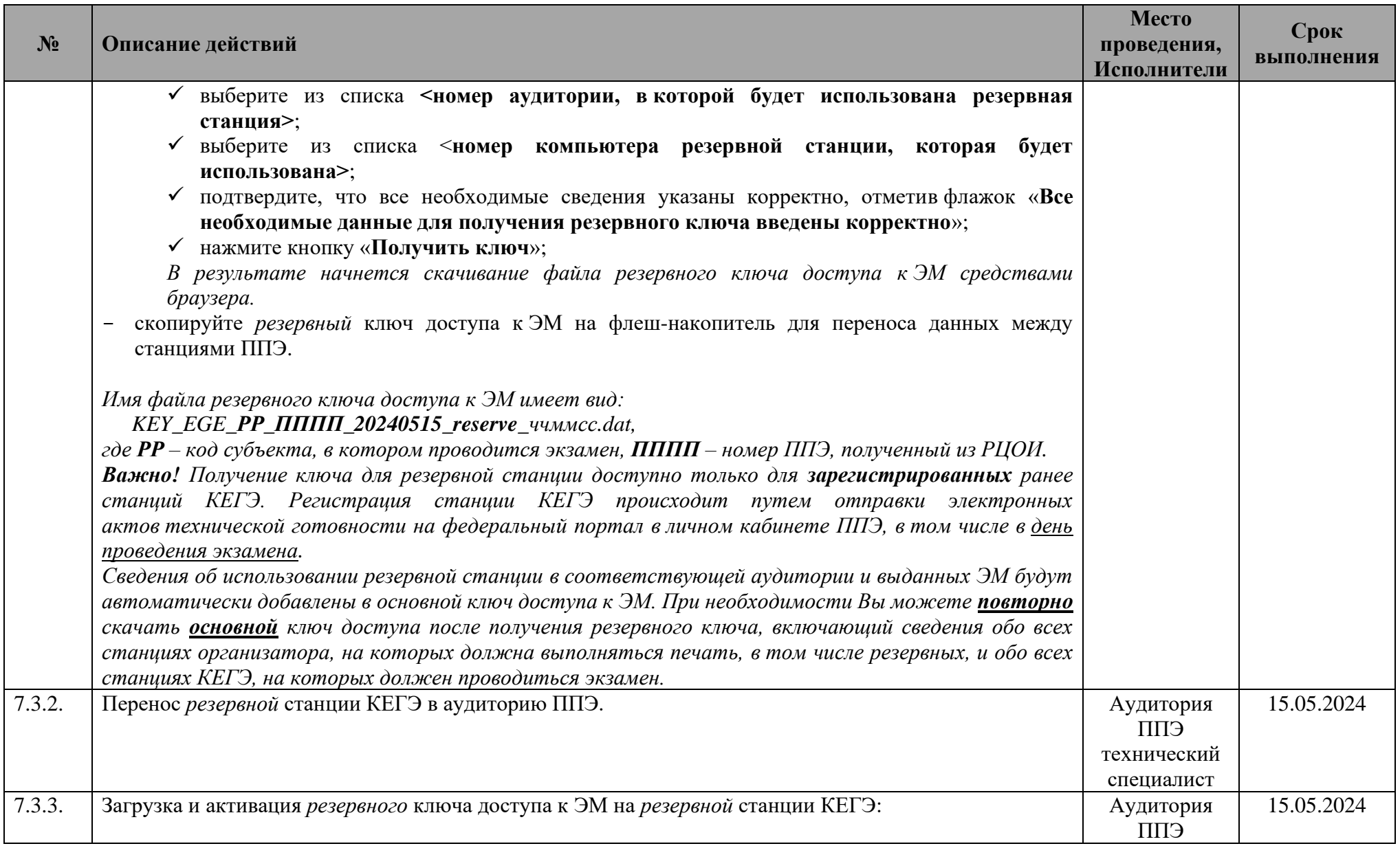

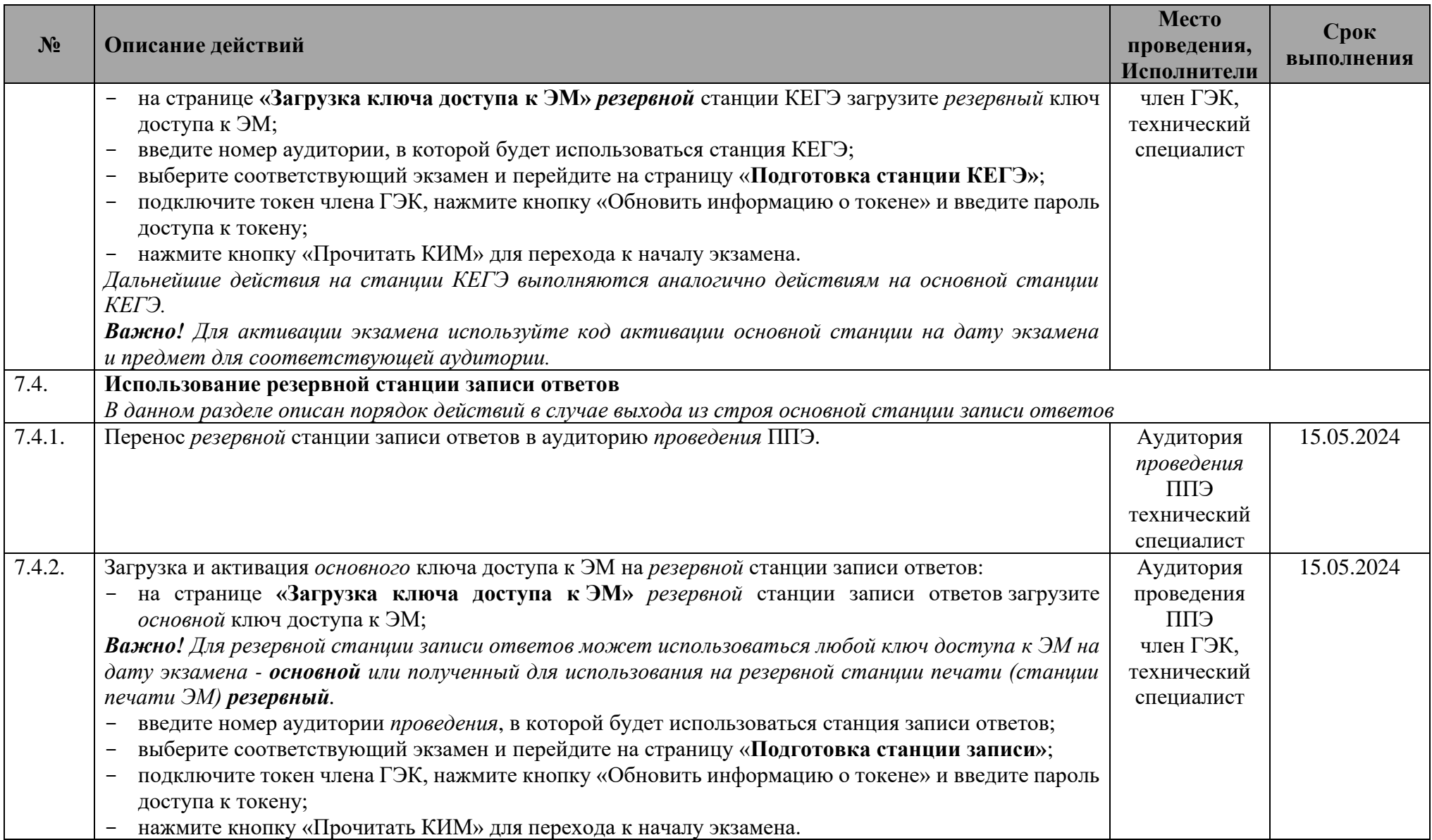

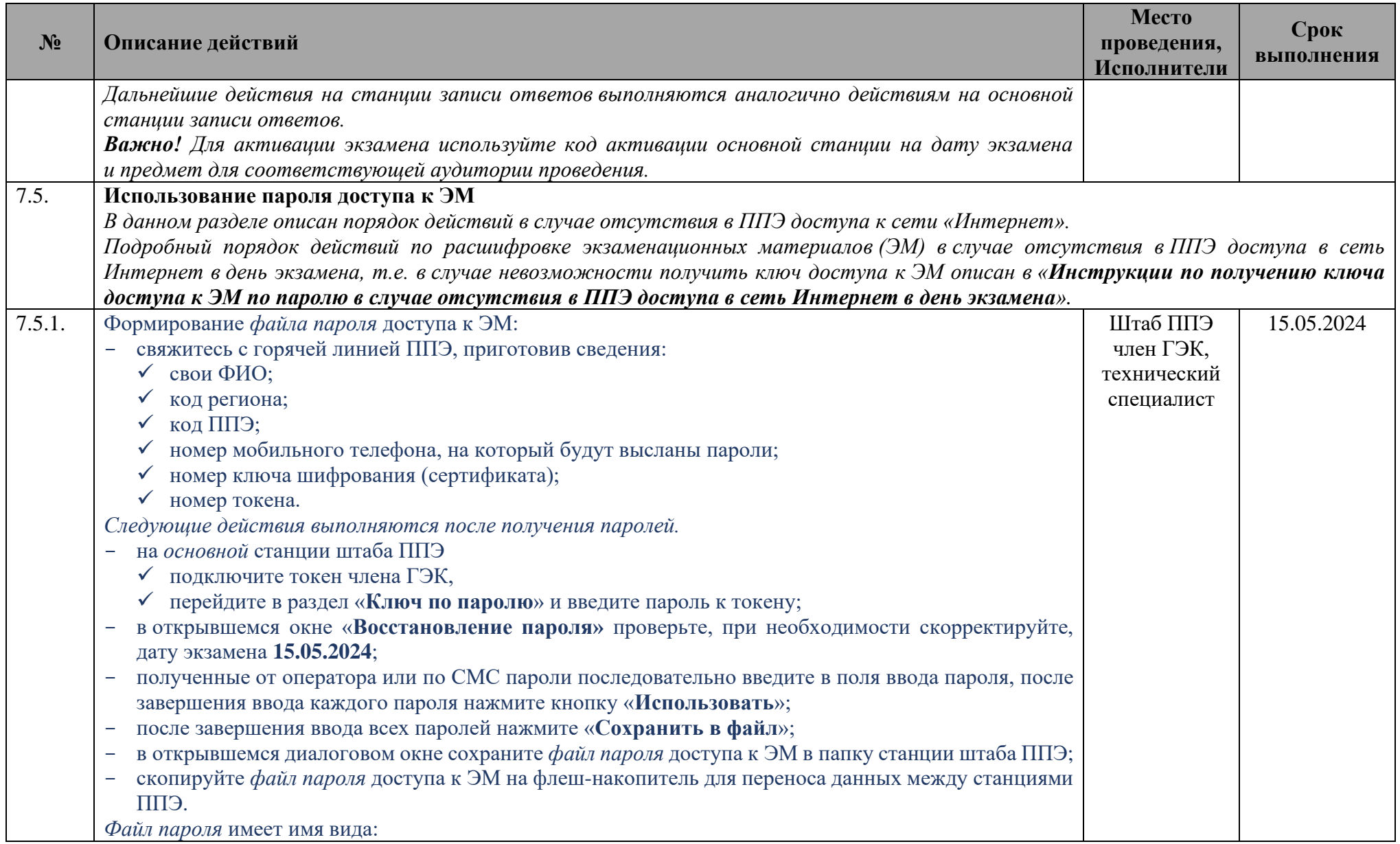

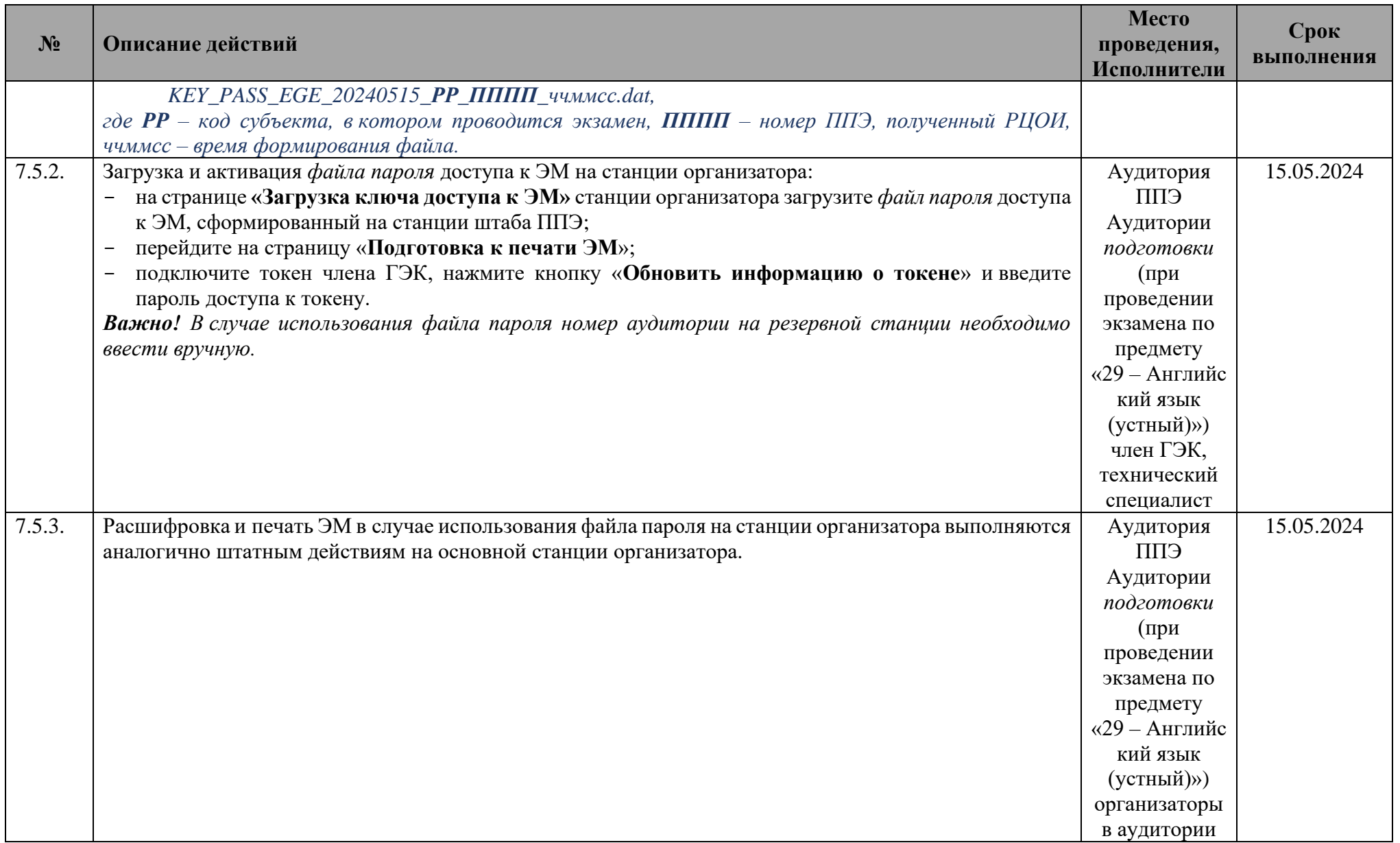

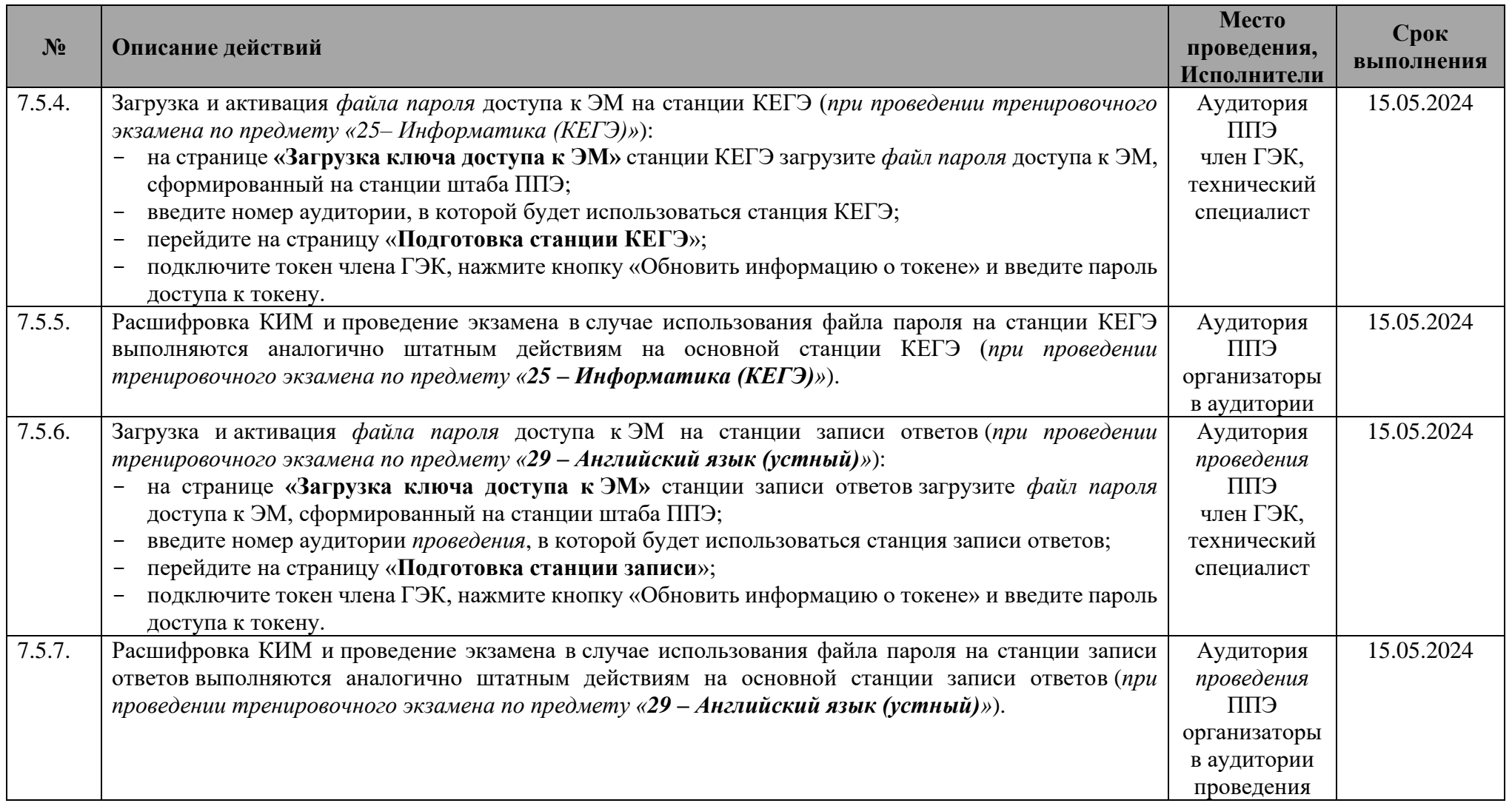

# **1.5 Завершение тренировочного экзамена в ППЭ**

<span id="page-51-0"></span>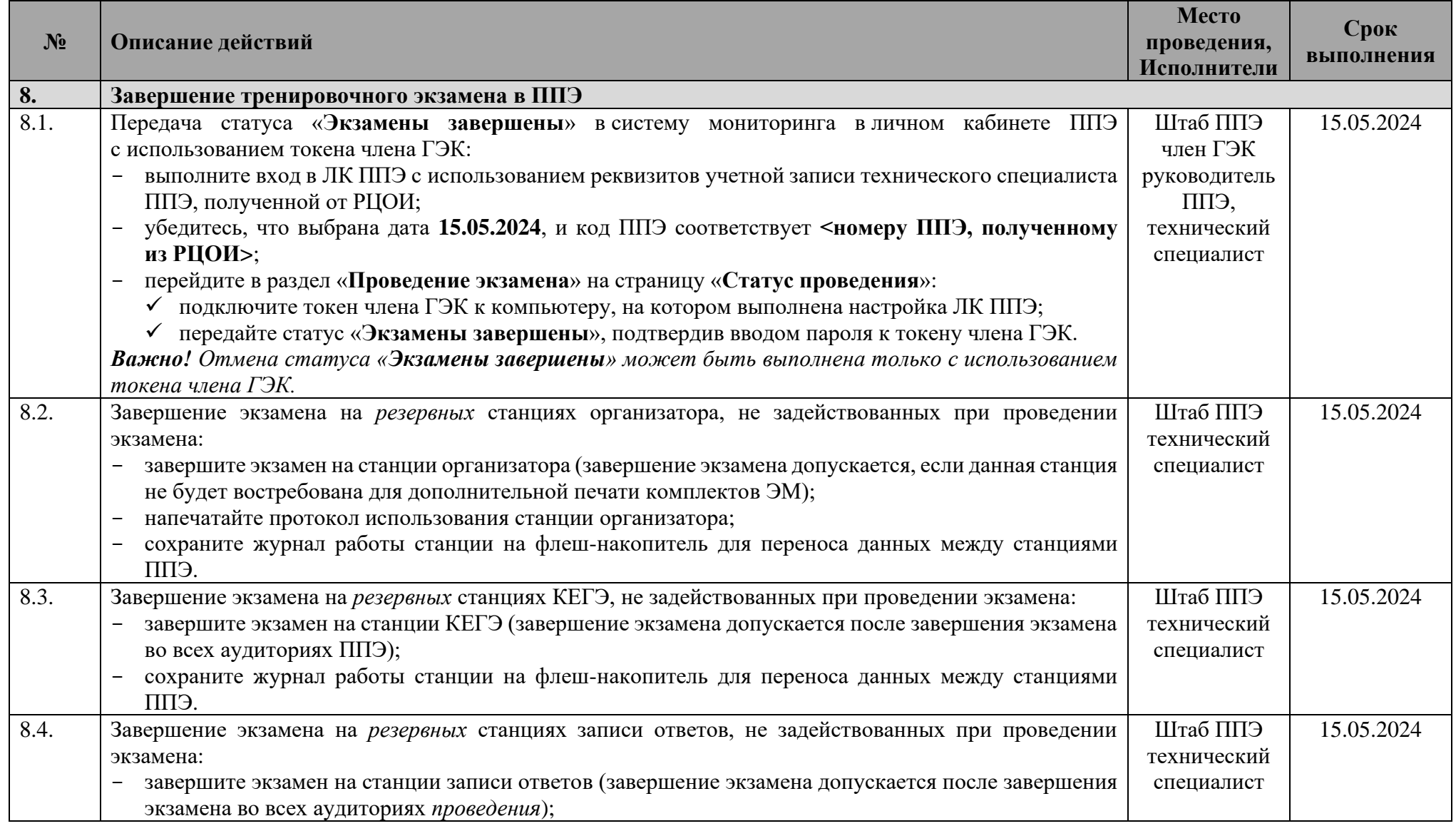

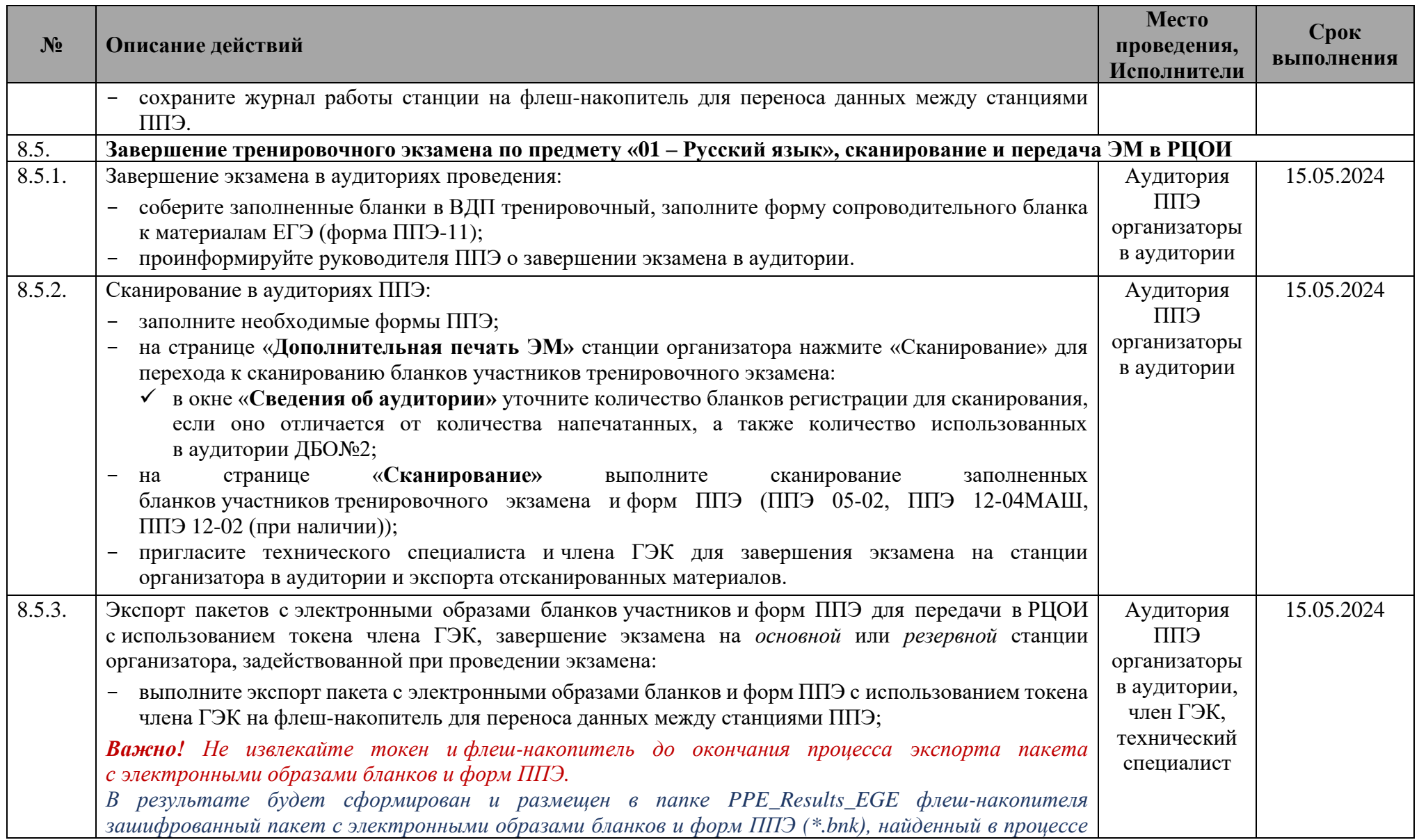

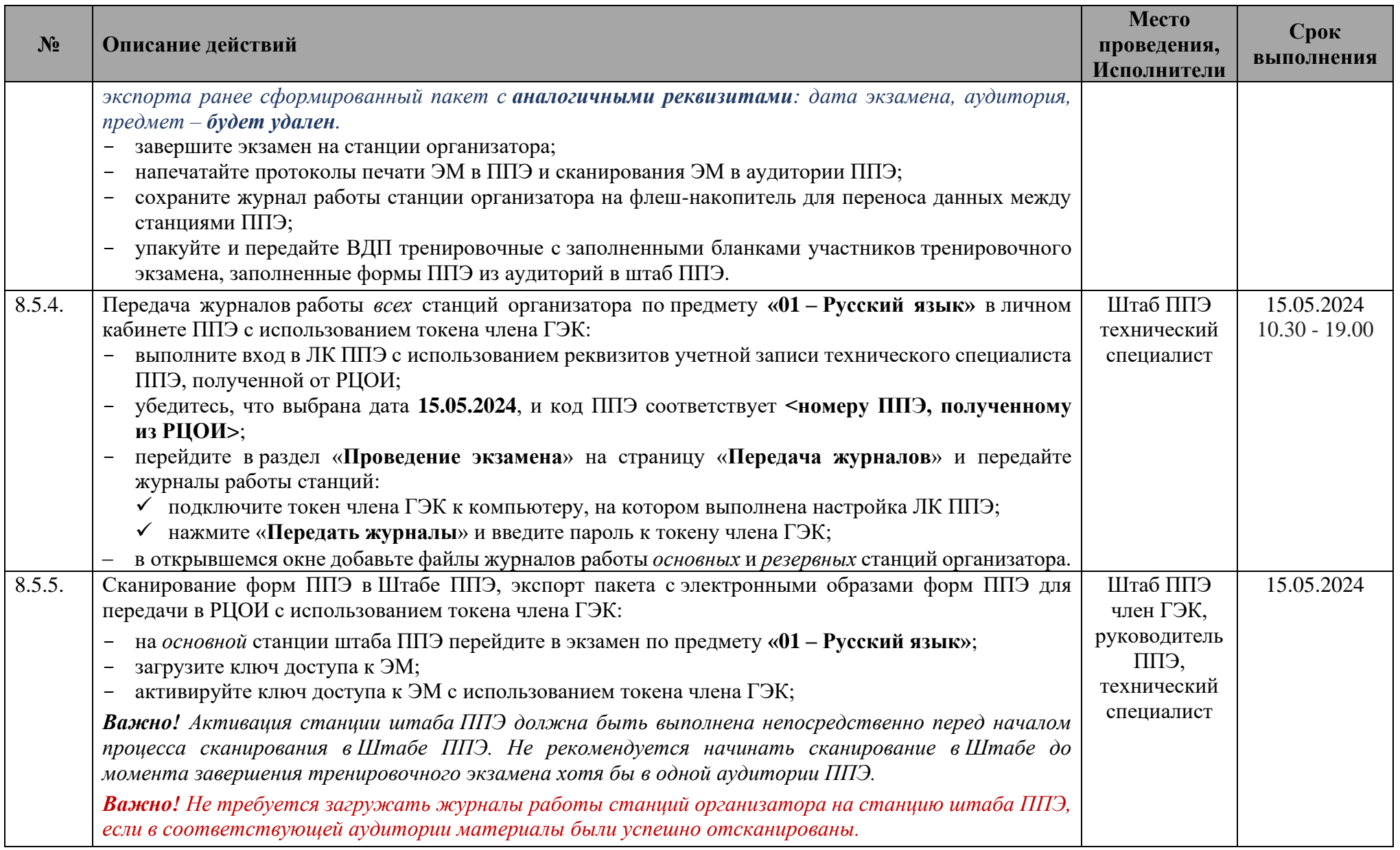

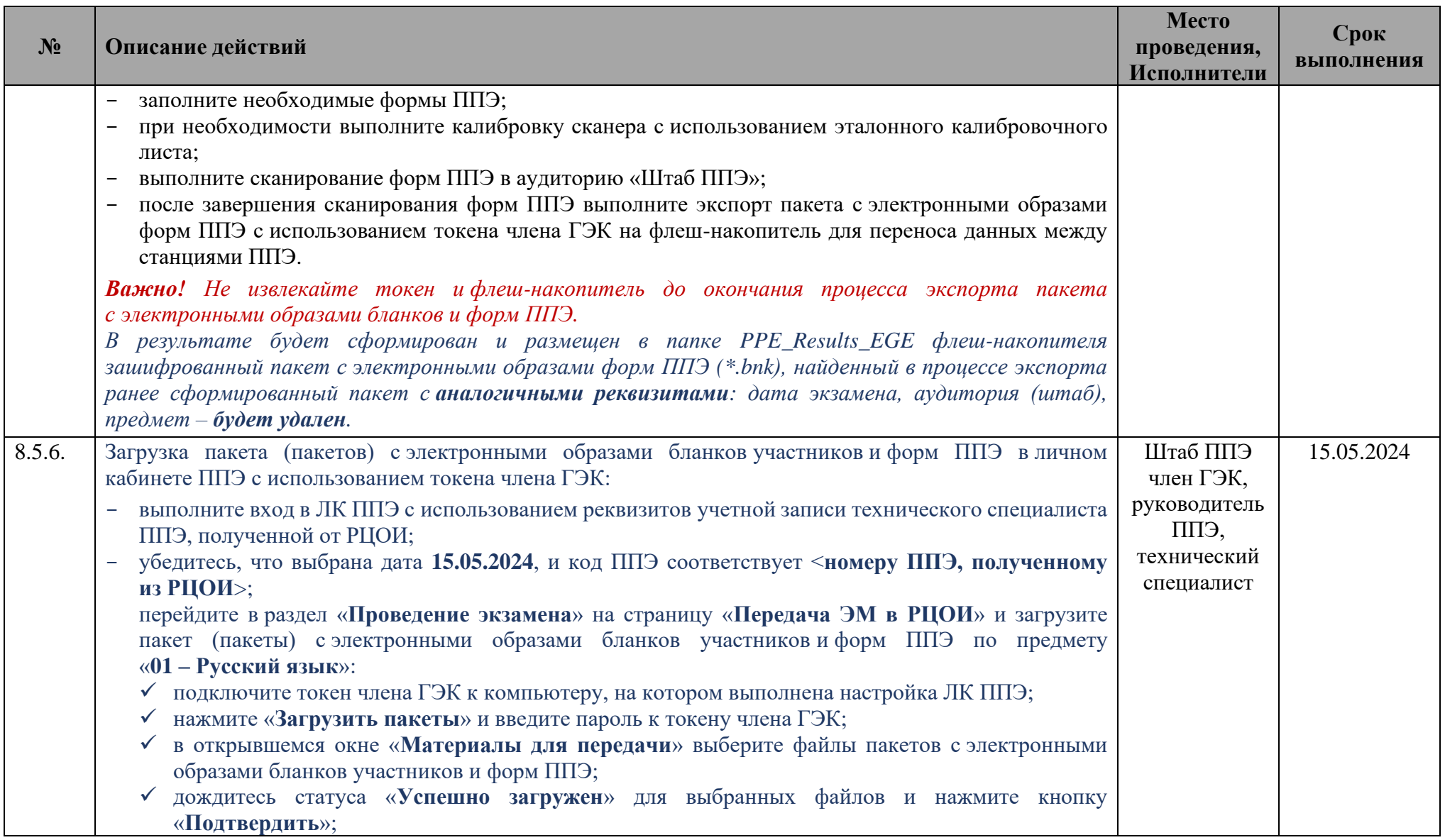

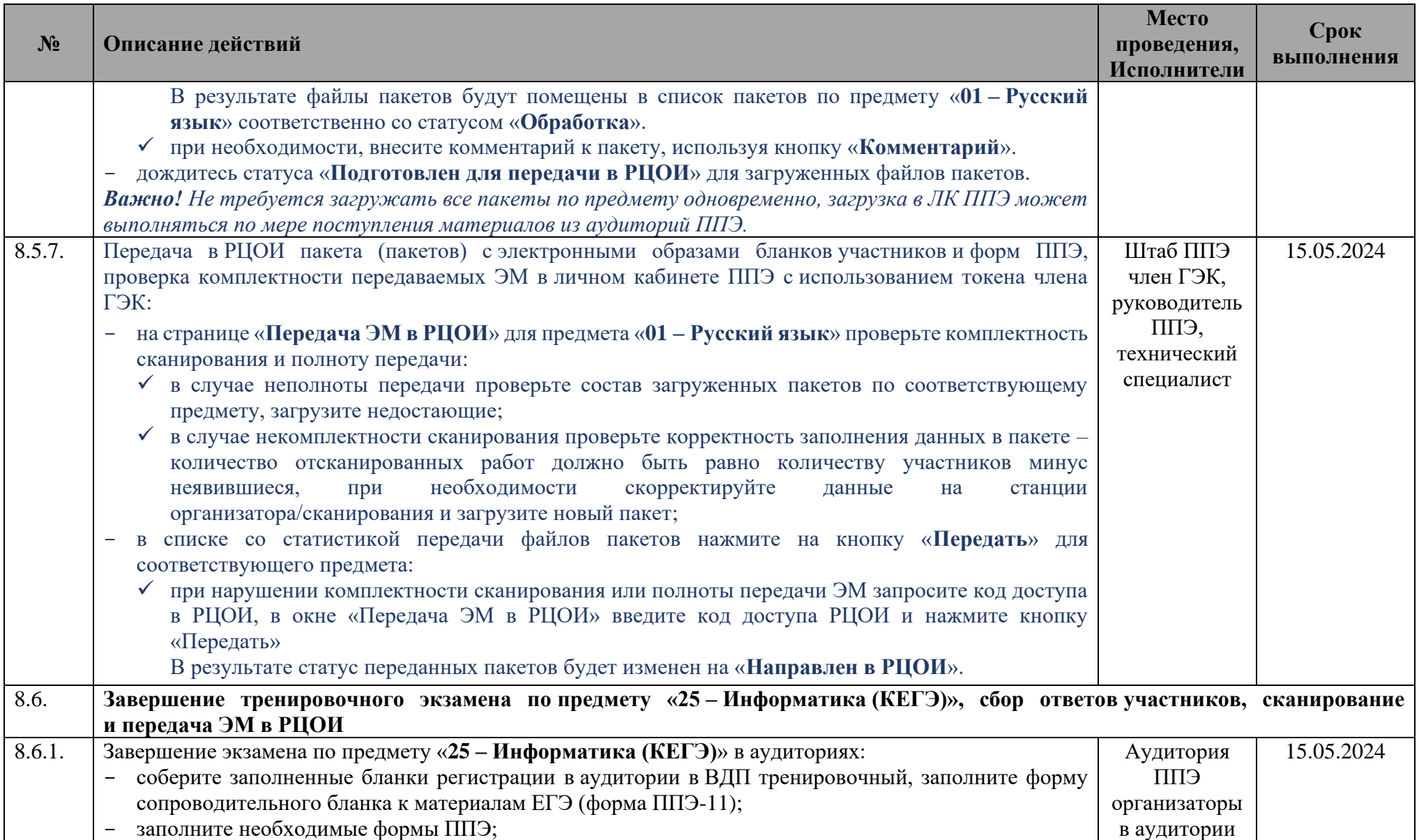

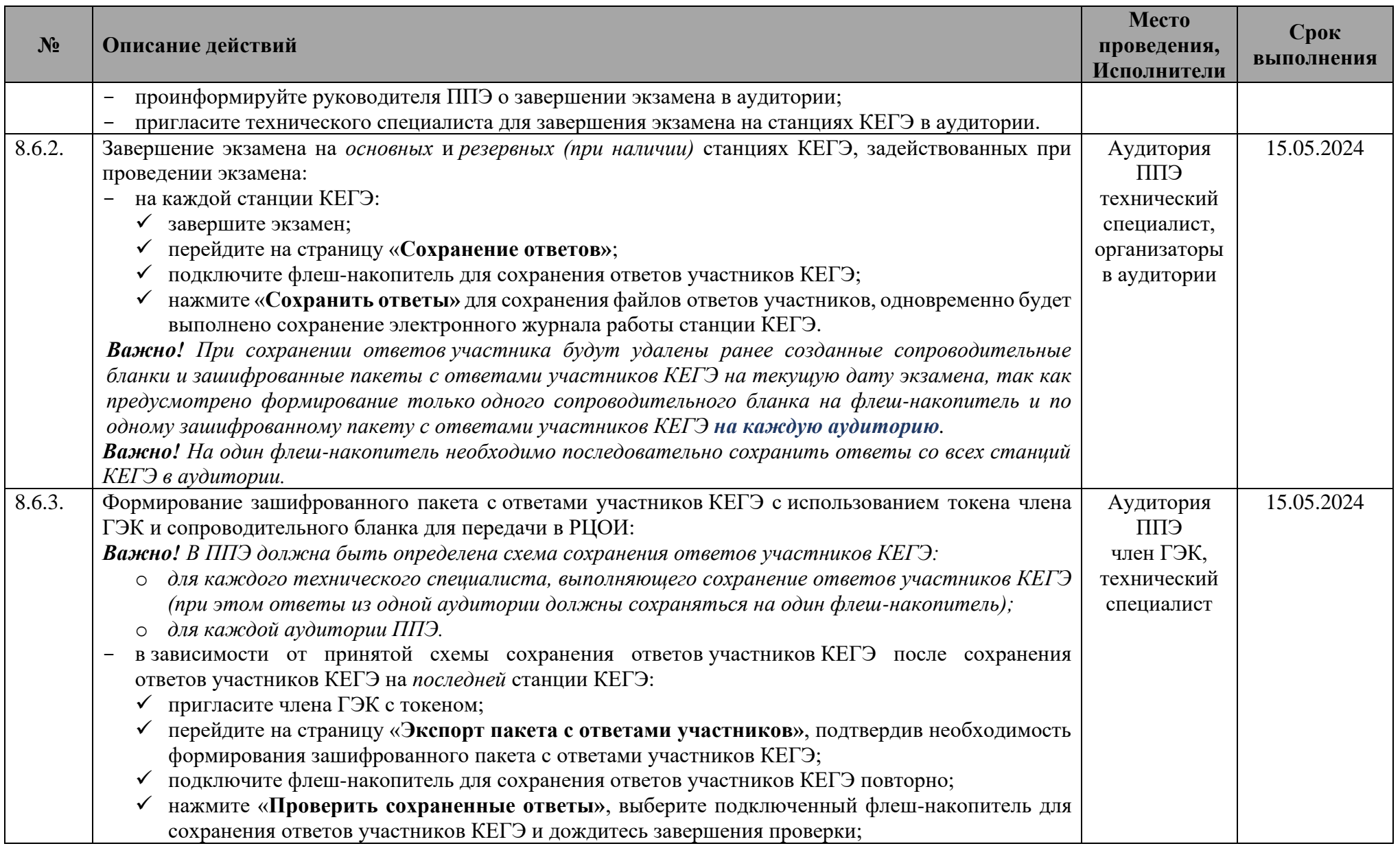

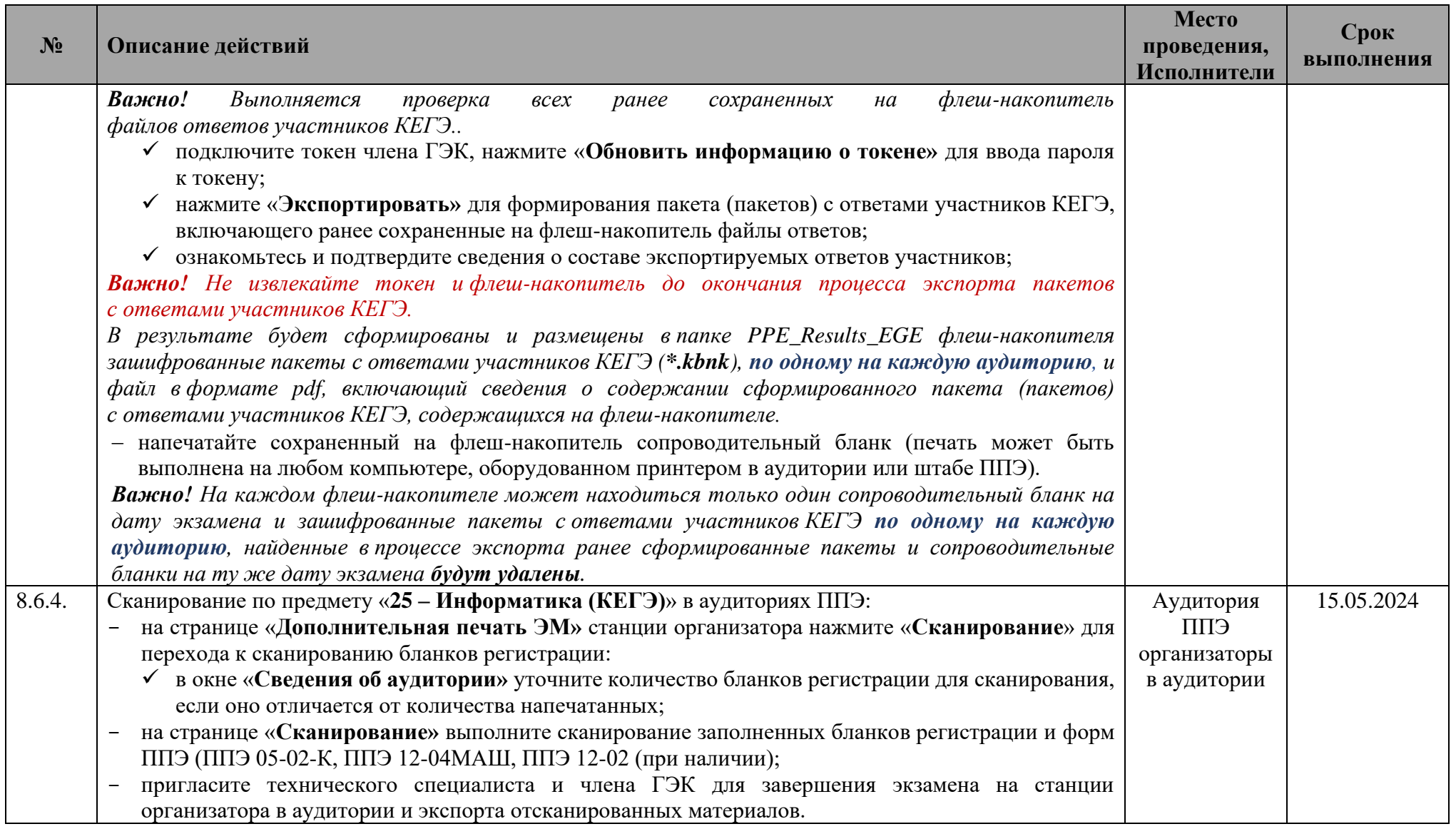

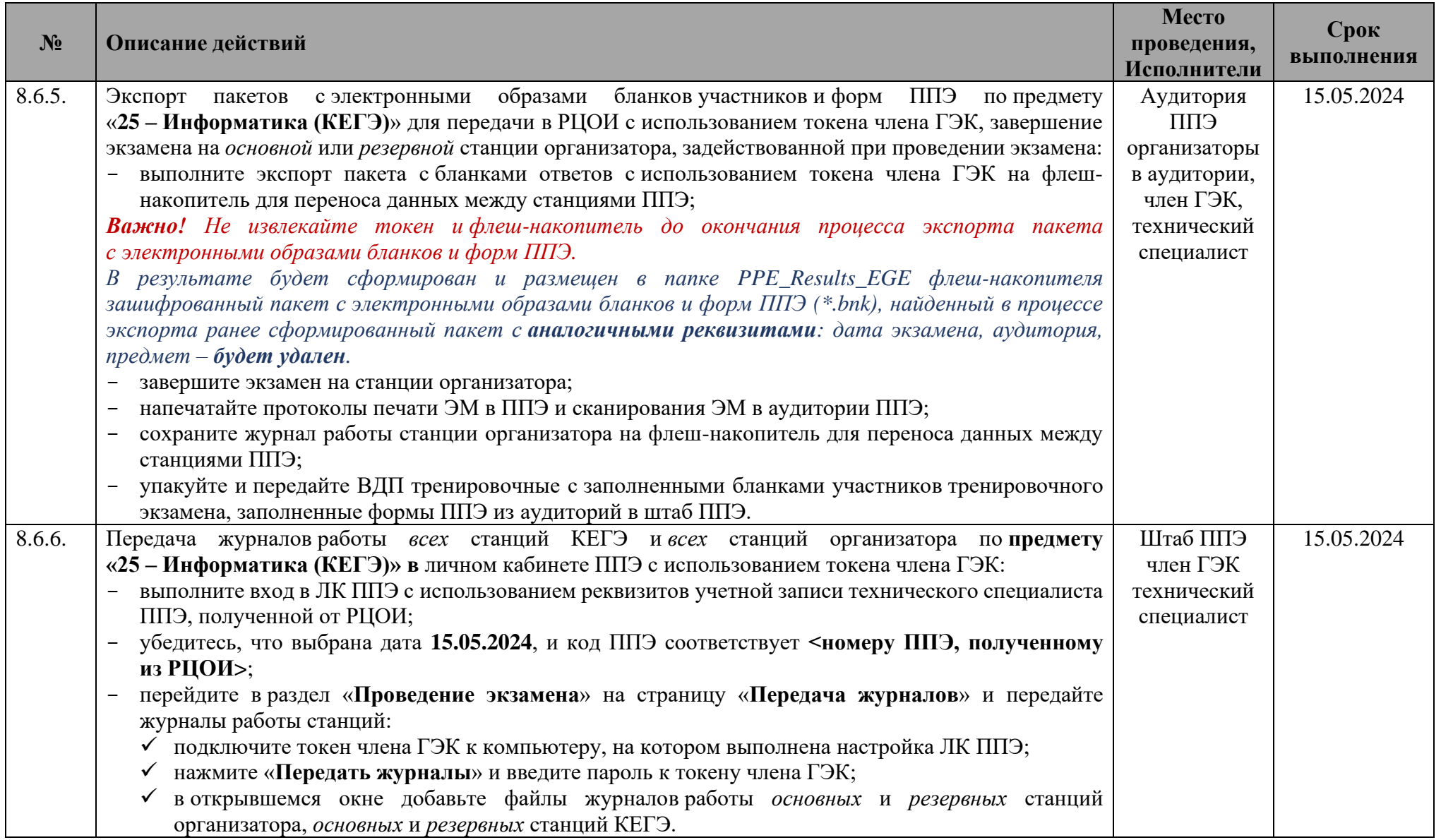

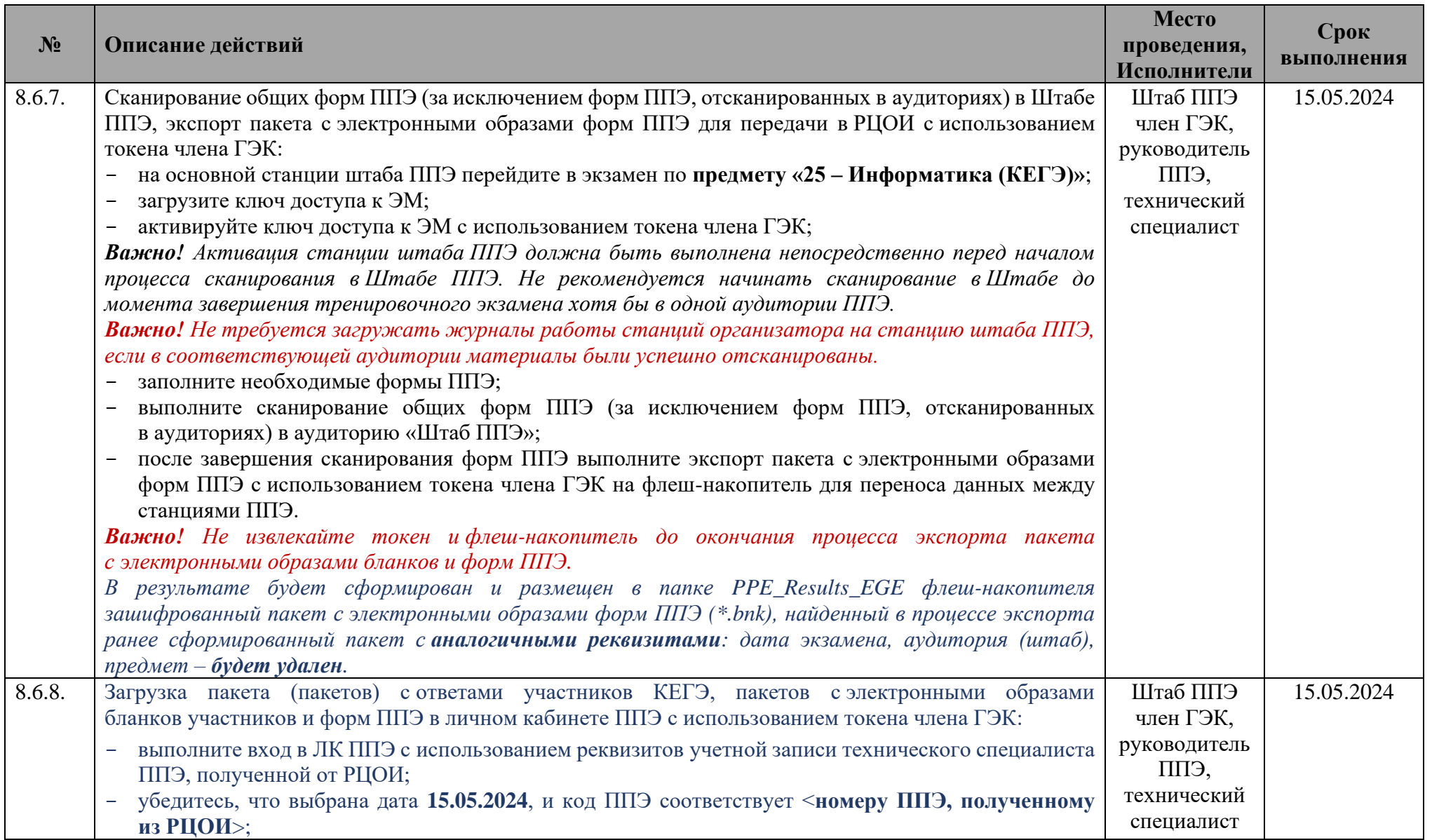

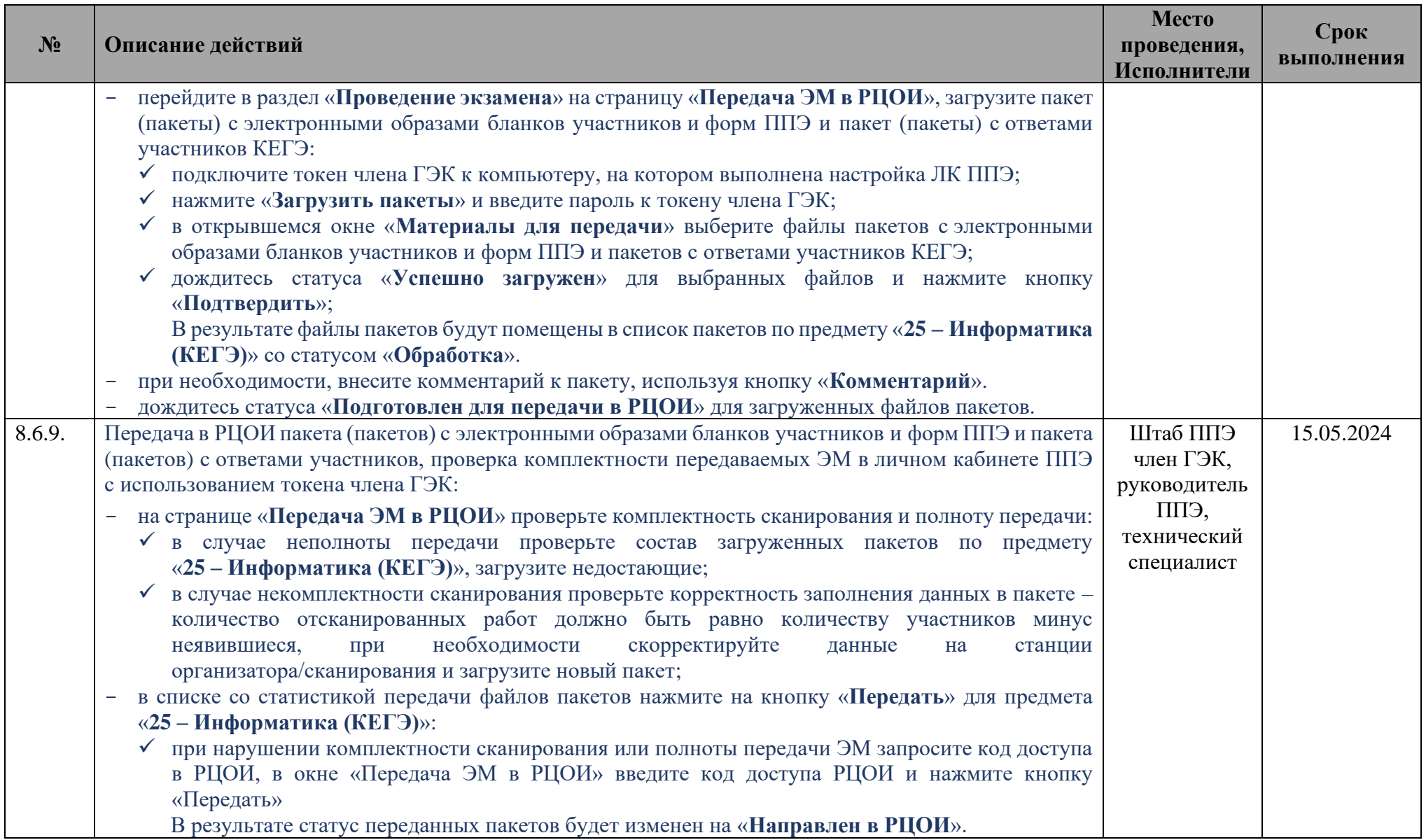

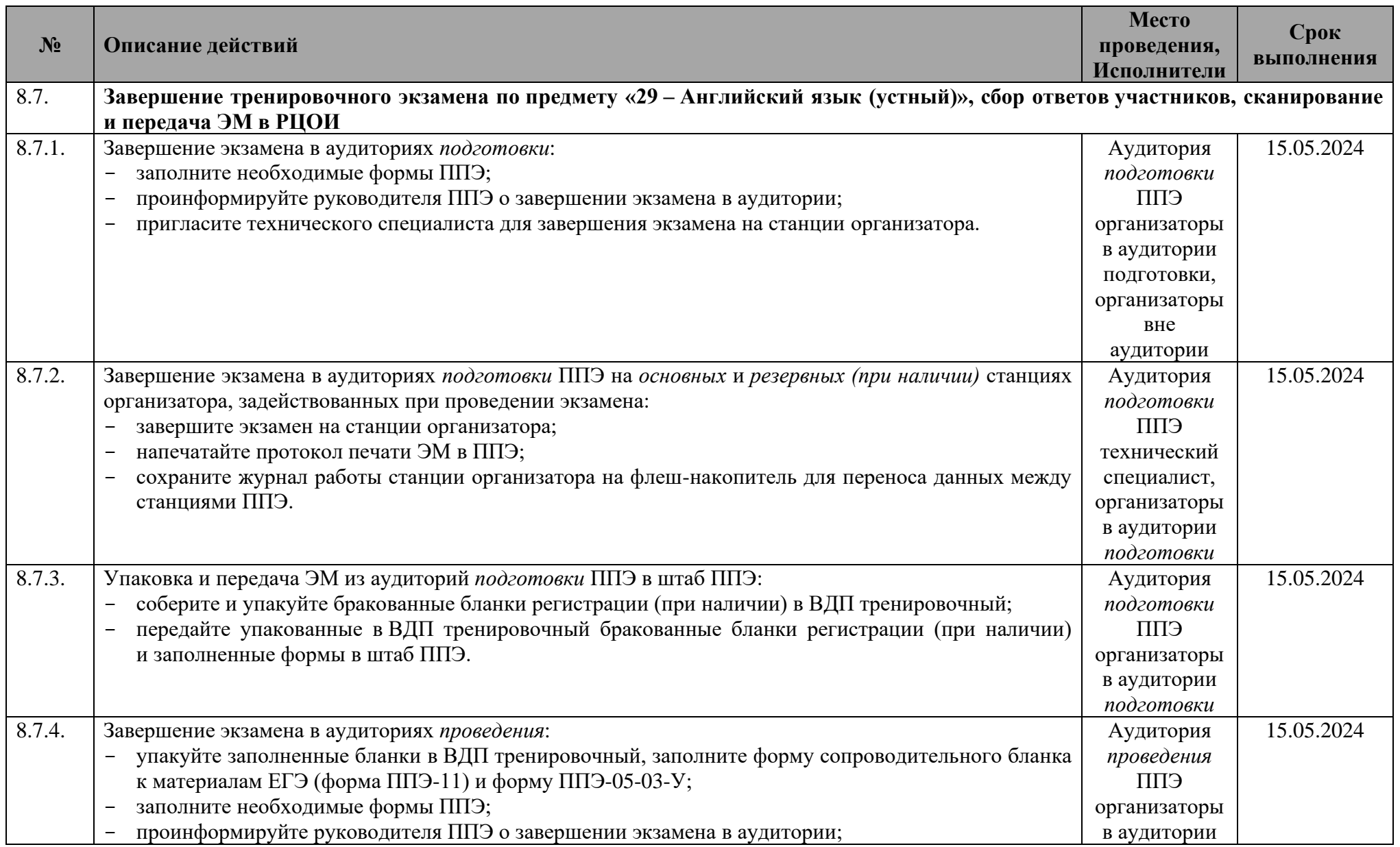

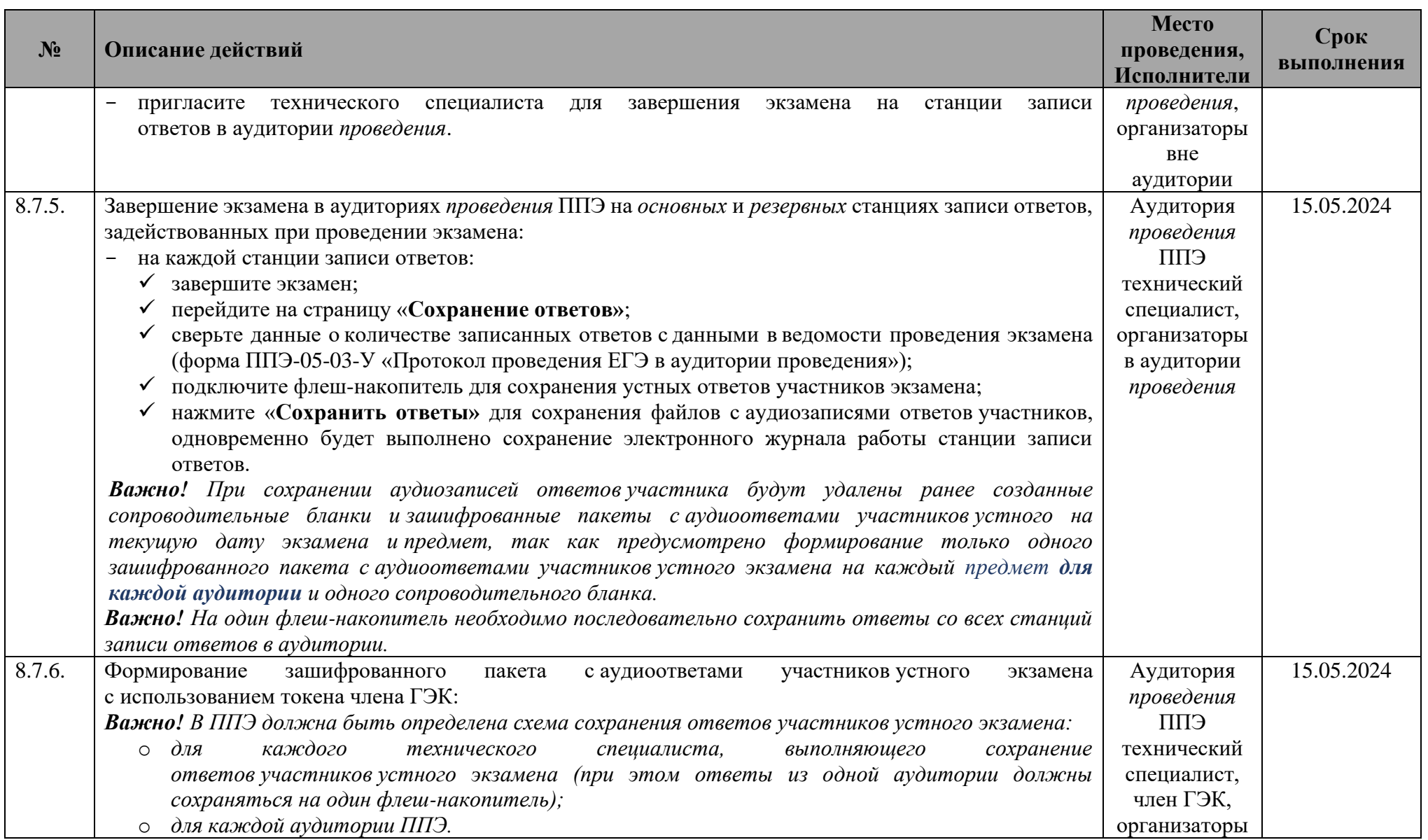

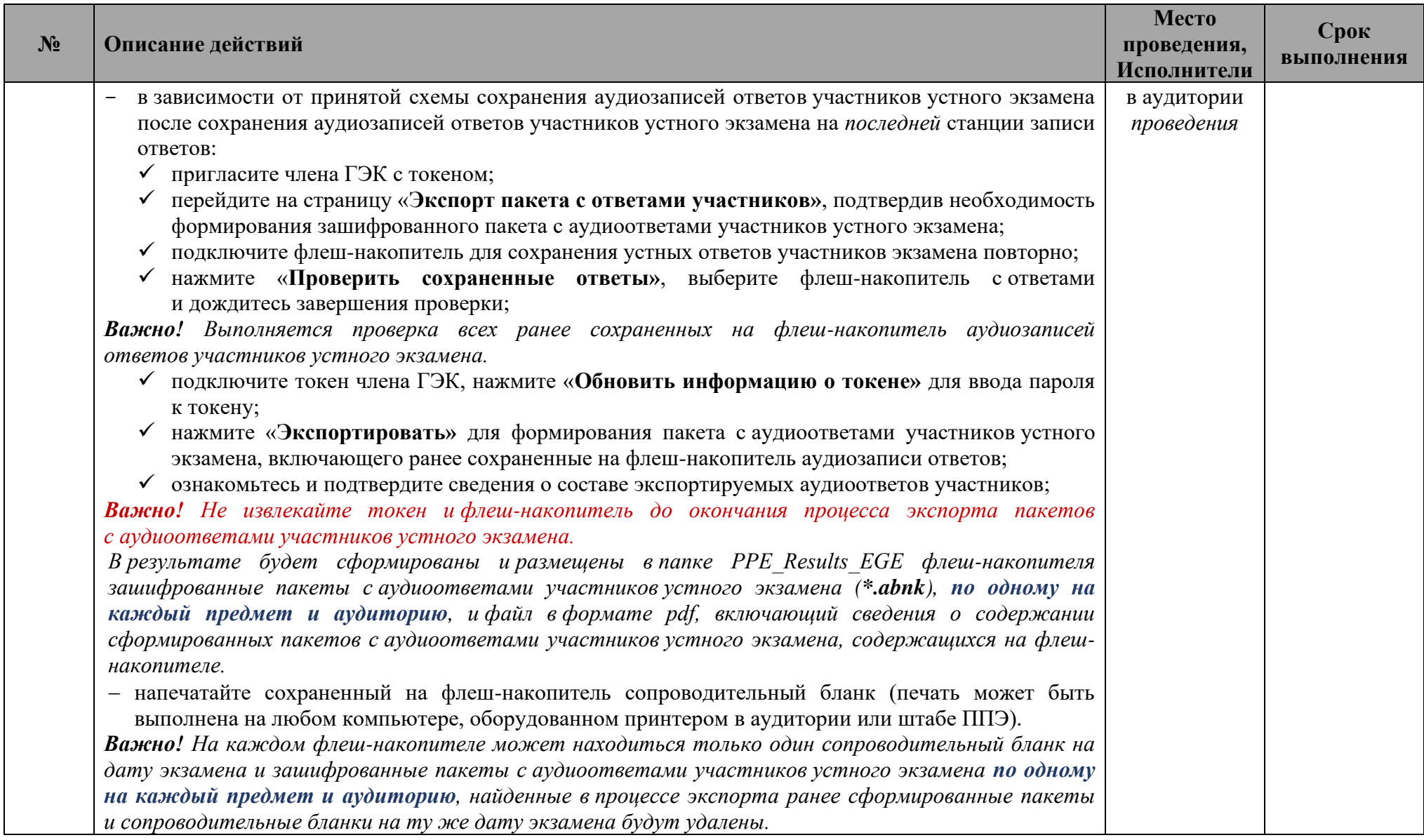

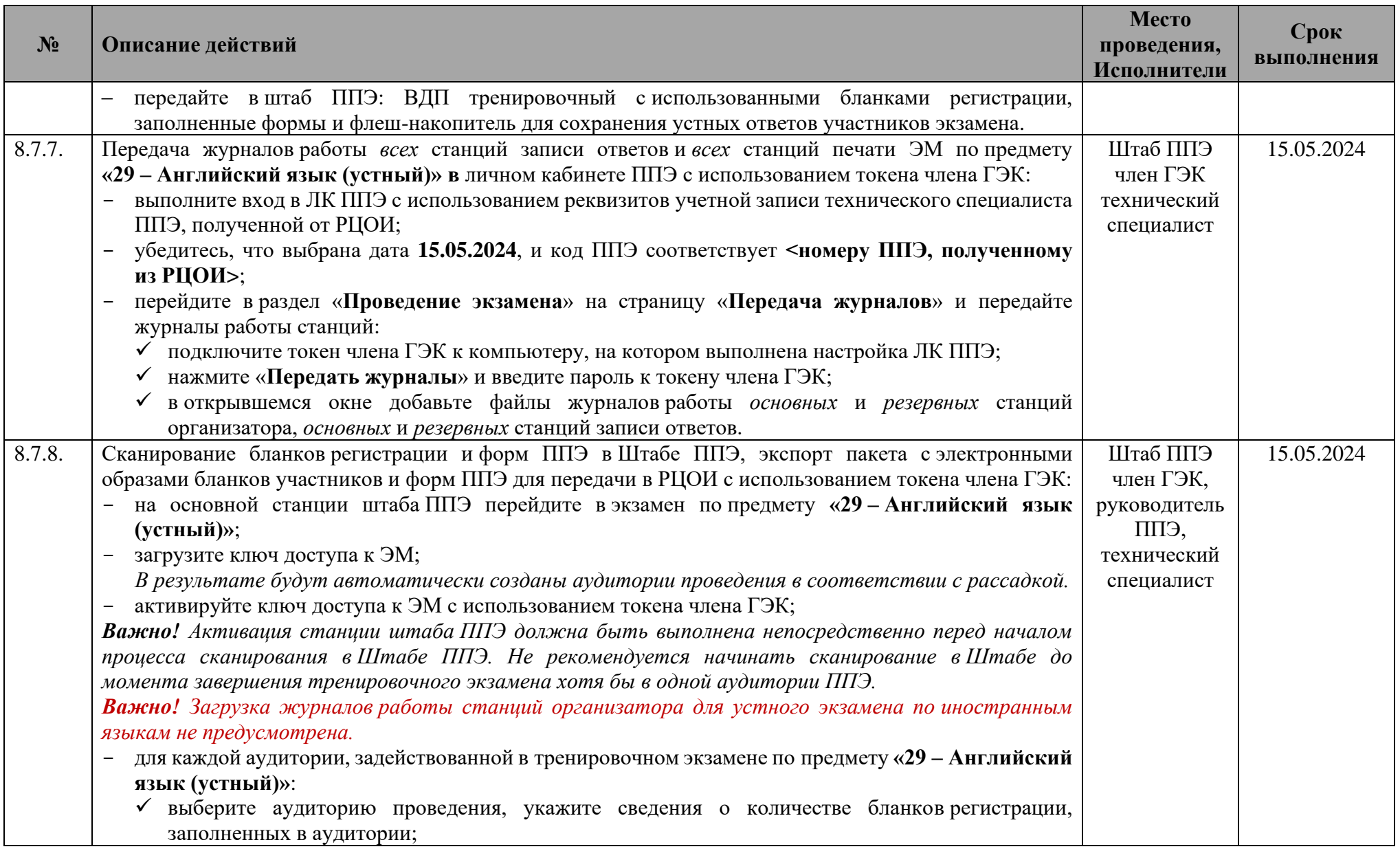

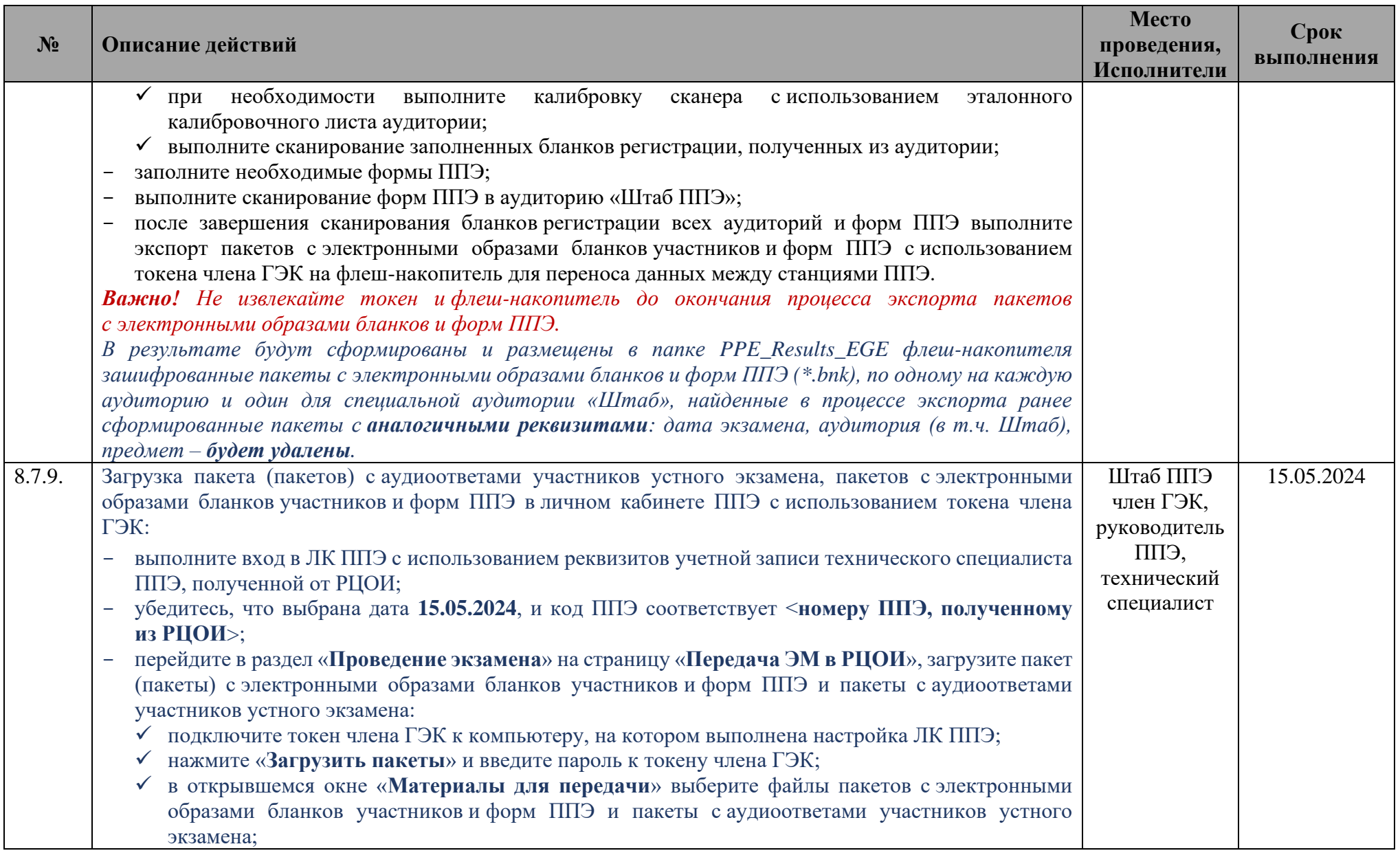

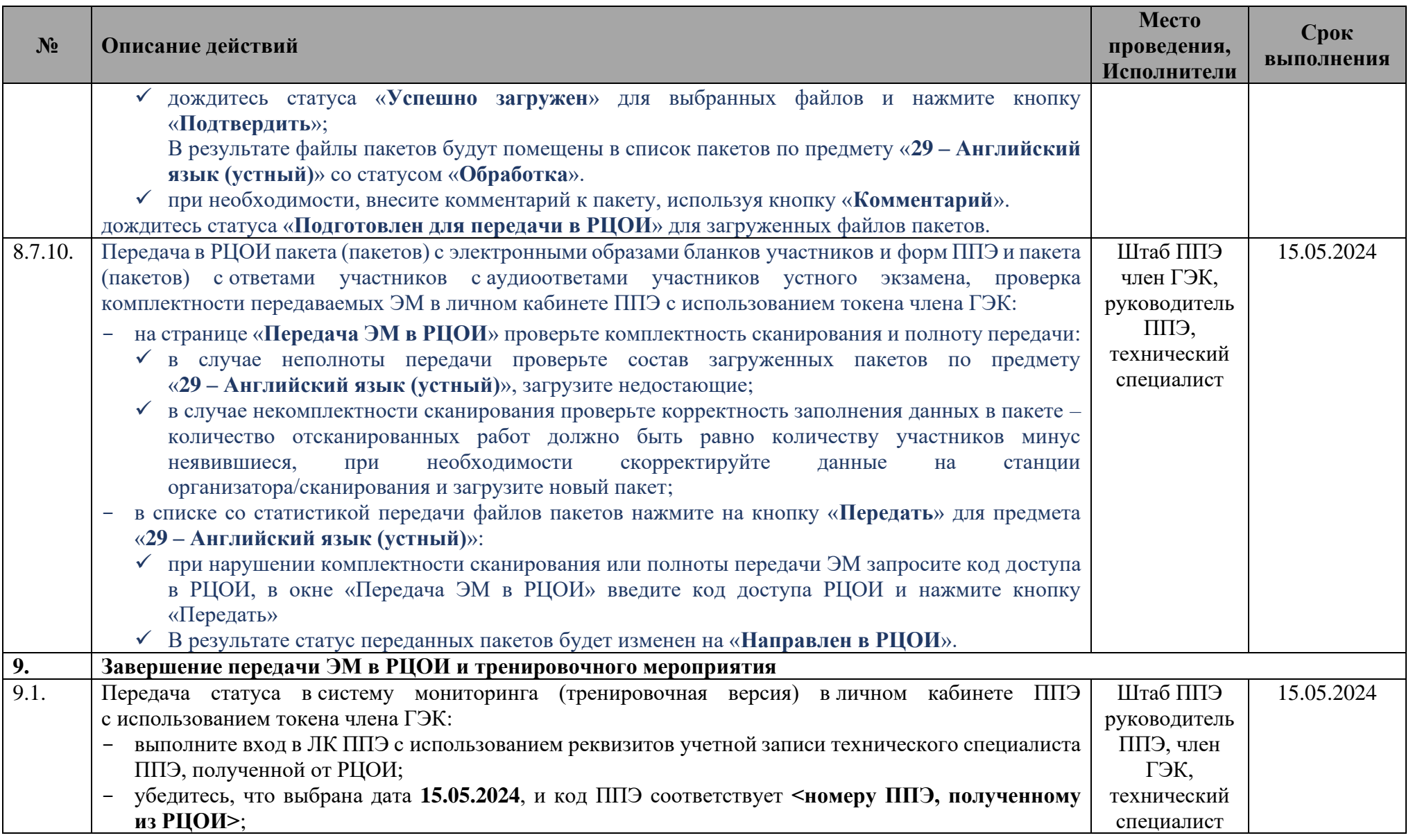

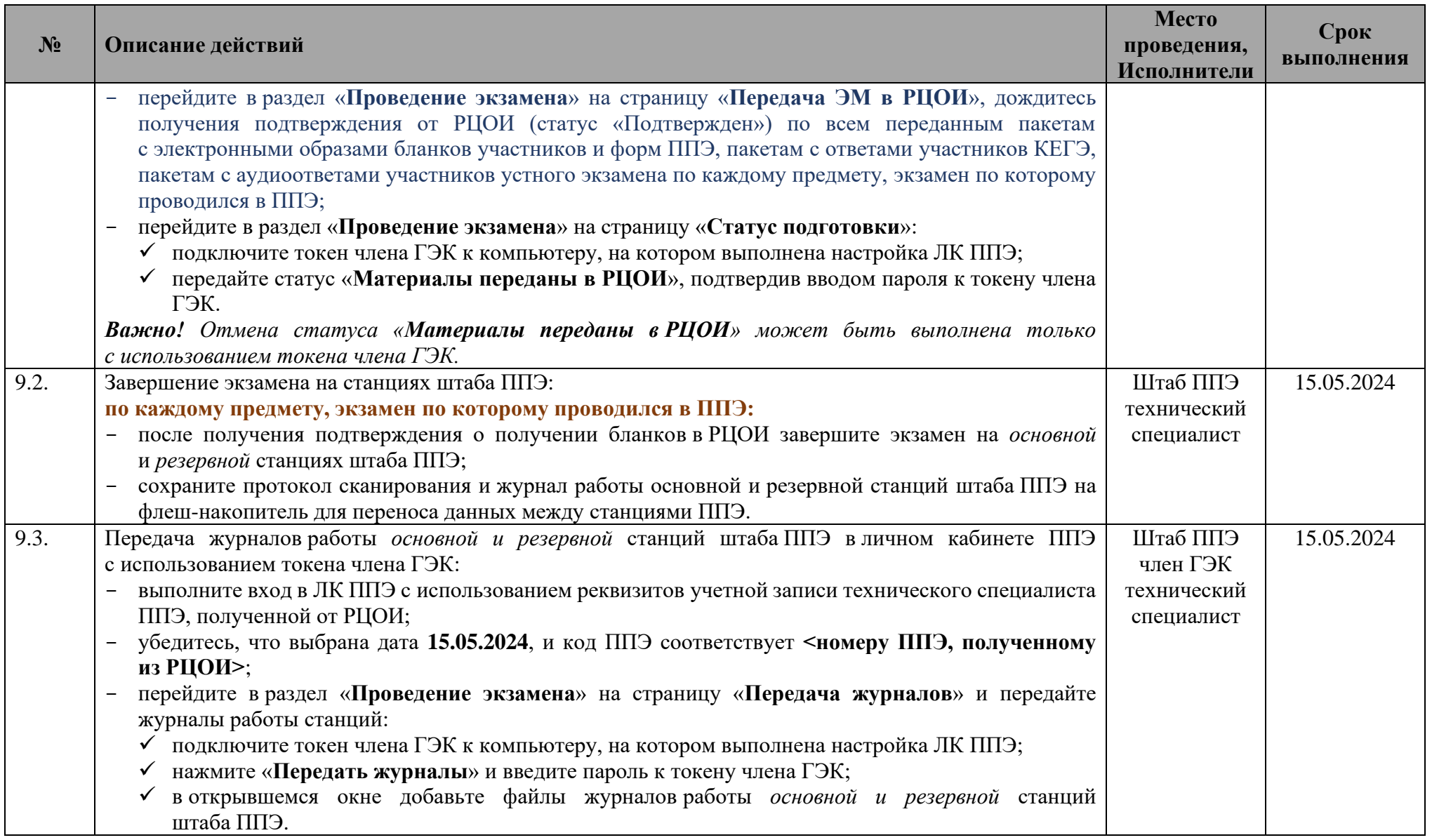

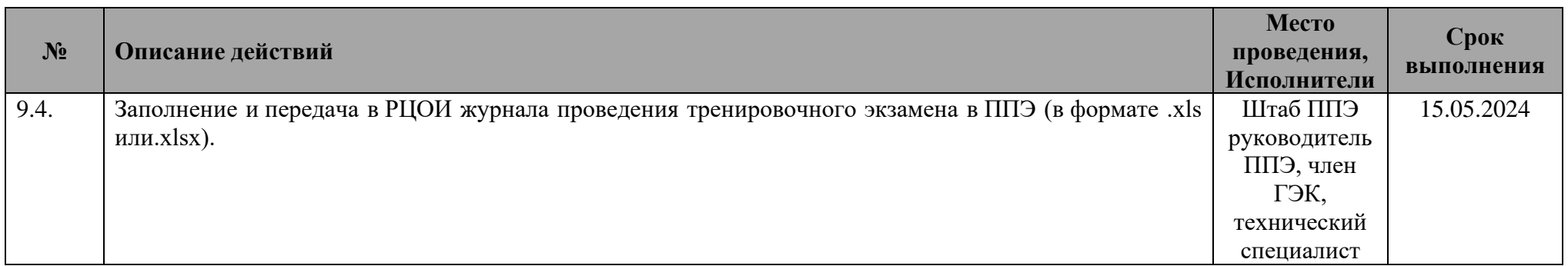